## Chapter 1: Making the First Steps in the World of Al

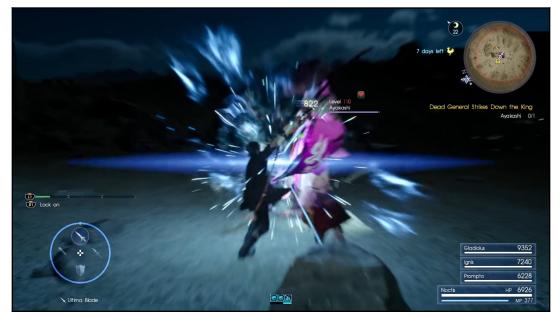

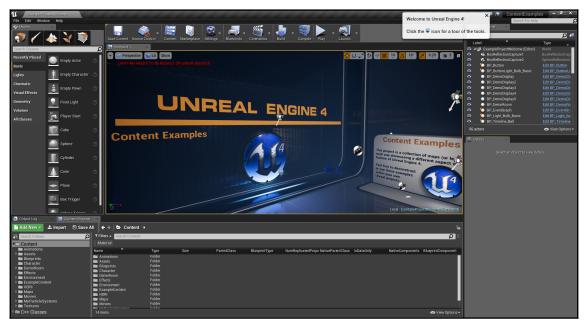

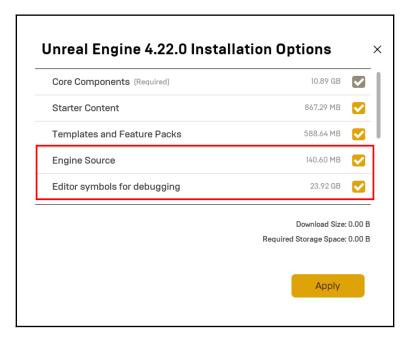

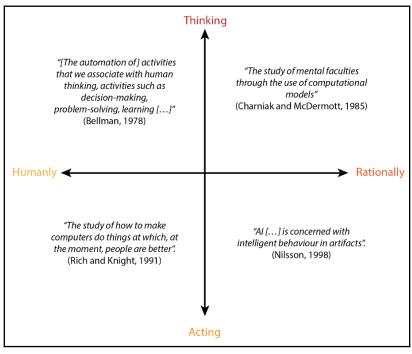

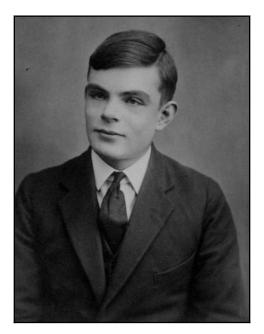

| _ |     |     |     |     |       |          |     |    |     |     |     |     |   |
|---|-----|-----|-----|-----|-------|----------|-----|----|-----|-----|-----|-----|---|
|   | SCO | RE  | < 1 | > 1 | H I - | -S(      | COR | RE | S   | COR | RE  | (2) |   |
|   | 0   | 050 | 3   |     | 00    | 900      | 3   |    |     |     |     |     |   |
|   |     |     |     |     |       |          |     |    |     |     |     |     |   |
|   |     |     |     |     |       |          |     |    |     |     |     |     |   |
|   |     | ¢,  | Ð,  | ¢.  | ŧ.    | <b>A</b> | ¢.  | æ  | ¢.  | æ   | ¢.  | ŧ.  |   |
|   |     | ¢   | ě   | ۹,  | ŧ     | ð        | ě   | ¢, | ě   | ¢   | ě   | æ   |   |
|   |     | j,  | Ĵ.  |     | £     | ŝ        | JE. | Ē  | JE. | Ē   | J.  | Ť.  |   |
|   |     | æ   | *   |     | *     | *        | *   | *  | *   | *   | *   | *   |   |
|   |     |     |     |     | *     |          |     |    |     |     |     |     |   |
|   |     | ~   | Ŧ   |     | ~     | ~        | ~   | ~  | ~   | ~   | ~   | ~   |   |
|   |     |     |     |     |       |          |     |    |     |     |     |     |   |
|   |     |     |     |     |       |          |     |    |     |     |     |     |   |
|   |     |     |     |     |       |          |     |    |     |     |     |     |   |
|   |     |     |     |     |       |          |     |    |     |     |     |     |   |
|   |     |     | 1   |     |       |          |     |    |     |     |     |     |   |
|   |     |     |     |     |       |          |     |    |     |     |     |     |   |
|   |     |     |     |     |       |          |     |    |     |     |     |     | _ |
|   | 3 - |     |     |     |       |          |     | CI | RE  | Л.  | T ( | 10  |   |
|   |     |     |     |     |       |          |     |    |     |     |     |     |   |

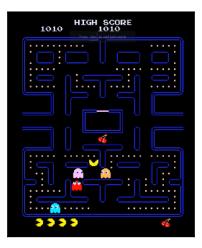

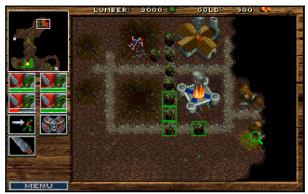

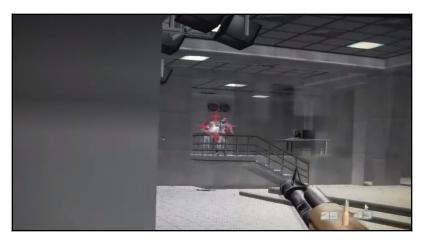

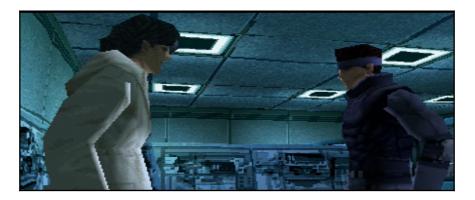

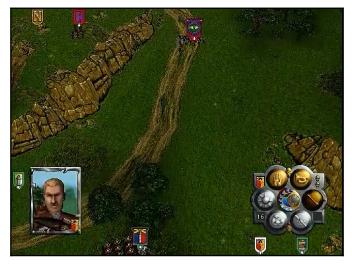

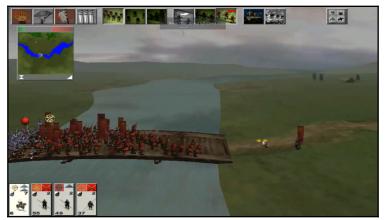

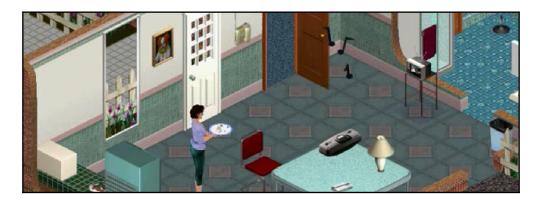

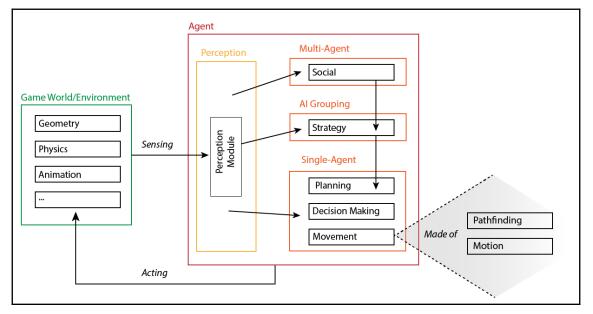

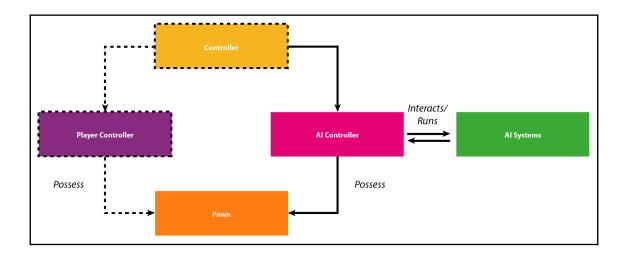

## **Chapter 2: Behavior Trees and Blackboards**

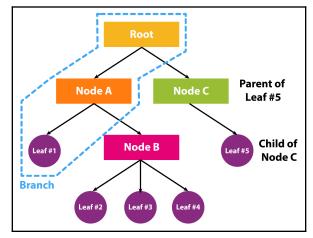

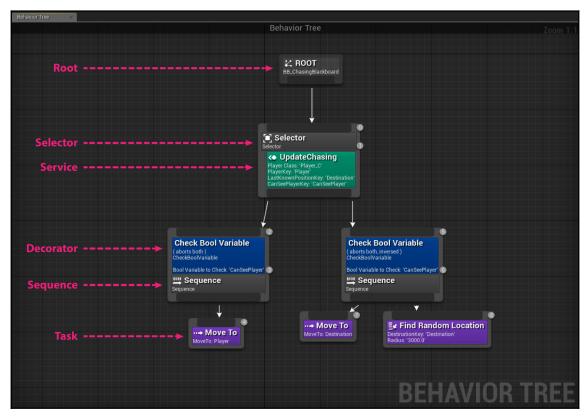

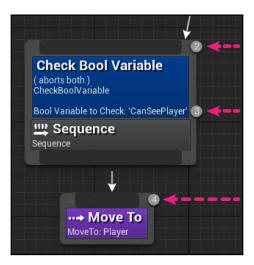

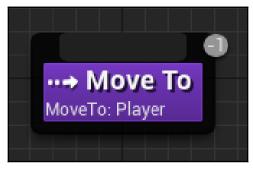

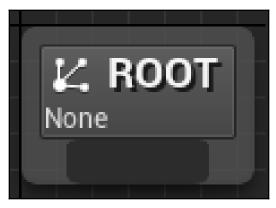

| 🧔 Details        | × |      |               |   |    |
|------------------|---|------|---------------|---|----|
| Search           |   |      |               | Q | •• |
| Behavior Tree    |   |      |               |   |    |
| Blackboard Asset |   | None | None →<br>◆ Ø |   |    |

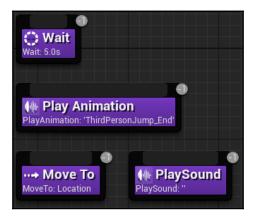

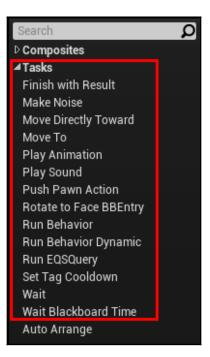

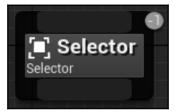

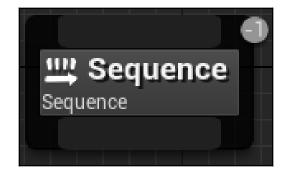

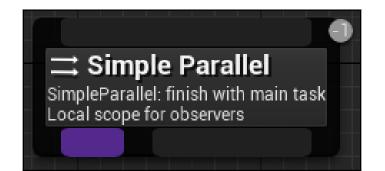

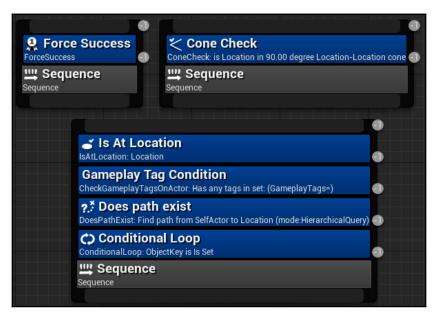

| Breakpoints<br>Toggle breakpoi<br>Add breakpoint | nt F9                      |                                                                                                    |   |
|--------------------------------------------------|----------------------------|----------------------------------------------------------------------------------------------------|---|
| Node Actions                                     | Delete<br>Ctrl+X<br>Ctrl+W | Search<br>Blackboard<br>Check Gameplay Tags on Actor<br>Compare BBEntries<br>Composite<br>Conditional Loop<br>Cone Check<br>Cooldown<br>Does Path Exist<br>Force Success<br>Is at Location<br>Is BBEntry Of Class<br>Keep in Cone<br>Loop<br>Set Tag Cooldown<br>Tag Cooldown<br>Time Limit | Q |

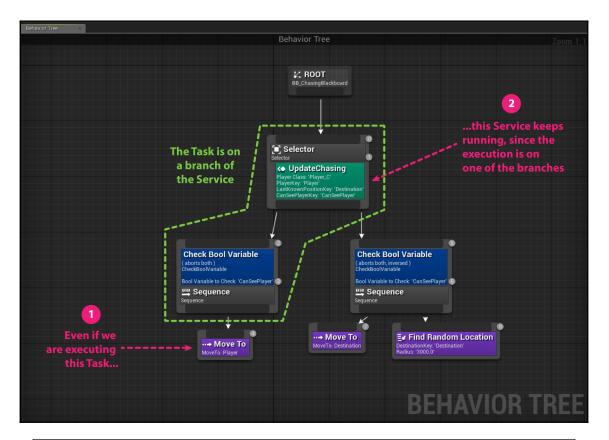

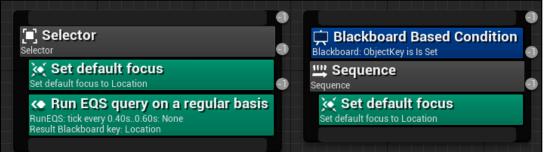

| Breakpoints<br>Toggle breakpoir<br>Add breakpoint | nt F9  |                          |   |
|---------------------------------------------------|--------|--------------------------|---|
| Node Actions                                      |        |                          |   |
| 減 Delete                                          | Delete |                          |   |
| 🖋 Cut                                             | Ctrl+X |                          |   |
| 🦾 Сору                                            | Ctrl+C |                          |   |
| 却 Duplicate                                       | Ctrl+W |                          |   |
| Break Link(s)                                     |        |                          |   |
| Add Decorator                                     | •      |                          |   |
| Add Service                                       | •      | Search                   | Q |
| Node Comment                                      |        | Default Focus<br>Run EQS |   |

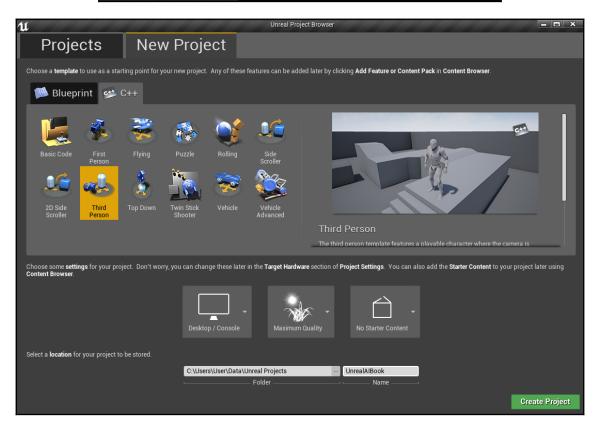

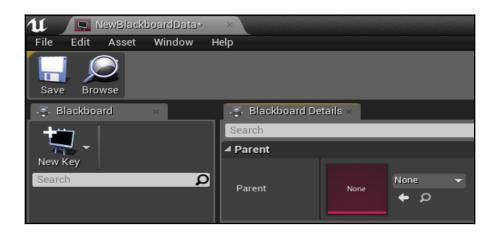

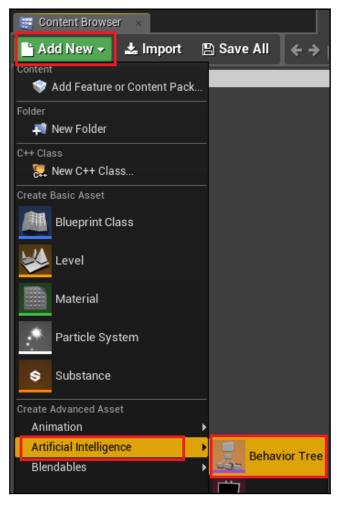

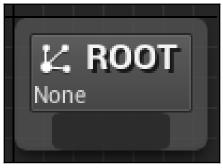

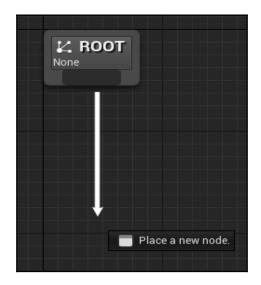

| $\downarrow$ |                      |  |
|--------------|----------------------|--|
|              | 0                    |  |
| 🛄 Sequ       | ence                 |  |
| Sequence     | Breakpoints          |  |
|              | Toggle breakpoint F9 |  |
|              | Add breakpoint       |  |
|              | Node Actions         |  |
|              | 🐋 Delete 🛛 Delete    |  |
|              | of Cut Ctrl+X        |  |
|              | <b> Copy</b> Ctrl+C  |  |
|              | 🦆 Duplicate 🛛 CtrI+W |  |
|              | Break Link(s)        |  |
|              | Add Decorator 🕨      |  |
|              | Add Service 🕨        |  |
|              | Node Comment         |  |
|              |                      |  |
|              |                      |  |

| 🚑 Details 🛛 🛛                    |                                          |
|----------------------------------|------------------------------------------|
| Search Details                   | - الله الله الله الله الله الله الله الل |
| ⊿ Node                           |                                          |
| Acceptable Radius                | 5,0                                      |
| Filter Class                     | None 🕶 🔶 🗭 🕂 🗙                           |
| Allow Strafe                     |                                          |
| Reach Test Includes Agent Radius |                                          |
| Reach Test Includes Goal Radius  | ✓                                        |
| Stop on Overlap                  |                                          |
|                                  | ₹                                        |
| ⊿ Blackboard                     |                                          |
| Blackboard Key                   | Player 👻 ⊃                               |
|                                  | ₹                                        |
| ⊿ Task                           |                                          |
| Ignore Restart Self              | -                                        |
| Description                      |                                          |
| Node Name                        | Move To                                  |

| 11                          | Pick Parent Class                                                                                         | ×        |
|-----------------------------|----------------------------------------------------------------------------------------------------|----------|
| ▲ Common Classes            |                                                                                                    |          |
| Actor                       | An Actor is an object that can be placed or spawned in the world.                                         | 0        |
| 8 Pawn                      | A Pawn is an actor that can be 'possessed' and receive input from a controller.                           | 0        |
| 🖟 Character                 | A character is a type of Pawn that includes the ability to walk around.                                   | 0        |
| 📡 Player Controller         | A Player Controller is an actor responsible for controlling a<br>Pawn used by the player.                 | 0        |
| 属 Game Mode Base            | Game Mode Base defines the game being played, its rules, scoring, and other facets of the game type.      |          |
| la Actor Component          | An ActorComponent is a reusable component that can be added to any actor.                                 | 0        |
| C Scene Component           | A Scene Component is a component that has a scene transform and can be attached to other scene components | 0        |
| ▲ All Classes               |                                                                                                    |          |
| Al Con                      |                                                                                                    | X        |
| <b>⊿O</b> Object            |                                                                                                    |          |
| Actor                       |                                                                                                    |          |
| Controller     AlController |                                                                                                    | _        |
| DetourCrowdAl               | Controller                                                                                                |          |
| GridPathAlCon               |                                                                                                    |          |
| A   RigidBodyBase           |                                                                                                    |          |
| 🎢 PhysicsConstrain          |                                                                                                    |          |
| AlSenseConfig               |                                                                                                    |          |
| O AlSenseConfig_Blu         |                                                                                                    |          |
| AO NavigationQueryFilte     |                                                                                                    |          |
| O NavFilter_AlContro        |                                                                                                    |          |
| 12 items                    | 💿 View Op                                                                                                 | otions - |
|                             | Select Can                                                                                                | icel     |

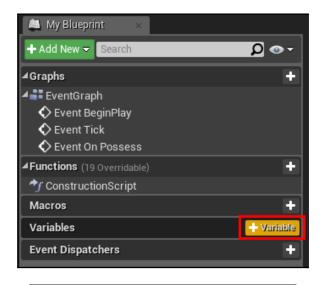

## ▲Variables + & BehaviorTreeReference -

| 🧕 Details 🛛 🛛 🕹         |                                 |
|-------------------------|---------------------------------|
| Search Details          | ◄ ۞ 🏢 🧿                         |
| ▲ Variable              |                                 |
| Variable Name           | BehaviorTreeReference           |
| Variable Type           | 🎩 Behavior Tree 🔻 🧸             |
| Instance Editable       |                                 |
| Blueprint Read Only     |                                 |
| Tooltip                 |                                 |
| Expose on Spawn         |                                 |
| Private                 |                                 |
| Category                | Default                         |
| Replication             | None 👻                          |
| Replication Condition   | None                            |
|                         | ₹                               |
| ▲ Default Value         |                                 |
| Behavior Tree Reference | BT_MyFirstBehaviorTree ▼<br>← ₽ |

| 🚇 My Blueprint 🛛 🛛          |                               |                                                           |
|-----------------------------|-------------------------------|-----------------------------------------------------------|
| + Add New - Search          | Ω <del>-</del> ∞ Ω            |                                                           |
| ⊿ Graphs                    | +                             |                                                           |
| EventGraph                  |                               |                                                           |
| 🛇 Event BeginPlay           |                               |                                                           |
| 🛇 Event Tick                |                               |                                                           |
| ✓Functions (20 Overridable) | Override 👻 🕂 Function         |                                                           |
| 🌱 ConstructionScript        | Override Function             |                                                           |
| Macros                      | On Using Black Board          |                                                           |
| Variables                   | On Unpossess                  |                                                           |
| Event Dispatchers           | On Possess                    |                                                           |
| Event Dispatonero           | Receive Instigated Any Damage | Event called when PossessedPawn is possessed by this cont |
|                             | RadialDamage                  | Target is AlController                                    |
|                             | PointDamage                   |                                                           |
|                             | End Play                      |                                                           |
|                             | Destroyed                     |                                                           |
|                             | AnyDamage                     |                                                           |
|                             | ActorOnReleased               |                                                           |
|                             | TouchLeave                    |                                                           |
|                             | TouchEnter                    |                                                           |
|                             | EndInputTouch                 |                                                           |
|                             | BeginInputTouch               |                                                           |
|                             | ActorOnClicked                |                                                           |
|                             | ActorEndCursorOver            |                                                           |
|                             | ActorBeginCursorOver          |                                                           |
|                             | OnReset                       |                                                           |
|                             | OnEndViewTarget               |                                                           |
|                             | OnBecomeViewTarget            |                                                           |

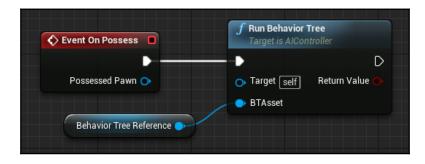

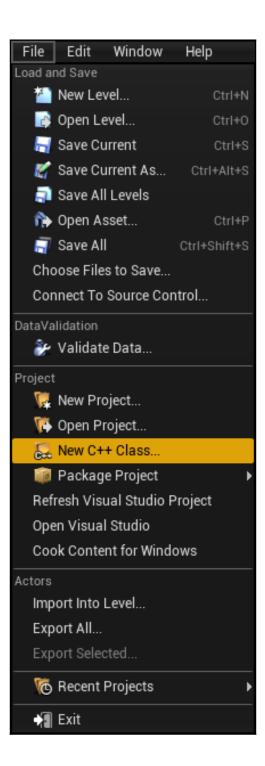

| Choo                    | oo Doroi                    |                                      |                                         |                                 |                             |
|-------------------------|-----------------------------|--------------------------------------|-----------------------------------------|---------------------------------|-----------------------------|
|                         | separe                      | nt Class                             |                                         |                                 |                             |
|                         |                             |                                      |                                         |                                 |                             |
| his will add a          | i C++ header and sou        | urce code file to your ga            | ame project.                            |                                 | 🖌 Show All Classes          |
| AlControlle             | r                           |                                      |                                         |                                 | X                           |
| ▲O Object               |                             |                                      |                                         |                                 |                             |
| ▲<br>▲<br>▲<br>▲<br>Con |                             |                                      |                                         |                                 |                             |
| 2 AI                    | IController                 |                                      |                                         |                                 |                             |
|                         | gationQueryFilter           |                                      |                                         |                                 |                             |
| O Nav                   | vFilter_AIControllerDe      | fault                                |                                         |                                 |                             |
| 6 items (1 se           | elected)                    |                                      |                                         |                                 | 💿 View Options <del>-</del> |
|                         | ed Class<br>ed Class Source | AIController 🕜<br>AIController.h     |                                         |                                 |                             |
|                         |                             |                                      | Next>                                   | Create Class                    | Cancel                      |
|                         |                             |                                      |                                         |                                 |                             |
|                         |                             |                                      | Add C++ Class                           |                                 | ×                           |
| Name `                  | Your New                    | AlControll                           | er                                      |                                 |                             |
| nter a name for y       | vour new class. Class nam   | n <u>es m</u> ay only contain alphan | numeric characters, and may not co      | ontain a space.                 |                             |
|                         |                             |                                      | e (.cpp) file will be made using this i |                                 |                             |
| Name                    | MyFirstAlController         |                                      |                                         | UnrealAlBook (Ru                | untime) – Public Private    |
| Path                    |                             | real Projects/UnrealAlBook/S         | Source/UnrealAlBook/Chapter2/Al         |                                 | Choose Folder               |
| Header File             | C:/Users/User/Data/Unre     | eal Projects/UnrealAIBook/Sr         | ource/UnrealAlBook/Chapter2/Al/I        | /MyFirstAlController.h          |                             |
|                         |                             |                                      |                                         | 0. h. Eirst A IC ontroller on n |                             |
|                         | C:/Users/User/Data/Unre     | eal Projects/UnrealAIBook/So         | ource/UnrealAlBook/Chapter2/Al/         | myFirstAlController.cpp         |                             |

|                                 | Compiling new C++ code.         | Please wait | 86% |
|---------------------------------|---------------------------------|-------------|-----|
| UnrealAlBook: Compiling modules | UnrealAlBook: Compiling modules |             |     |

| 🔍 Details 🛛 🛛 🛛                                                                                                    | 🍥 World Settin | gs ×      |               |      |
|----------------------------------------------------------------------------------------------------|----------------|-----------|---------------|------|
| 1 ThirdPersonCharacter                                                                                                    |                |           |               | ſ.   |
| + Add Component -                                                                                                    |                |           | 🕫 Edit Bluepr | int≂ |
| Search Components                                                                                                    |                |           |               | Q    |
| 👔 ThirdPersonCharacter (                                                                                                    | self)          |           |               |      |
| <ul> <li>CapsuleComponent (In<br/><sup>†</sup> Mesh (Inherited)</li> <li>Mesh (Inherited)</li> <li>ScameraBoom (Inherited)</li> <li>FollowCamera (Inherited)</li> </ul> | ted)           |           |               |      |
| °∦CharacterMovement (I                                                                                                    | nherited)      |           |               | L    |
| Search Details                                                                                                    |                |           | Ω             | ••   |
| I AI                                                                                                    |                |           |               |      |
| Behavior Tree                                                                                                    | None No        | ne<br>• O | •             |      |

| ⊿ Pawn                           |                                |
|----------------------------------|--------------------------------|
| Use Controller Rotation Pitch    |                                |
| Use Controller Rotation Yaw      |                                |
| Use Controller Rotation Roll     |                                |
| Can Affect Navigation Generation |                                |
| Auto Possess Player              | Disabled -                     |
| Auto Possess Al                  | Placed in World or Spawned 🕶 🗦 |
| Al Controller Class              | MyFirstAlController 🗸 🔶 🔎 🗶 🤤  |

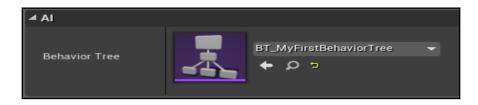

## **Chapter 3: Navigation**

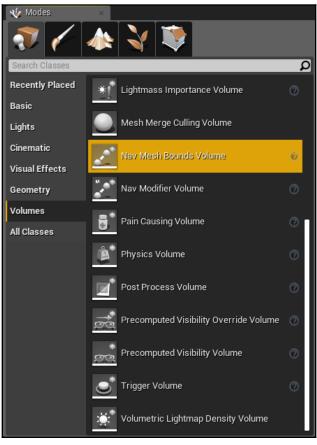

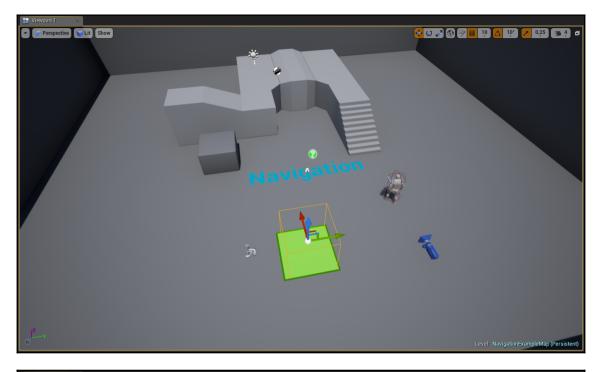

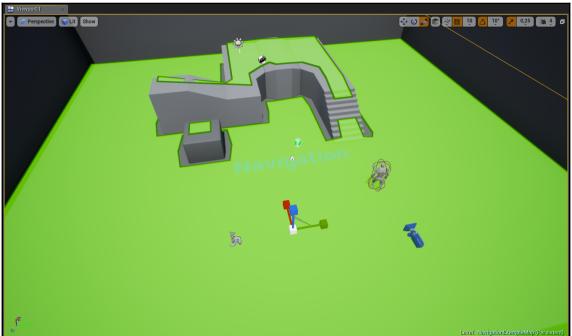

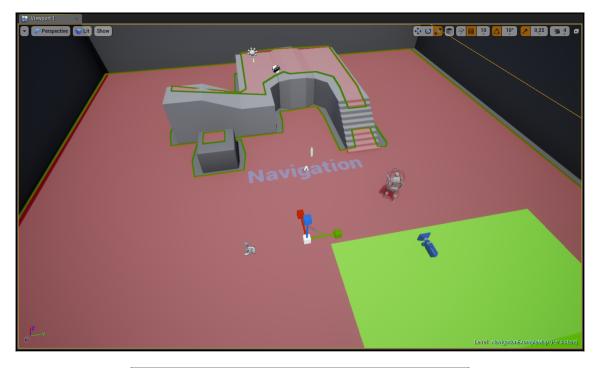

| 📜 World Outliner 🛛 🛛 😾 Levels                                                                                                    | ×                                                                                                    |
|----------------------------------------------------------------------------------------------------|----------------------------------------------------------------------------------------------------|
| Search                                                                                                    | 📮 🔍                                                                                                    |
| Label                                                                                                    | Туре 🚽                                                                                                    |
| <ul> <li>PostProcessVolume</li> <li>SkyLight</li> <li>ArmosphericFog</li> <li>SphereReflectionCapture</li> <li>Multiple_Chamfer</li> <li>DocumentationActor1</li> <li>NavMeshBoundsVolume</li> <li>NetworkPlayerStart</li> </ul> | PostProcessVolum<br>SkyLight<br>Folder<br>AtmosphericFog<br>SphereReflectionCa<br>StaticMeshActor<br>DocumentationActor<br>NavMeshBoundsVc<br>PlayerStart |
| RecastNavMesh-Default                                                                                                    | RecastNavMesh                                                                                                    |
| SkySphereBlueprint     Na TextRenderActor     Ha TitrdPersonCharacter                                                                                                    | Edit BP_Sky_Sphe<br>TextRenderActor<br>Edit ThirdPersonC                                                                                                  |
| 24 actors (1 selected)                                                                                                    | 💿 View Options 🗸                                                                                                    |

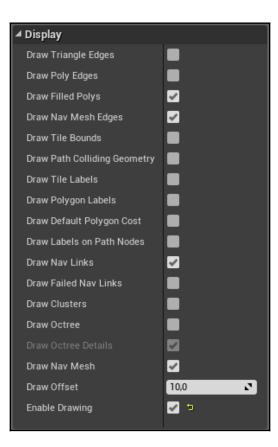

| 🗓 Details 🛛 🗴 🌏 World Setting               | S ×       |       |         |          |
|---------------------------------------------|-----------|-------|---------|----------|
| RecastNavMesh-Default                       |           |       |         | <b>.</b> |
| Search Details                              |           |       | ρ       | ••       |
| Display                                     |           |       |         |          |
| ✓ Generation                                |           |       |         |          |
| Fixed Tile Pool Size                        |           |       |         |          |
| Tile Pool Size                              | 1024      | 2     |         |          |
| Tile Size UU                                | 1000,0    | 2     |         |          |
| Cell Size                                   | 19,0      | 2     |         |          |
| Cell Height                                 | 10,0      | 2     |         |          |
| Agent Radius                                | 35,0      | 2     |         |          |
| Agent Height                                | 144,0     | 2     |         |          |
| Agent Max Height                            | 144,0     | 2     |         |          |
| Agent Max Slope                             | 44,0      | 2     |         |          |
| Agent Max Step Height                       | 35,0      | 2     |         |          |
| Min Region Area                             | 0,0       | 2     |         |          |
| Merge Region Size                           | 400,0     | 2     |         |          |
| Max Simplification Error                    | 1,3       | 2     |         |          |
| Sort Navigation Areas by Cost               |           |       |         |          |
| Max Simultaneous Tile Generation Jobs Count | 1024      | 2     |         |          |
| Tile Number Hard Limit                      | 1048576   | 2     |         |          |
| Poly Ref Tile Bits                          | 20        | 2     |         |          |
| Poly Ref Nav Poly Bits                      | 32        | 2     |         |          |
| Poly Ref Salt Bits                          | 12        | 2     |         |          |
| ▷ Nav Mesh Origin Offset                    | X 0,0     | ▼ 0,0 | ♪ Z 0,0 | 2        |
| Region Partitioning                         | Watershed | -     |         |          |
| Layer Partitioning                          | Watershed | •     |         |          |
| Region Chunk Splits                         | 2         | ~     |         |          |
| Layer Chunk Splits                          | 2         | 2     |         |          |
| Perform Voxel Filtering                     | <b>V</b>  |       |         |          |
| Mark Low Height Areas                       |           |       |         |          |
| Filter Low Span Sequences                   |           |       |         |          |
| Filter Low Span from Tile Cache             |           |       |         |          |
| Do Fully Async Nav Data Gathering           |           |       |         |          |
|                                             |           |       |         |          |

| 🕊 🙀 Project Settings 🛛 ×    |                                                         |                            | - <b>-</b> ×         |
|-----------------------------|---------------------------------------------------------|----------------------------|----------------------|
|                             | Search Details                                          |                            | <b>0</b> •           |
| Animation                   |                                                         |                            |                      |
| Audio                       | Engine - Navigation System                              |                            |                      |
| Collision                   |                                                         | Set as Default Export Impo | rt Reset to Defaults |
| Console                     | These settings are saved in DefaultEngine.ini, which is | ourrontly writchio         |                      |
| Cooker                      | These settings are saved in DefaultEngine.ini, which is |                            |                      |
| Crowd Manager               | ▲ Navigation                                            |                            |                      |
| Gameplay Debugger           | Crowd Manager Class                                     | CrowdManager 🗸 🔶 🔎 🗙       |                      |
| Garbage Collection          |                                                         |                            |                      |
| General Settings            | ▲ Navigation System                                     |                            |                      |
| Hierarchical LOD            | Auto Create Navigation Data                             |                            |                      |
| Input                       | Spawn Nav Data in Nav Bounds Level                      |                            |                      |
| Navigation Mesh             | Allow Client Side Navigation                            |                            |                      |
| Navigation System           | Should Discard Sub Level Nav Data                       | ✓                          |                      |
| Network                     | Tick While Paused                                       |                            |                      |
| Physics                     | Initial Building Locked                                 |                            |                      |
| Rendering                   | Skip Agent Height Check when Picking Nav Data           |                            |                      |
| Rendering Overrides (Local) | Data Gathering Mode                                     | Instant 👻                  |                      |
| Slate Settings              | Dirty Areas Update Freq                                 | 60.0                       |                      |
| Streaming                   |                                                         |                            |                      |
| Tutorials                   | ▲ Navigation Enforcing                                  |                            |                      |
| User Interface              | Generate Navigation Only Around Navigation Invokers     |                            |                      |
|                             |                                                         | 1.0                        |                      |
| Editor                      | ⊿ Agents                                                |                            |                      |
| <u>2D</u>                   | Supported Agents                                        | 0 Array elements 🕂 📆       |                      |
| Appearance                  | Supported Agents                                        | o Anay elements            |                      |
|                             |                                                         |                            |                      |

| nimation                   | Search Details                                      | ρ                     |
|----------------------------|-----------------------------------------------------|-----------------------|
| udio                       | Data Gathering Mode                                 | Instant 🗸             |
| collision                  | Dirty Areas Update Freq                             | 60.0                  |
| onsole                     | ▲ Navigation Enforcing                              |                       |
| ooker                      | Generate Navigation Only Around Navigation Invokers |                       |
| rowd Manager               | Active Tiles Update Interval                        | 1.0                   |
| ameplay Debugger           | (tests                                              |                       |
| arbage Collection          | ⊿ Agents                                            |                       |
| eneral Settings            | ▲ Supported Agents                                  | 1 Array elements 🛨 💼  |
| lierarchical LOD           | <b>⊿</b> 0                                          | 14 members 🔹          |
| nput                       | Name                                                | Default               |
| lavigation Mesh            | D Color                                             |                       |
| avigation System           | ▷ Default Query Extent                              | X 50.0 Y 50.0 Z 250.0 |
| etwork                     | Navigation Data Class Name                          | RecastNavMesh 🔸 🗲 🗶 🗙 |
| hysics                     | Nav Agent Radius                                    | 35.0                  |
| endering                   | Nav Agent Height                                    | 144.0                 |
| endering Overrides (Local) | Nav Agent Step Height                               | -1.0                  |
| ate Settings               | Nav Walking Search Height Scale                     | 0.5                   |
| treaming                   | Preferred Nav Data                                  |                       |
| utorials                   | Can Crouch                                          | -                     |
| ser Interface              | Can Jump                                            |                       |
| litor                      | Can Walk                                            | -                     |
| litoi                      | Can Swim                                            |                       |

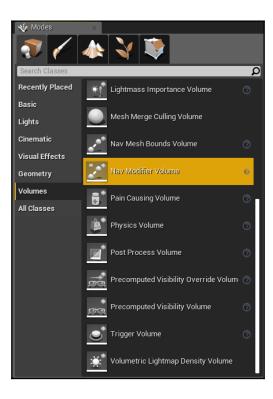

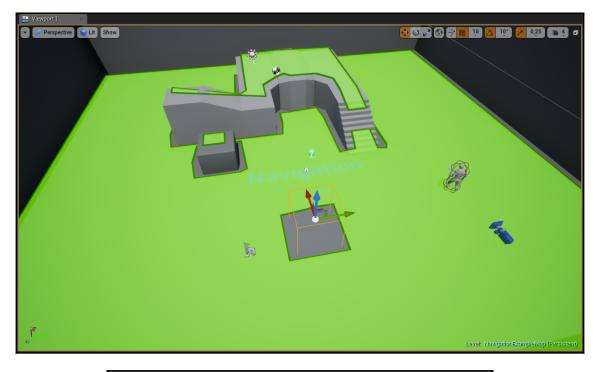

| ⊿ Default   |                       |   |
|-------------|-----------------------|---|
| Area Class  | NavArea_Null▼ ← 오 + × |   |
| I ⊿ Default |                       |   |
| Area Class  | NavArea_Null 🕶 🔶 🔎 🕂  | × |

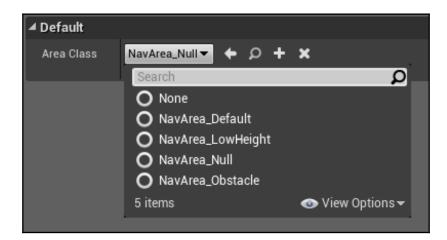

| 11                                      | Pick Parent Class                                                                                          | ×      |
|-----------------------------------------|----------------------------------------------------------------------------------------------------|--------|
| ▲ Common Classes                        |                                                                                                    |        |
| C Actor                                 | An Actor is an object that can be placed or spawned in the world.                                          | 0      |
| 8 Pawn                                  | A Pawn is an actor that can be 'possessed' and receive input from a controller.                            | 0      |
| 🔋 Character                             | A character is a type of Pawn that includes the ability to walk around.                                    | 0      |
| 📡 Player Controller                     | A Player Controller is an actor responsible for controlling a Pawn used by the player.                     | 0      |
| 📓 Game Mode Base                        | Game Mode Base defines the game being played, its rules, scoring, and other facets of the game type.       |        |
| nter Component                          | An ActorComponent is a reusable component that can be added to any actor.                                  | 0      |
| 🔍 Scene Component                       | A Scene Component is a component that has a scene transform and can be attached to other scene components. | 0      |
| ▲ All Classes                           |                                                                                                    |        |
| NavArea                                 |                                                                                                    | X      |
| Object                                  |                                                                                                    |        |
| NavAreaBase     NavArea                 |                                                                                                    |        |
| O NavArea_Default                       |                                                                                                    |        |
| O NavArea_LowHei                        | ght                                                                                                    |        |
| O NavArea_Null                          |                                                                                                    |        |
| <b>O</b> NavArea_Obstacl                | e                                                                                                    |        |
| AO NavAreaMeta                          | Northele Devide a const                                                                                    |        |
| O NavAreaMeta_S<br>9 items (1 selected) | witchByAgent<br>Sview Op                                                                                   | tione  |
| s items (1 selected)                    |                                                                                                    | uons • |
|                                         | Select Can                                                                                                 | cel    |

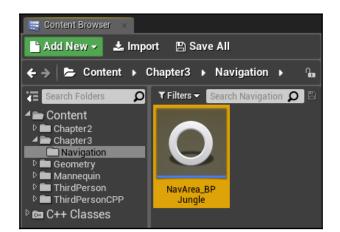

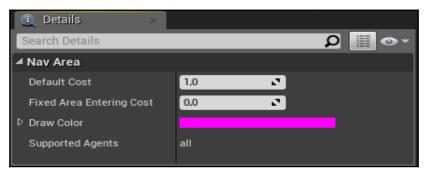

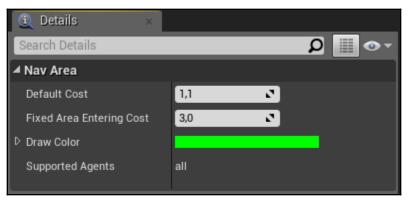

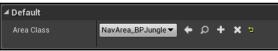

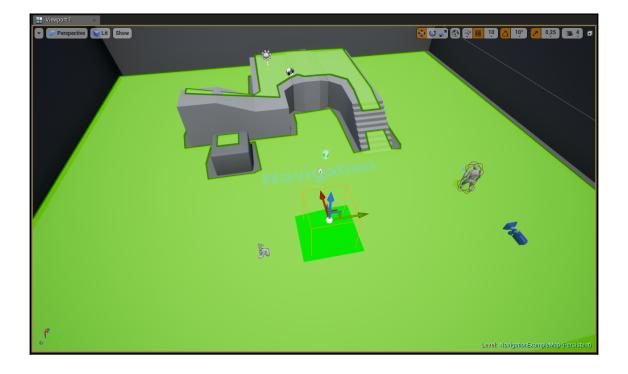

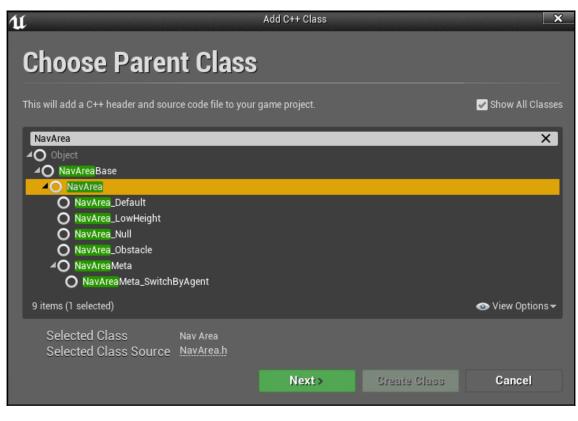

| 1u |             | Add C++ Class                                                                                                    |                              |                   | ×              |
|----|-------------|----------------------------------------------------------------------------------------------------|------------------------------|-------------------|----------------|
|    | Name        | Your New Nav Area                                                                                                    |                              |                   |                |
|    |             | rour new class. Class names may only contain alphanumeric characters, and may<br>e "Create" button below, a header (.h) file and a source (.cpp) file will be made usit |                              |                   |                |
|    | Name        | NavArea_Desert                                                                                                    | UnrealA                      | IBook (Runtime) 🕶 | Public Private |
|    | Path        | C:/Users/User/Data/Unreal Projects/UnrealAIBook/Source/UnrealAIBook/Chap                                                                                                | ter3/Navigation/             |                   | Choose Folder  |
|    | Header File | C:/Users/User/Data/Unreal Projects/UnrealAIBook/Source/UnrealAIBook/Chapt                                                                                               | er3/Navigation/NavArea_Deser | t.h               |                |
|    | Source File | C:/Users/User/Data/Unreal Projects/UnrealAIBook/Source/UnrealAIBook/Chapt                                                                                               | er3/Navigation/NavArea_Deser | t.cpp             |                |
|    |             |                                                                                                    |                              |                   |                |
|    |             | < Back                                                                                                    | Crea                         | ite Class         | Cancel         |

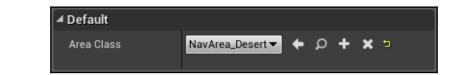

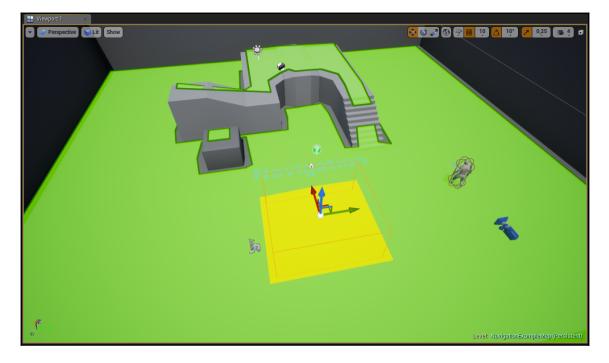

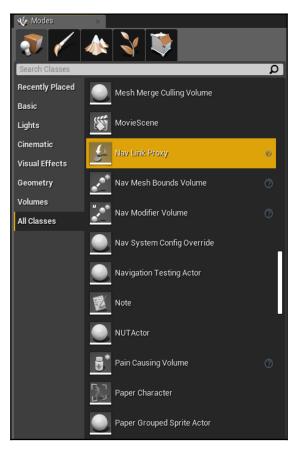

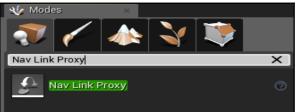

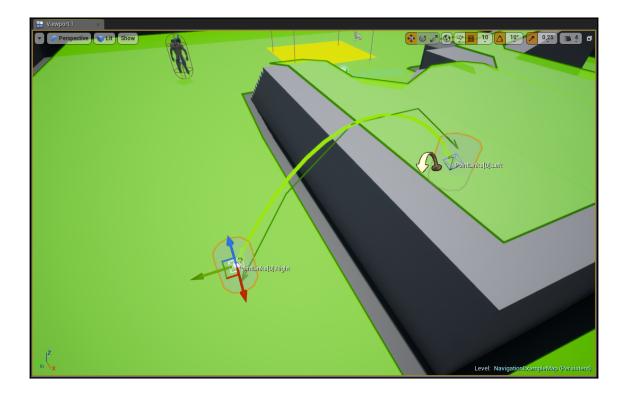

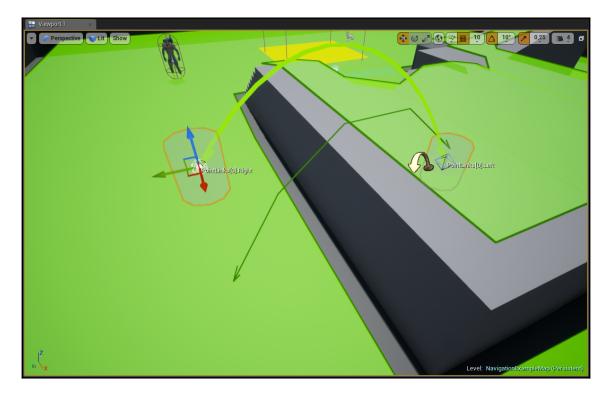

| ▲ Simple Link |                  |   |   |   |   |
|---------------|------------------|---|---|---|---|
| Point Links   | 2 Array elements |   | + | 面 | t |
| ∄Þo           |                  | Ŧ | Þ |   |   |
| ∄⊅ 1          |                  | • | Þ |   |   |
|               |                  |   |   |   |   |

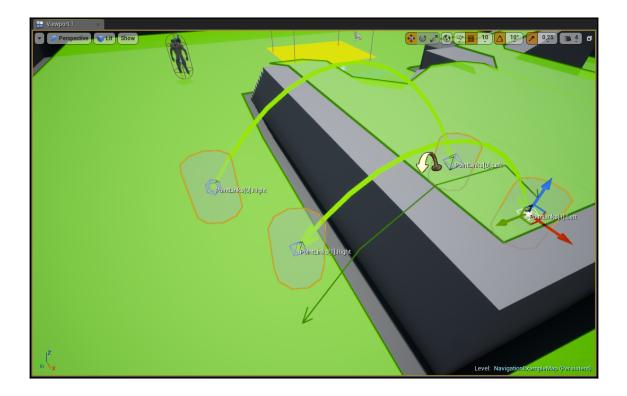

| ▲ Simple Link         |                   |              |             |
|-----------------------|-------------------|--------------|-------------|
| ✓ Point Links         | 2 Array elements  | + 🗇 🤊        |             |
| <b>∦</b> ⊿ 0          | -                 | - <b>b</b>   |             |
| D Left                | X 0,0 X           | Y -50,0      | Z 0,0       |
| <sup>D</sup> Right    | X -60,0 🔽         | Y 310,0      | Z -30,0 🚺 🗅 |
| Left Project Height   | 0,0               | ]            |             |
| Right Project Height  | 1000,0            | ]            |             |
| Direction             | Right to Left 🛛 🔫 | 5            |             |
| Snap Radius           | 30,0              | ]            |             |
| Snap Height           | 50,0              | ]            |             |
| Supported Agents      | all               |              |             |
| Description           |                   | ]            |             |
| Snap to Cheapest Area | <b>N</b>          |              |             |
| Area Class            | NavArea_Default 🕶 | <b>★ ♀ ★</b> |             |
|                       | -                 | - <b>1</b>   |             |
|                       |                   |              |             |

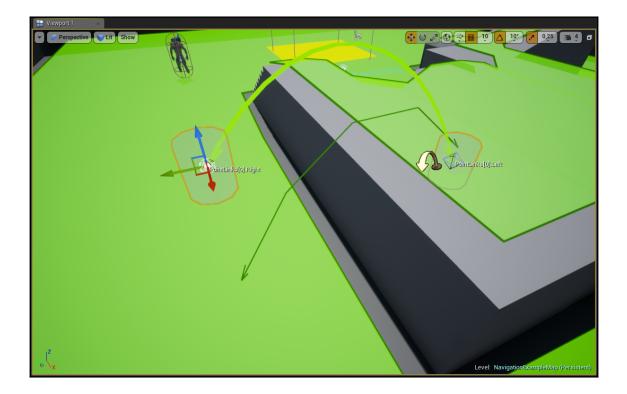

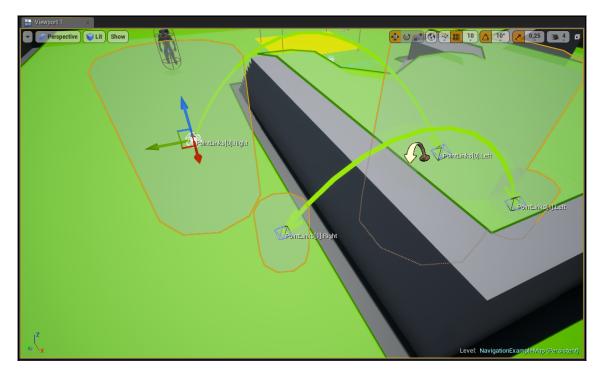

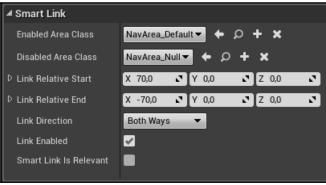

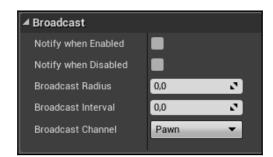

| ▲ Obstacle          |                     |          |
|---------------------|---------------------|----------|
| Create Box Obstacle |                     |          |
| D Obstacle Offset   | X 0,0 Y 0,0 Y       | Z 0,0 🖍  |
| D Obstacle Extent   | X 50,0 Z Y 50,0 Z   | Z 50,0 🖍 |
| Obstacle Area Class | NavArea_Null▼ ← ♀ + | ×        |

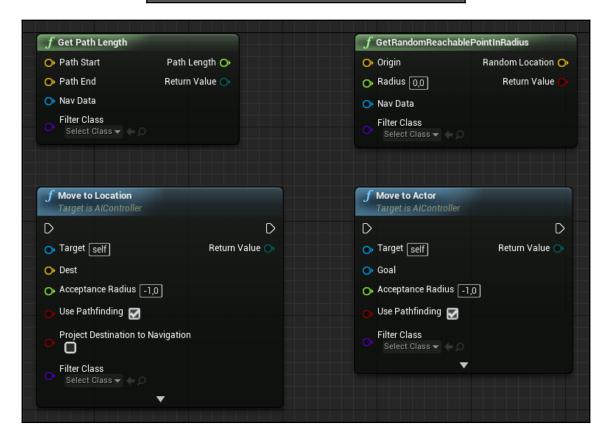

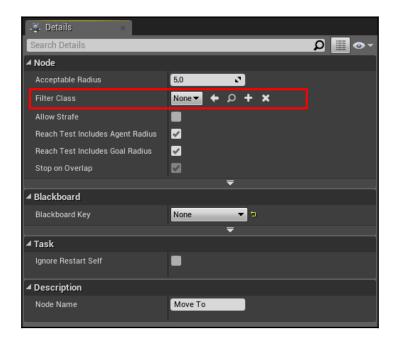

| 11                     | Pick Parent Class                                                                                          | ×                  |
|------------------------|----------------------------------------------------------------------------------------------------|--------------------|
| ▲ Common Classes       |                                                                                                    |                    |
| C Actor                | An Actor is an object that can be placed or spawned in the world.                                          | 0                  |
| 8 Pawn                 | A Pawn is an actor that can be 'possessed' and receive input from a controller.                            | 0                  |
| Character              | A character is a type of Pawn that includes the ability to walk around.                                    | 0                  |
| 📡 Player Controller    | A Player Controller is an actor responsible for controlling a Pawn used by the player.                     | 0                  |
| 🔄 Game Mode Base       | Game Mode Base defines the game being played, its rules, scoring, and other facets of the game type.       |                    |
| langle Actor Component | An ActorComponent is a reusable component that can be added to any actor.                                  | 0                  |
| C Scene Component      | A Scene Component is a component that has a scene transform and can be attached to other scene components. | 0                  |
| ▲ All Classes          |                                                                                                    |                    |
| Nav                    |                                                                                                    | X                  |
| O NavArea_BPJung       | ام                                                                                                    | _                  |
| O NavArea_Default      |                                                                                                    |                    |
| O NavArea_Desert       |                                                                                                    |                    |
| O NavArea_LowHeig      | ght                                                                                                    |                    |
| O NavArea_Null         |                                                                                                    |                    |
| O NavArea_Obstack      | e                                                                                                    |                    |
| ▲O NavAreaMeta         |                                                                                                    |                    |
| O NavAreaMeta_S        |                                                                                                    |                    |
| NavigationQueryFilte   |                                                                                                    |                    |
| O NavFilter_AIControl  | IerDetault                                                                                                 |                    |
| O NavLinkDelinition    |                                                                                                    |                    |
| 19 items (1 selected)  | 💿 View Op                                                                                                  | tions <del>-</del> |
| - S Rema (P accored)   |                                                                                                    |                    |
|                        | Select Can                                                                                                 | cel                |

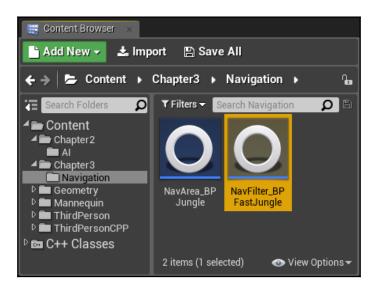

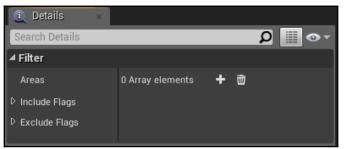

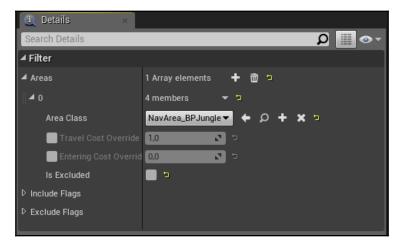

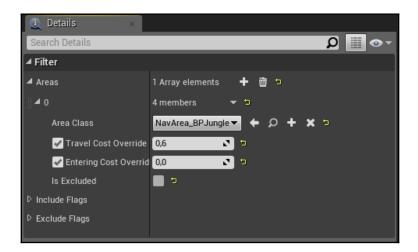

| 🗓 Details 🛛 🛛 🛛         |                              |
|-------------------------|------------------------------|
| Search Details          | ∽ ₪ ۵                        |
| ▲ Filter                |                              |
| ◢ Areas                 | 2 Array elements 🕂 💼 🦻       |
| <b>∦</b> ⊿ 0            | 4 members 🔻 🗖                |
| Area Class              | NavArea_BPJungle 🕶 🌩 🔎 🕂 🗙 🦻 |
| 🖌 Travel Cost Override  | 0,6 🔽 🐄                      |
| 🖌 Entering Cost Overric | 0,0 🔹 🖘                      |
| Is Excluded             | •                            |
| ∦ <b>⊿</b> 1            | 4 members 🔻 코                |
| Area Class              | NavArea_Desert 🕶 🔶 🗭 🛨 🗶 🦻   |
| 🖌 Travel Cost Override  | 2,5 🔹 🖘                      |
| 🖌 Entering Cost Overric | 10,0 🖍 🖻                     |
| Is Excluded             | <b>•</b> •                   |
| ▷ Include Flags         |                              |
| ▷ Exclude Flags         |                              |

| U                      |                                         |                                | Add C++ Class                 |                      |                         | ×                               |
|------------------------|-----------------------------------------|--------------------------------|-------------------------------|----------------------|-------------------------|---------------------------------|
|                        | _                                       |                                |                               |                      |                         |                                 |
| Choo                   | se Parer                                | nt Class                       |                               |                      |                         |                                 |
| This will add          | a C++ header and sou                    | rce code file to your ga       | me project.                   |                      |                         | 🖌 Show All Classes              |
| _                      |                                         |                                |                               |                      |                         |                                 |
| Nav<br>4O N            | NavAreaMeta                             |                                |                               |                      |                         | ×                               |
|                        | NavAreaMeta_Switch                      | ByAgent                        |                               |                      |                         |                                 |
|                        | CollisionBase                           |                                |                               |                      |                         |                                 |
|                        | vCollision<br>gationDataChunk           |                                |                               |                      |                         |                                 |
|                        | cast <mark>Nav</mark> MeshDataChu       | ink                            |                               |                      |                         |                                 |
| O Navi                 | gationPath                              |                                |                               |                      |                         |                                 |
|                        | gationQueryFilter                       | ()A                            |                               |                      |                         |                                 |
|                        | vFilter_AIControllerDef<br>gationSystem | lault                          |                               |                      |                         |                                 |
|                        | gationSystemBase                        |                                |                               |                      |                         |                                 |
|                        | vigationSystemV1                        |                                |                               |                      |                         |                                 |
| ✓O Navi<br>54 items (1 | gationSystemConfig                      |                                |                               |                      |                         | 💿 View Options <del>-</del>     |
| 04 Iteliis (1          | scicology                               |                                |                               |                      |                         |                                 |
| 00.00                  | ted Class                               | Navigation Query Filt          |                               |                      |                         |                                 |
| Select                 | ted Class Source                        | NavigationQueryFilt            | er.h                          |                      |                         |                                 |
|                        |                                         |                                | Nex                           | et> C.               | reate Class             | Cancel                          |
|                        |                                         |                                |                               |                      |                         |                                 |
| 4.4                    |                                         |                                |                               |                      |                         | ×                               |
| U                      |                                         |                                | Add C++ Class                 |                      |                         | ~                               |
| Name                   | Your New                                | Navigatio                      | n Querv F                     | ilter                |                         |                                 |
|                        | ioui iicii                              | Harigado                       |                               |                      |                         |                                 |
|                        |                                         | nes may only contain alpha     |                               |                      |                         |                                 |
| when you click ti      | ne "Create" button below, a             | i header (.h) file and a sourc | ce (.cpp) file will be made u | sing this name.      |                         |                                 |
| Name                   | NavFilter DesertAnimal                  |                                |                               | _                    | UnrealAIBook (Runtin    | ne) <del>–</del> Public Private |
| Path                   |                                         | real Projects/UnrealAIBook     | /Source/UpreelAlBook/Ch       | antor?/Novigation/   | OnrealAlbook (Numan     |                                 |
|                        |                                         |                                |                               |                      |                         | Choose Folder                   |
|                        |                                         | eal Projects/UnrealAlBook/     |                               |                      |                         |                                 |
| Source File            | C:/Users/User/Data/Unre                 | eal Projects/UnrealAIBook/     | Source/UnrealAlBook/Cha       | pter3/Navigation/Nav | Filter_DesertAnimal.cpp |                                 |
|                        |                                         |                                |                               |                      |                         |                                 |
|                        |                                         |                                | < Back                        |                      | Create Class            | Cancel                          |
|                        |                                         |                                |                               |                      |                         |                                 |

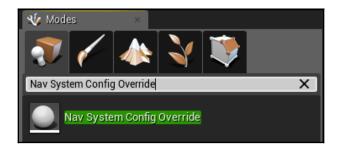

| 🔍 Details 🛛 🛛 🕹                                            |                   |                            |
|------------------------------------------------------------|-------------------|----------------------------|
| NavSystemConfigOverride1                                   |                   | ĥ                          |
| + Add Component -                                          |                   | •     Blueprint/Add Script |
| Search Components                                          |                   | ۵<br>م                     |
| NavSystemConfigOverride1(Inst<br>NavSystemConfigOverride1) | tance)            |                            |
| RootComponent (Inherited)                                  |                   |                            |
| Search Details                                             |                   | ۰۰ 📃 ۵                     |
| ▲ Transform                                                |                   |                            |
| Location 🔫                                                 | X 190.0 Y -1060.0 | ) <mark>Z</mark> 130.0 5   |
| Rotation <del>v</del>                                      | X 0.0° ♪ Y 0.0°   | 2 0.0° 2                   |
| Scale 🔫                                                    | X 1.0 Y 1.0       | Z 1.0                      |
| ▲ Navigation                                               |                   |                            |
| Apply Changes                                              |                   |                            |
| Navigation System Config                                   | None              | •                          |
| A Replication                                              | •                 |                            |
| Net Load on Client                                         |                   |                            |
| D Collision                                                |                   |                            |

## **Chapter 4: Environment Querying System**

| 11   | ThirdPersonExampleMap                                              |  |
|------|--------------------------------------------------------------------|--|
| File | Edit Window Help                                                   |  |
|      | History                                                            |  |
|      | 🏠 Undo (Can't undo after: Loading map: ThirdPersonExampleMap.umap) |  |
|      | 🇥 Redo (Nothing to redo)                                           |  |
|      | 🕤 Undo History                                                     |  |
|      | Edit                                                               |  |
|      | of Cut                                                             |  |
|      | 🔙 Сору                                                             |  |
|      | 🧊 Paste                                                            |  |
|      | 🚛 Duplicate                                                        |  |
|      | 🖼 Delete                                                           |  |
|      | Configuration                                                      |  |
|      | 📲 Editor Preferences                                               |  |
|      | 🎨 Project Settings                                                 |  |
|      | 📁 Plugins                                                          |  |

| t Ct. Editor Preferences ×                                                                                                   |                                                                                                    |
|----------------------------------------------------------------------------------------------------|----------------------------------------------------------------------------------------------------|
| General                                                                                                    | Search Details 🖉 👁 🗸                                                                                                    |
| Appearance  Experimental  Global Keyboard Shortcuts                                                                          | General - Experimental         Enable and configure experimental Editor features.         Set as Default         Export         Import         Reset to Defaults         Procedural Foliage                                                                                                    |
| Loading & Saving<br>Miscellaneous<br>Performance<br>Region & Language<br>Source Code<br>Tutorials<br>VR Mode<br>Level Editor | ✓ Tools      Localization Dashboard     Translation Picker     Glotor Utility Blueprints (Blutility)     Endice Utility Blueprints (Blutility)     Enable Details Panel Favorites     Device Output Log     Use OpenCL for convex hull decomposition     Allow editing of potentially unsafe properties.     Facial Animation Importer |
| Miscellaneous<br>Play<br>Play Credentials<br>Viewports<br>Content Editors                                                    | ✓ User Interface Console for Gamepad Labels Allow ChunkID Assignments                                                                                                    |
| Animation Editor<br>Blueprint Editor<br>Content Browser<br>Curve Editor                                                      | Blueprints Blueprint Break on Exceptions Find and Replace All References Tool      Cooking                                                                                                    |
| <u>Curve Editor</u><br>Flipbook Editor<br><u>Graph Editors</u><br>Level Sequence Editor                                      | Disable Cook In The Editor feature (cooks from launch on wil<br>Use shared cooked builds in launch on<br>Use multiple processes when cooking (only affects File -> P: 0 3                                                                                                    |

## General

ी। Editor Preferences

U

Appearance Experimental

> Global Keyboard Shortcuts Loading & Saving Miscellaneous Performance Region & Language Source Code Tutorials VR Mode

## Level Editor

Miscellaneous Play Play Credentials Viewports

## **Content Editors**

Animation Editor Blueprint Editor Content Browser Curve Editor Flipbook Editor Graph Editors Level Sequence Editor

| Search Details                                              |          | ר⊚ Q |
|-------------------------------------------------------------|----------|------|
| ▲ Blueprints                                                |          |      |
| Blueprint Break on Exceptions                               |          |      |
| Find and Replace All References Tool                        | •        |      |
| ▲ Cooking                                                   |          |      |
| Disable Cook In The Editor feature (cooks from launch on wi |          |      |
| Use shared cooked builds in launch on                       |          |      |
| Use multiple processes when cooking (only affects File -> F | 24 0 🔽   |      |
| ⊿ AI                                                        |          |      |
| Environment Querying System                                 | ✓        |      |
|                                                             |          |      |
|                                                             | -        |      |
| Allow late joining                                          |          |      |
| Allow Vulkan Mobile Preview                                 |          |      |
| Enable mobile PIE with preview device launch options.       | -        |      |
| ▲ Lighting Builds                                           |          |      |
| Enable Multithreaded lightmap encoding                      |          |      |
| Enable Multithreaded shadowmap encoding                     | •        |      |
| ⊿ Core                                                      |          |      |
| Text Asset Format Support                                   | •        |      |
| ▲ Materials                                                 |          |      |
| Example Layers and Blends                                   | <b>V</b> |      |
| ▲ Content Browser                                           |          |      |
| Enable support for long paths (> 260 characters)            |          |      |
|                                                             |          |      |

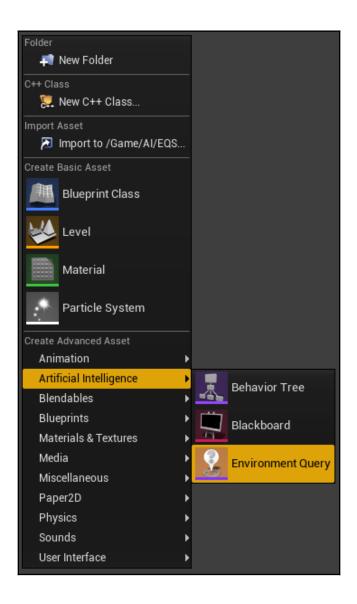

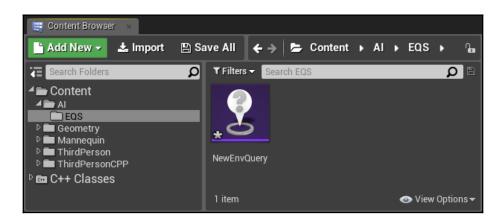

| 11 Neverindusyv<br>File Edit Asset Window Help                      |                          |                 | × ×            |
|---------------------------------------------------------------------|--------------------------|-----------------|----------------|
| File Edit Asset Window Help<br>File Save Browse Lond Sats SaveStats |                          |                 |                |
| 📲 Сравие впарія — ×                                                 |                          | 🔍 Details 🛛 🛛 🕹 | 🔍 Profiler 🛛 🖂 |
| Query Gra                                                           | iph Zoom 1:1             |                 |                |
|                                                                     |                          |                 |                |
|                                                                     |                          |                 |                |
|                                                                     |                          |                 |                |
|                                                                     |                          |                 |                |
|                                                                     |                          |                 |                |
|                                                                     |                          |                 |                |
|                                                                     | поот                     |                 |                |
|                                                                     |                          |                 |                |
|                                                                     |                          |                 |                |
|                                                                     |                          |                 |                |
|                                                                     |                          |                 |                |
|                                                                     |                          |                 |                |
|                                                                     |                          |                 |                |
|                                                                     |                          |                 |                |
|                                                                     |                          |                 |                |
|                                                                     |                          |                 |                |
|                                                                     |                          |                 |                |
|                                                                     |                          |                 |                |
|                                                                     |                          |                 |                |
|                                                                     | <b>ENVIRONMENT QUERY</b> |                 |                |
|                                                                     |                          |                 |                |

| u restanteray ×                   |                                                                                 |                        |    |              |           | ► ■ × |
|-----------------------------------|---------------------------------------------------------------------------------|------------------------|----|--------------|-----------|-------|
| File Edit Asset Window Help       |                                                                                 |                        |    |              |           |       |
| Save Browse Load Stats Save Stats |                                                                                 |                        |    |              |           |       |
| 📲 Update Graph 🛛 ×                | Query Creek                                                                     |                        |    | 👲 Belaib 🛛 × | 🔍 Profier | X     |
|                                   | Query Graph                                                                     |                        |    |              |           |       |
|                                   |                                                                                 |                        |    |              |           |       |
|                                   |                                                                                 |                        |    |              |           |       |
|                                   |                                                                                 |                        |    |              |           |       |
|                                   |                                                                                 |                        |    |              |           |       |
|                                   |                                                                                 | -                      |    |              |           |       |
|                                   | ROC                                                                             | 57                     |    |              |           |       |
|                                   |                                                                                 |                        |    |              |           |       |
|                                   |                                                                                 |                        |    |              |           |       |
|                                   | Ļ                                                                               |                        |    |              |           |       |
|                                   | OnCircle: generate items on<br>radius: 1000.0, item span: 50.0<br>navmesh trace | circle around Querier  |    |              |           |       |
|                                   |                                                                                 |                        |    |              |           |       |
|                                   | Right click to add tests                                                        |                        |    |              |           |       |
|                                   |                                                                                 |                        |    |              |           |       |
|                                   |                                                                                 |                        |    |              |           |       |
|                                   |                                                                                 |                        |    |              |           |       |
|                                   |                                                                                 |                        |    |              |           |       |
|                                   |                                                                                 | <b>ENVIRONMENT QUE</b> | RV |              |           |       |
|                                   |                                                                                 |                        |    |              |           |       |

| (1) Details         | × 🗓 Profiler ×                |       |
|---------------------|-------------------------------|-------|
| 0                   |                               |       |
| Search Details      |                               | ∽ 📖 🍳 |
| ⊿ Test              |                               |       |
| Test Purpose        | Filter and Score 🕶            |       |
| Test Comment        |                               |       |
| ▲ Distance          |                               |       |
| Test Mode           | Distance 3D 🔻                 |       |
| Distance To         | EnvQueryContext_Querier 🕶 🔶 🗙 |       |
| ⊿ Filter            |                               |       |
| Filter Type         | Range                         |       |
| ▷ Float Value Min   | 200.0                         | e     |
| ▷ Float Value Max   | 1000.0                        | đ     |
|                     | ₹                             |       |
| ▲ Score             |                               |       |
| Clamping            |                               |       |
| Scoring Equation    | Linear                        |       |
| ▷ Scoring Factor    | 1.0                           |       |
| Normalization Type  | Absolute 👻                    |       |
| 👂 🔜 Reference Value | 0.0                           |       |
|                     | ₹                             |       |
| ▲ Preview           |                               |       |
|                     |                               |       |

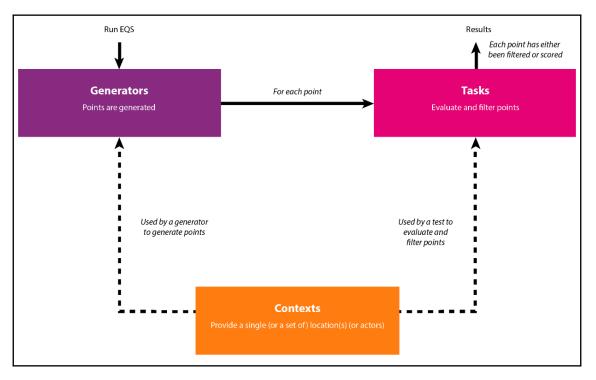

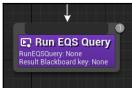

| 🧔 Details 🛛 🛛 🕹             |                        |
|-----------------------------|------------------------|
| Search Details              | •• 📃 ۵                 |
| ▲ Node                      |                        |
| ✓ QueryTemplate_DEPRECATED  | None 🗸                 |
| QueryParams_DEPRECATED      | 0 Array elements 🛛 🛨 👼 |
| QueryConfig_DEPRECATED      | 0 Array elements 🕂 🗃   |
| RunMode_DEPRECATED          | Single Best Item 🕶     |
| ▲ Blackboard                |                        |
| EQSQueryBlackboardKey_DEPRE | None                   |
| Blackboard Key              | None                   |
| ≠ EQS                       |                        |
| ▲ EQSRequest                | 5                      |
| 🥪 Query Template            | None   None            |
| Query Config                | 0 Array elements 🕂 👼   |
| EQSQuery Blackboard Key     | None 👻 🖘               |
| Run Mode                    | Single Best Item 🔻     |
| ⊿ Task                      |                        |
| Ignore Restart Self         |                        |
| ▲ Description               |                        |
| Node Name                   | Run EQS Query          |

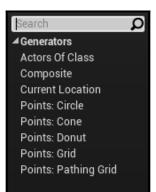

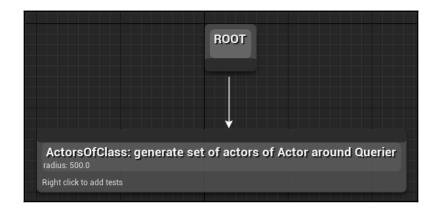

| 🗓 Details 🛛 🗴 🕄 P              | rofiler ×                        |        |
|--------------------------------|----------------------------------|--------|
| 0                              |                                  |        |
| Search Details                 |                                  | •ه 📃 🍳 |
| ✓ Generator                    |                                  |        |
| Searched Actor Class           | ThirdPersonCharacter 🕶 🔶 🔎 🕇 🗙 🕏 | 1      |
| Generate Only Actors in Radius | ✓                                | t      |
| Data Binding                   | None                             |        |
| ▷ Search Radius                | 50000,0                          | 2 5    |
| Search Center                  | EnvQueryContext_Querier - 🔶 🔎 🗙  |        |
| ✓ Option                       |                                  |        |
| Option Name                    |                                  |        |
|                                | ₹                                |        |

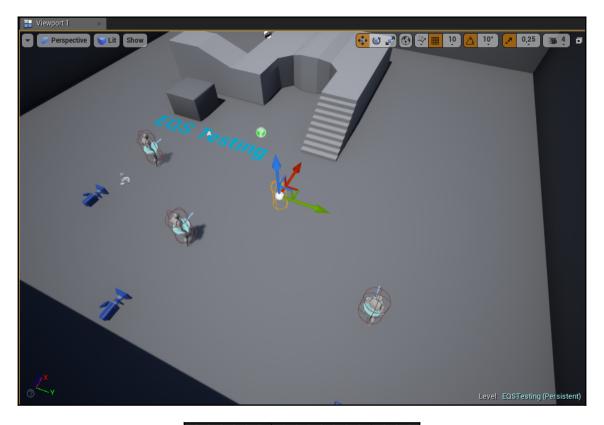

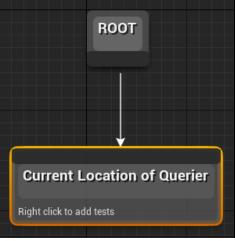

| ① Details      | × 🔍 P | rofiler   | ×                |   |   |   |   |    |
|----------------|-------|-----------|------------------|---|---|---|---|----|
| Search Details |       |           |                  |   |   |   | Ω | •• |
| ▲ Generator    |       |           |                  |   |   |   |   |    |
| Query Context  |       | EnvQueryC | ontext_Querier 🔻 | + | ۵ | × |   |    |
| ✓ Option       |       |           |                  |   |   |   |   |    |
| Option Name    |       |           |                  |   |   |   |   |    |
|                |       |           | <b>T</b>         |   |   |   |   |    |

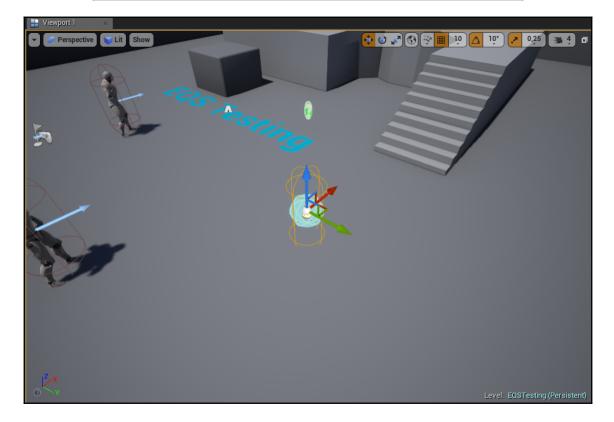

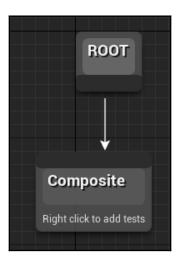

| <ol> <li>Details</li> </ol> | × Q | Profiler    |         |   |   |   |   |   |    |
|-----------------------------|-----|-------------|---------|---|---|---|---|---|----|
| 0                           |     |             |         |   |   |   |   |   | _  |
| Search Details              |     |             |         |   |   |   |   | Q | •• |
| Generator                   |     |             |         |   |   |   |   |   |    |
| Generators                  |     | 2 Array ele | ments   | + | Ì | Þ |   |   |    |
| <u>∦</u> ⊳o                 |     | Points      | : Donut | _ | _ | • | • | • |    |
| <u>∥</u> ⊳1                 |     | Points      | : Grid  | _ | _ | - | • | t |    |
|                             |     |             | ₹       |   |   |   |   |   |    |
| Option                      |     |             |         |   |   |   |   |   |    |
| Option Name                 |     |             |         |   |   |   |   |   |    |
|                             |     |             | ₹       |   |   |   |   |   |    |

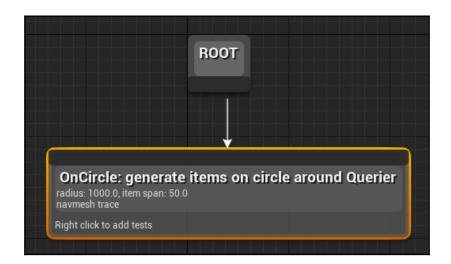

| 🕄 Details 🛛 🛛 🕄 🕄 Profiler                       | ×                               |
|--------------------------------------------------|---------------------------------|
| 0                                                |                                 |
| Search Details                                   | •• 🗒 🏹                          |
| ✓ Generator                                      |                                 |
| ▷ Circle Radius                                  | 1000,0                          |
| ▷ Space Between                                  | 50,0                            |
| D Number Of Points                               | 8                               |
| Point on Circle Spacing Method                   | By Space Between                |
| Arc Direction                                    | between two contexts            |
| ▷ Arc Angle                                      | 360,0                           |
| Circle Center                                    | EnvQueryContext_Querier - 🔶 🔎 🗙 |
| Ignore Any Context Actors when Generating Circle |                                 |
| ▷ Circle Center ZOffset                          | 0,0                             |
| ▷ Trace Data                                     | navmesh trace                   |
| Projection Data                                  | trace disabled                  |
| Trace Mode                                       | None                            |
| ✓ Option                                         |                                 |
| Option Name                                      |                                 |

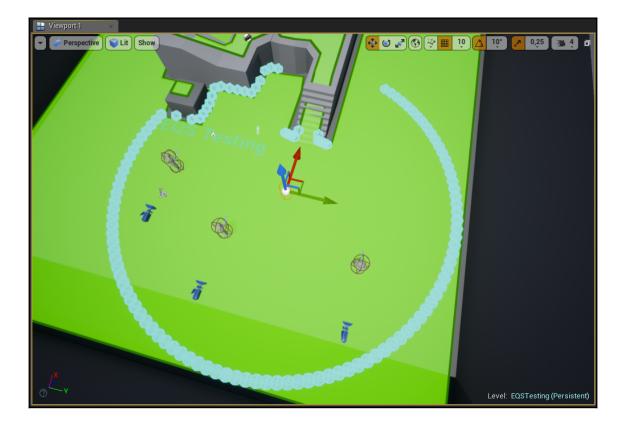

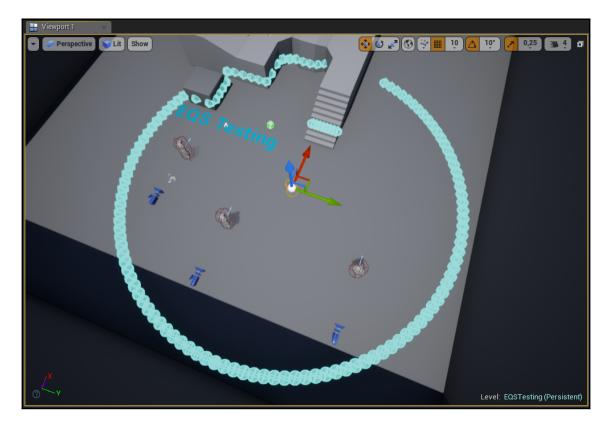

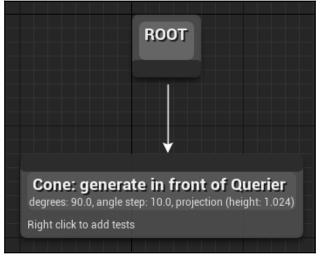

| 🗓 Details 🛛 🛛 🖞          | Profiler ×                      |
|--------------------------|---------------------------------|
| 0                        | _                               |
| Search Details           | • • 📃 🍳                         |
| ▲ Generator              |                                 |
| Aligned Points Distance  | 100,0                           |
| D Cone Degrees           | 90,0                            |
| ▷ Angle Step             | 10,0                            |
| ▷ Range                  | 1000,0                          |
| Center Actor             | EnvQueryContext_Querier - 🗭 🗭 🗙 |
| Include Context Location |                                 |
| ▷ Projection Data        | navmesh trace                   |
| ▲ Option                 |                                 |
| Option Name              |                                 |
|                          | ₹                               |

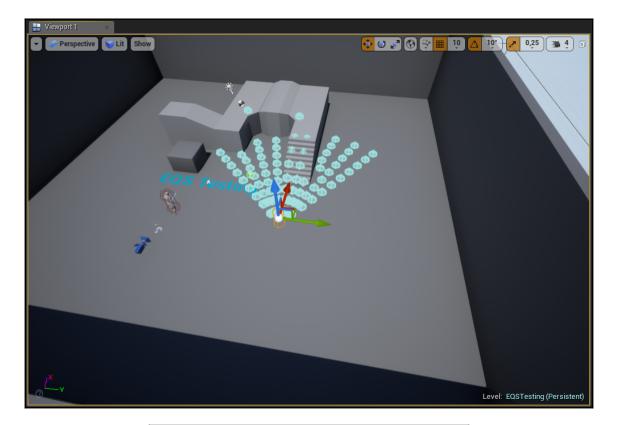

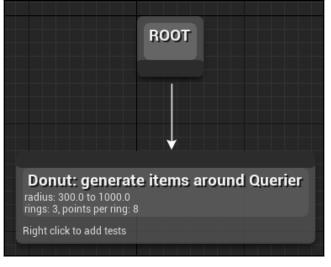

| 🔍 Details 🛛 🛛 🛛 🔇  | Profiler ×                    |
|--------------------|-------------------------------|
| 0                  |                               |
| Search Details     | -دی 🏢 🍳                       |
| ▲ Generator        |                               |
| ▷ Inner Radius     | 300,0                         |
| D Outer Radius     | 1000,0                        |
| D Number Of Rings  | 3                             |
| ▷ Points Per Ring  | 8                             |
| Arc Direction      |                               |
| ▷ Arc Angle        | 360,0                         |
| Use Spiral Pattern |                               |
| Center             | EnvQueryContext_Querier 🖛 🗭 🗙 |
| Projection Data    | trace disabled                |
| Trace Mode         | None                          |
| ✓ Option           |                               |
| Option Name        |                               |
|                    | ₹                             |

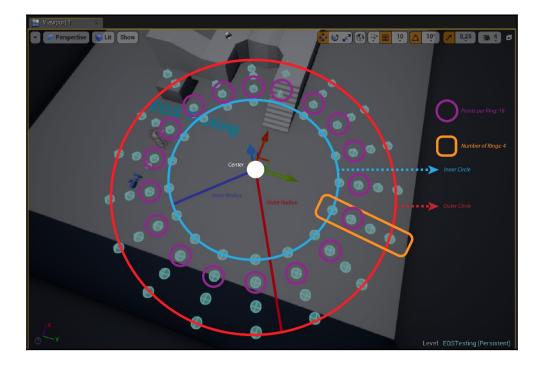

| 🤨 Details 🛛 🛛 🗴 🕄 P             | rofiler ×                       |          |    |
|---------------------------------|---------------------------------|----------|----|
| 0                               |                                 |          |    |
| Search Details                  |                                 | Q        | •• |
| ✓ Generator                     |                                 |          |    |
| ▷ Inner Radius                  | 600,0                           | <b>N</b> |    |
| ▷ Outer Radius                  | 1000,0                          | 2        |    |
| Number Of Rings                 | 4                               | N 🖘      |    |
| ▷ Points Per Ring               | 18                              |          |    |
| Arc Direction                   |                                 |          |    |
| ▷ Arc Angle                     | 360,0                           | 2        |    |
| Use Spiral Pattern              | e 🔽                             |          |    |
| Center                          | EnvQueryContext_Querier - 🔶 🔎 🗙 |          |    |
| Projection Data                 | navmesh trace 🤤                 |          |    |
| Trace Mode                      | Navigation 👻                    |          |    |
| Navigation Filter               | None 🕶 🔶 🔎 🕂 🗙                  |          |    |
| Extent X                        | 0,0                             |          |    |
| Project Down                    | 1024,0                          |          |    |
| Project Up                      | 1024,0                          |          |    |
| Post Projection Vertical Offset | 0,0                             |          |    |
| ✓ Option                        |                                 |          |    |
| Option Name                     |                                 |          |    |

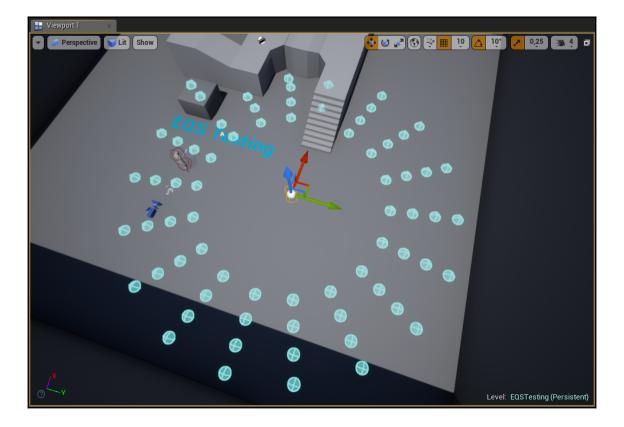

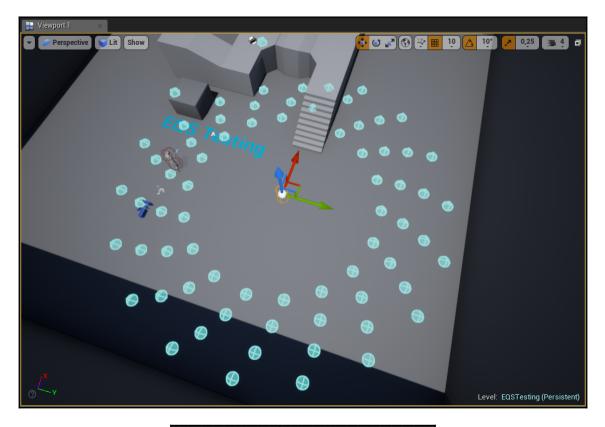

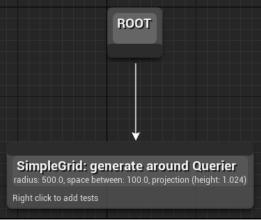

| 🕄 Details 🛛 🛛 🛛   | 🔍 Profiler 🛛 🛛                  |
|-------------------|---------------------------------|
| 0                 |                                 |
| Search Details    | ∽ 📃 ۹                           |
| Generator         |                                 |
| ▷ GridHalfSize    | 500,0                           |
| ▷ Space Between   | 100,0                           |
| Generate Around   | EnvQueryContext_Querier - 🔶 🔎 🗙 |
| ▷ Projection Data | navmesh trace                   |
| ✓ Option          |                                 |
| Option Name       |                                 |
|                   | ₹                               |

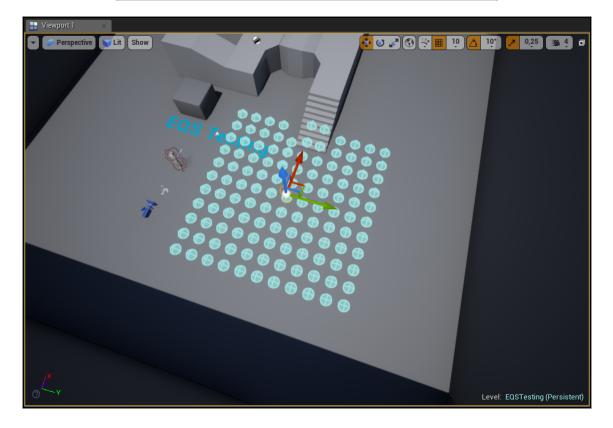

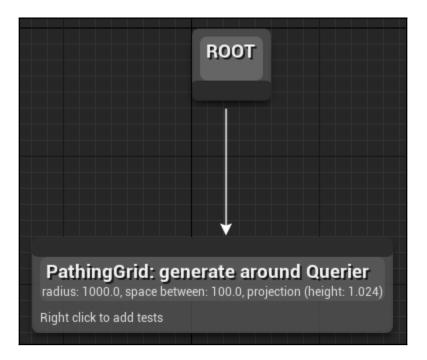

| 🧕 Details 🛛 🗴 🕄 Pr              | ofiler ×                        |
|---------------------------------|---------------------------------|
| 0                               |                                 |
| Search Details                  | •• 📃 ۹                          |
| ▲ Generator                     |                                 |
| Path to Item                    | ✓                               |
| Navigation Filter               | None▼ ← ♀ + ×                   |
| ▷ GridHalfSize                  | 1000,0                          |
| D Space Between                 | 100,0                           |
| Generate Around                 | EnvQueryContext_Querier - 🗲 🔎 🗙 |
| Projection Data                 | navmesh trace 🗢                 |
| Navigation Filter               | None▼ ← ♀ + ×                   |
| Extent X                        | 0,0                             |
| Project Down                    | 1024,0                          |
| Project Up                      | 1024,0                          |
| Post Projection Vertical Offset | 0,0                             |
| ▲ Option                        |                                 |
| Option Name                     |                                 |
|                                 |                                 |
| ▷ Pathfinding                   |                                 |

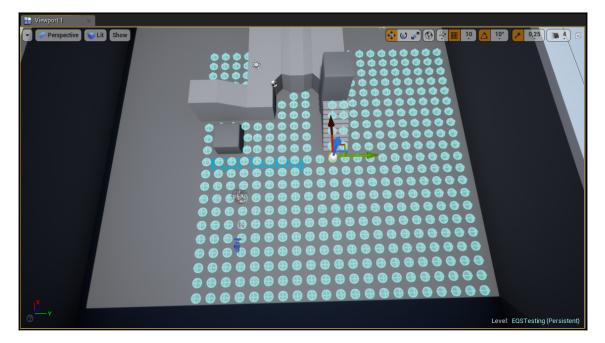

| Add Test 🕨   | Search                                                                                              |
|--------------|----------------------------------------------------------------------------------------------------|
| Node Comment | Distance<br>Dot<br>Gameplay Tags<br>Overlap<br>Pathfinding<br>Pathfinding Batch<br>Project<br>Trace |

| 11                     | Pick Parent Class                                                                                             | ×                  |
|------------------------|----------------------------------------------------------------------------------------------------|--------------------|
| ▲ Common Classes       |                                                                                                    |                    |
| C Actor                | An Actor is an object that can be placed or spawned in the world.                                             | 0                  |
| 8 Pawn                 | A Pawn is an actor that can be 'possessed' and receive<br>input from a controller.                            | 0                  |
| 🔋 Character            | A character is a type of Pawn that includes the ability to<br>walk around.                                    | 0                  |
| 🝹 Player Controller    | A Player Controller is an actor responsible for controlling a<br>Pawn used by the player.                     | 0                  |
| 🔄 Game Mode Base       | Game Mode Base defines the game being played, its rules,<br>scoring, and other facets of the game type.       |                    |
| nt Component           | An ActorComponent is a reusable component that can be<br>added to any actor.                                  | 0                  |
| C Scene Component      | A Scene Component is a component that has a scene<br>transform and can be attached to other scene components. | 0                  |
| ▲ All Classes          |                                                                                                    |                    |
| EQSTestingPawn         |                                                                                                    | X                  |
| <b>⊿O</b> Object       |                                                                                                    |                    |
| Actor                  |                                                                                                    |                    |
| ▲ ♣ Pawn ▲ ♣ Character |                                                                                                    |                    |
| EQSTestingPav          | vn                                                                                                    |                    |
| 5 items (1 selected)   | 👁 View Op                                                                                                    | tions <del>-</del> |
|                        | Select Can                                                                                                    | cel                |

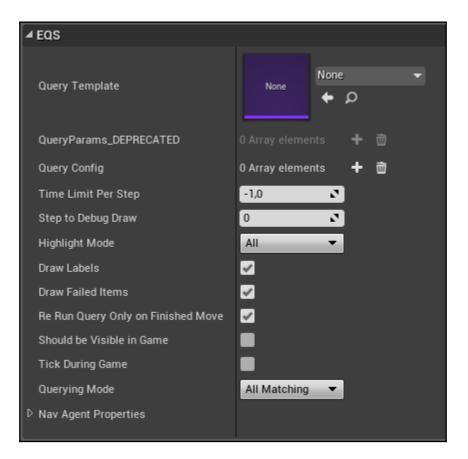

| 11                   | Pick Parent Class                                                                                          | ×                  |
|----------------------|----------------------------------------------------------------------------------------------------|--------------------|
| ▲ Common Classes     |                                                                                                    |                    |
| C Actor              | An Actor is an object that can be placed or spawned in the world.                                          | 0                  |
| 8 Pawn               | A Pawn is an actor that can be 'possessed' and receive input from a controller.                            | 0                  |
| Character            | A character is a type of Pawn that includes the ability to walk around.                                    | 0                  |
| 🝹 Player Controller  | A Player Controller is an actor responsible for controlling a<br>Pawn used by the player.                  | 0                  |
| 🔄 Game Mode Base     | Game Mode Base defines the game being played, its rules, scoring, and other facets of the game type.       |                    |
| nter Component       | An ActorComponent is a reusable component that can be added to any actor.                                  | 0                  |
| C Scene Component    | A Scene Component is a component that has a scene transform and can be attached to other scene components. | 0                  |
| ▲ All Classes        |                                                                                                    |                    |
| EnvQueryContext      |                                                                                                    | X                  |
| <b>⊿O</b> _Object    |                                                                                                    |                    |
| ▲O EnvQueryContext   |                                                                                                    |                    |
| EnvQueryContext_E    |                                                                                                    |                    |
| 3 items (1 selected) | 👁 View Opt                                                                                                 | tions <del>-</del> |
|                      | Select Cano                                                                                                | el                 |

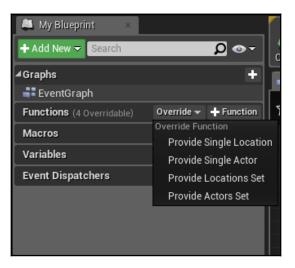

| Provide Single Actor |                                       |                | Return Nor  | de    |
|----------------------|---------------------------------------|----------------|-------------|-------|
| Querier Object O     | f Get Player Pawn<br>● Player Index 0 | Return Value 🌒 | Resulting A | Actor |

| U                              |                                   | Add C++ Class |                | ×                  |
|--------------------------------|-----------------------------------|---------------|----------------|--------------------|
| Choose Par                     | ent Class                         |               |                |                    |
| This will add a C++ header and | source code file to your game pro | ject.         |                | 🖌 Show All Classes |
| EnvQueryContext                |                                   |               |                | ×                  |
| <b>⊿O</b> Object               |                                   |               |                |                    |
| EnvQueryContext                |                                   |               |                |                    |
| O EnvQueryContext_Bl           |                                   |               |                |                    |
| O EnvQueryContext_Ite          |                                   |               |                |                    |
| O EnvQueryContext_Qu           | ierier                            |               |                |                    |
|                                |                                   |               |                |                    |
| 5 items (1 selected)           |                                   |               |                | 🐵 View Options 🗸   |
| Selected Class                 | Env Query Context                 |               |                |                    |
| Selected Class Sou             | rce EnvQueryContext.h             |               |                |                    |
|                                |                                   | Mauta         | Que de Oller e | 0                  |
|                                |                                   | Next >        | Create Class   | Cancel             |
|                                |                                   |               |                |                    |

| u           | Add C++ Class                                                                                                    |                                     | ×              |
|-------------|----------------------------------------------------------------------------------------------------|-------------------------------------|----------------|
| Name        | Your New Env Query Context                                                                                                    |                                     |                |
|             | your new class. Class names may only contain alphanumeric characters, and may not contain a space<br>e "Create" button below, a header (.h) file and a source (.cpp) file will be made using this name. |                                     |                |
| Name        | EnvQueryContext_Player                                                                                                    | UnrealAlBook (Runtime) <del>-</del> | Public Private |
| Path        | D:/Projects/UnrealAlBook/Source/UnrealAlBook/Chapter4/Al/                                                                                                    |                                     | Choose Folder  |
| Header File | D:/Projects/UnrealAlBook/Source/UnrealAlBook/Chapter4/Al/EnvQueryContext_Player.h                                                                                                    |                                     |                |
| Source File | D:/Projects/UnrealAlBook/Source/UnrealAlBook/Chapter4/Al/EnvQueryContext_Player.cpp                                                                                                    |                                     |                |
|             | < Back                                                                                                    | Create Class                        | Cancel         |

| 11                                      | Pick Parent Class                                                                                          | ×      |
|-----------------------------------------|----------------------------------------------------------------------------------------------------|--------|
| ▲ Common Classes                        |                                                                                                    |        |
| C Actor                                 | An Actor is an object that can be placed or spawned in the world.                                          | 0      |
| පී Pawn                                 | A Pawn is an actor that can be 'possessed' and receive input from a controller.                            | 0      |
| Character                               | A character is a type of Pawn that includes the ability to walk around.                                    | 0      |
| 🝹 Player Controller                     | A Player Controller is an actor responsible for controlling a<br>Pawn used by the player.                  | 0      |
| 🔄 Game Mode Base                        | Game Mode Base defines the game being played, its rules, scoring, and other facets of the game type.       |        |
| Sector Component                        | An ActorComponent is a reusable component that can be added to any actor.                                  | 0      |
| 🔍 Scene Component                       | A Scene Component is a component that has a scene transform and can be attached to other scene components. | 0      |
| ▲ All Classes                           |                                                                                                    |        |
| EnvQueryGenerator                       |                                                                                                    | X      |
| <b>⊿O</b> Object                        |                                                                                                    |        |
| ▲O EnvQueryNode                         |                                                                                                    |        |
| ▲O EnvQueryGenerator                    |                                                                                                    |        |
| EnvQueryGenerat<br>4 items (1 selected) |                                                                                                    | iono-  |
| 4 items (1 selected)                    | 💿 View Opt                                                                                                 | ions 🕈 |
|                                         | Select Cano                                                                                                | el     |

| U                                      | and the second second second                  | Add C++ Class |              | ×                           |
|----------------------------------------|-----------------------------------------------|---------------|--------------|-----------------------------|
| Choose Pare                            | ent Class                                     |               |              |                             |
| This will add a C++ header and s       | ource code file to your game proj             | ect.          |              | 🖌 Show All Classes          |
| EnvQueryGenerator                      |                                               |               |              | ×                           |
|                                        |                                               |               |              |                             |
| EnvQueryGenerator                      |                                               |               |              |                             |
| O EnvQueryGenerator_                   |                                               |               |              |                             |
| O EnvQueryGenerator                    |                                               |               |              |                             |
| O EnvQueryGenerator_                   |                                               |               |              |                             |
| O EnvQueryGenerator_                   |                                               |               |              |                             |
| ▲O EnvQueryGenerator_                  |                                               |               |              |                             |
| O EnvQueryGenerato                     |                                               |               |              |                             |
| O EnvQueryGenerato                     |                                               |               |              |                             |
| O EnvQueryGenerato                     |                                               |               |              |                             |
| O EnvQueryGenerato                     | r_SimpleGrid                                  |               |              |                             |
| 12 items (1 selected)                  |                                               |               |              | 💿 View Options <del>-</del> |
| Selected Class<br>Selected Class Sourc | Env Query Generator<br>Ce EnvQueryGenerator.h |               |              |                             |
|                                        |                                               | Next >        | Create Class | Cancel                      |
|                                        |                                               |               |              |                             |

| U                                             | Add C++ Class                   |              | ×                           |
|-----------------------------------------------|---------------------------------|--------------|-----------------------------|
| Choose Parent                                 | Class                           |              |                             |
| This will add a C++ header and source         | code file to your game project. |              | ✓ Show All Classes          |
| EnvQueryTest                                  |                                 |              | ×                           |
| ▲O EnvQueryNode                               |                                 |              |                             |
| EnvQueryTest                                  |                                 |              |                             |
| O EnvQueryTest_Dot                            |                                 |              |                             |
| O EnvQueryTest_GameplayTa                     | gs                              |              |                             |
| EnvQueryTest_Overlap                          |                                 |              |                             |
| EnvQueryTest_Project     EnvQueryTest_Project |                                 |              |                             |
| O EnvQueryTest_Random<br>O EnvQueryTest_Trace |                                 |              |                             |
| 9 items (1 selected)                          |                                 |              | ⊕ View Options <del>-</del> |
| Selected Class Er<br>Selected Class Source Er | v Query Test<br>vQueryTest.h    |              |                             |
|                                               | Next>                           | Create Class | Cancel                      |
|                                               |                                 |              |                             |

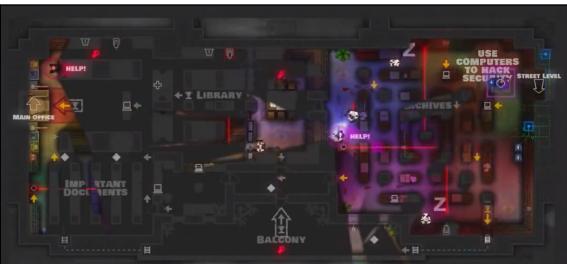

## **Chapter 5: Agent Awareness**

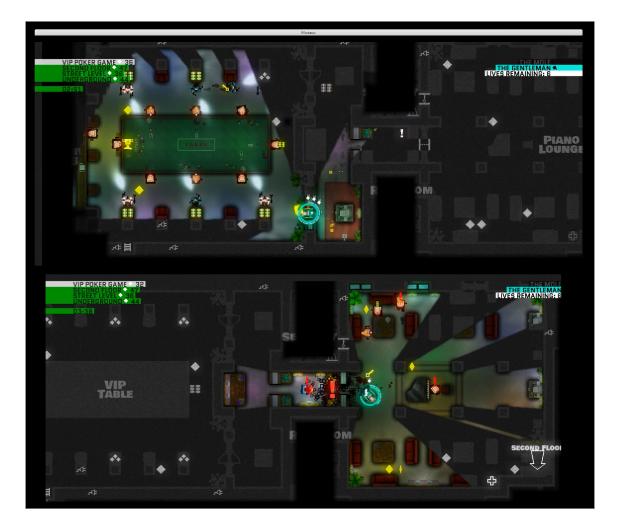

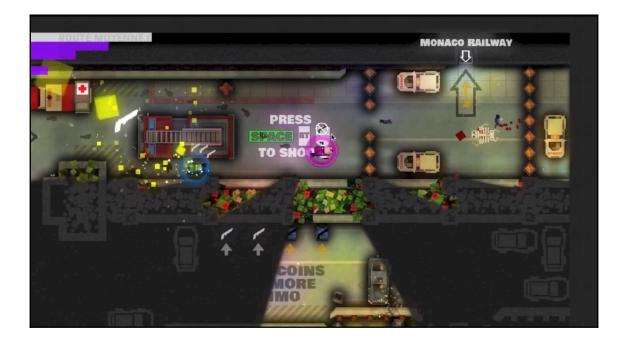

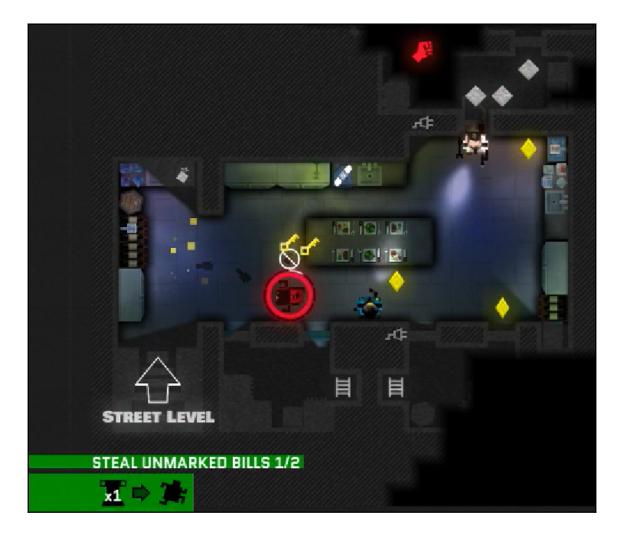

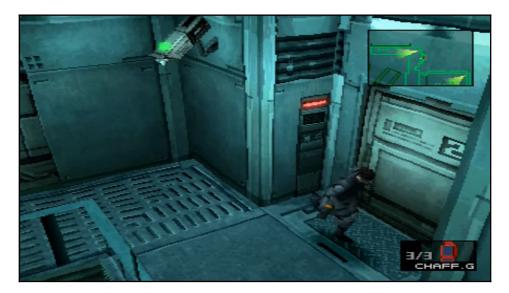

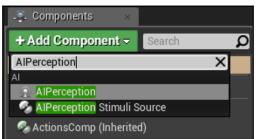

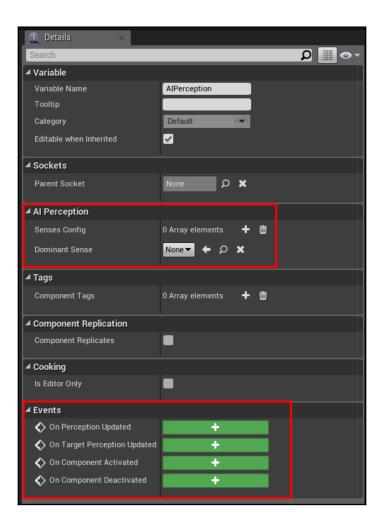

| A N             | ▲ Al Perception              |                      |        |  |  |
|-----------------|------------------------------|----------------------|--------|--|--|
| ▲ Senses Config |                              | 1 Array elements 🛛 🕂 | ۰<br>ش |  |  |
| ≣⊿              | 0                            | Al Sight config      | • •    |  |  |
|                 | ▲ Sense                      |                      |        |  |  |
|                 | Implementation               | AlSense_Sight 🕶 🔶 🔎  |        |  |  |
|                 | Sight Radius                 | 3000,0               |        |  |  |
|                 | Lose Sight Radius            | 3500,0               |        |  |  |
|                 | PeripheralVisionHalfAngleDeg | 90,0                 |        |  |  |
|                 | Detection by Affiliation     |                      |        |  |  |
|                 | Auto Success Range from La   | -1,0                 |        |  |  |
|                 | Debug Color                  |                      |        |  |  |
|                 | Max Age                      | 0,0                  |        |  |  |
|                 | Starts Enabled               | <b>~</b>             |        |  |  |
| De              | ominant Sense                | None 🕶 🗲 🔎 🗙         |        |  |  |

| ▲ Sense                                    |                     |
|--------------------------------------------|---------------------|
| Implementation                             | AlSense_Sight 🗸 🔶 🔎 |
| Sight Radius                               | 3000,0              |
| Lose Sight Radius                          | 3500,0              |
| PeripheralVisionHalfAngleDegrees           | 90,0                |
| Detection by Affiliation                   |                     |
| Auto Success Range from Last Seen Location | -1,0                |
| Debug Color                                |                     |
| Max Age                                    | 0,0                 |
| Starts Enabled                             | ✓                   |

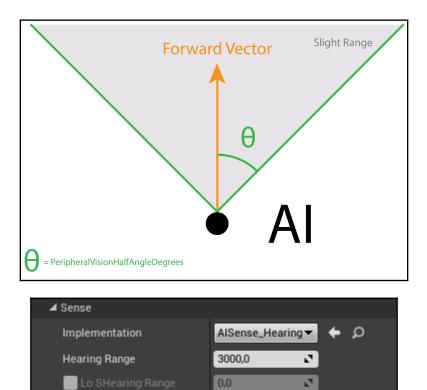

0,0 ~

Detection by Affiliation

Debug Color

Max Age

Starts Enabled

2

2

| ▲ Sense                                    | _                   |
|--------------------------------------------|---------------------|
| Implementation                             | AlSense_Sight 🕶 🔶 🔎 |
| Sight Radius                               | 3000,0              |
| Lose Sight Radius                          | 3500,0              |
| PeripheralVisionHalfAngleDegrees           | 90,0                |
| Detection by Affiliation                   |                     |
| Detect Enemies                             |                     |
| Detect Neutrals                            |                     |
| Detect Friendlies                          |                     |
| Auto Success Range from Last Seen Location | -1,0                |
| Debug Color                                |                     |
| Max Age                                    | 0,0                 |
| Starts Enabled                             | ✓                   |

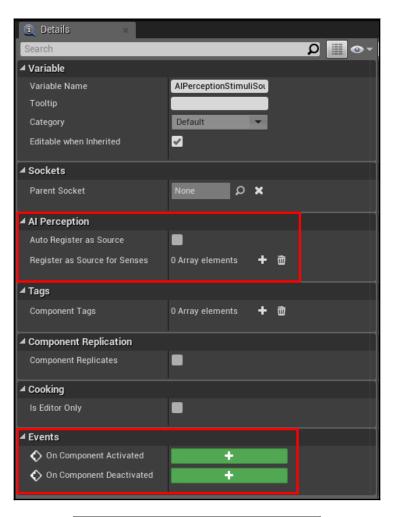

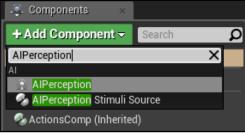

| Al Perce   | eption                     |                 |      |   |   |   |
|------------|----------------------------|-----------------|------|---|---|---|
| ▲ Senses C | Config                     | 1 Array element | ts   | + | ò |   |
|            |                            | Al Sight con    | nfig |   | • | • |
| ⊿ Ser      | nse                        |                 |      |   |   |   |
| Imj        | plementation               | AlSense_Sight   | - +  | ρ |   |   |
| Sig        | ght Radius                 | 600,0           | •    |   |   |   |
| Los        | se Sight Radius            | 700,0           | 2    |   |   |   |
| Pei        | ripheralVisionHalfAngleDec | 90,0            | 2    |   |   |   |
| D Det      | tection by Affiliation     |                 |      |   |   |   |
| Aut        | to Success Range from La:  | -1,0            | 2    |   |   |   |
| Del        | bug Color                  |                 |      |   |   |   |
| Ma         | ax Age                     | 0,0             | 2    |   |   |   |
| Sta        | arts Enabled               | ✓               |      |   |   |   |
| Dominan    | t Sense                    | None 🔻 🔶        | α    |   |   |   |

| ▲ AI Perception             |                         |
|-----------------------------|-------------------------|
| Senses Config               | 1 Array elements 🛛 🛨 👼  |
| <b>∄</b> ⊿ 0                | 🔵 Al Sight config 🛛 👻 🗸 |
| ⊿ Sense                     |                         |
| Implementation              | AlSense_Sight 🔻 🔶 🔎     |
| Sight Radius                | 600,0                   |
| Lose Sight Radius           | 700,0                   |
| PeripheralVisionHalfAngleDe | 90,0                    |
| Detection by Affiliation    |                         |
| Detect Enemies              |                         |
| Detect Neutrals             | <b>2</b> 5              |
| Detect Friendlies           | <b>V</b> 5              |
| Auto Success Range from La  | -1,0                    |
| Debug Color                 |                         |
| Max Age                     | 0,0                     |
| Starts Enabled              |                         |
| Dominant Sense              | None 🗸 🔶 🔎 🗙            |

| ✓ Events | S                           |   |
|----------|-----------------------------|---|
| 🔷 On     | Perception Updated          | + |
| 🔷 On     | n Target Perception Updated | + |
| 🔷 On     | n Component Activated       | + |
| 🔷 Or     | Component Deactivated       | + |
|          |                             |   |

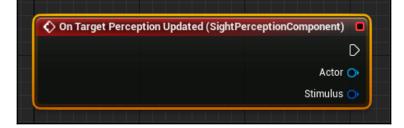

| eptionComponent) 🔲                            |                         |
|-----------------------------------------------|-------------------------|
| D                                             |                         |
| Actor 🔿                                       |                         |
| Stimulus 🔿                                    |                         |
|                                               |                         |
| 🗕 🍑 Target                                    | Out Actors 🔛            |
| Sense to Use<br>AlSense Sight <del>v</del> (= |                         |
|                                               | Actor ()<br>Stimulus () |

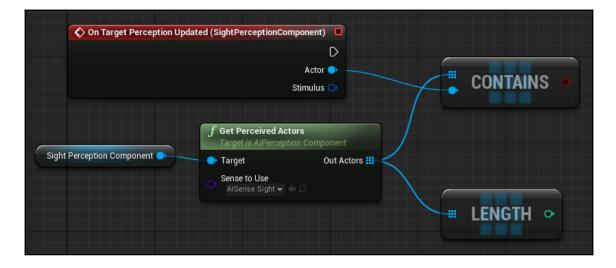

| On Target Perception Updated (SightPerceptionComponent) Actor Stimulus                        | ∫ Get Display Name    | [] Append                                                                                                    | F Print String |
|-----------------------------------------------------------------------------------------------|-----------------------|----------------------------------------------------------------------------------------------------|----------------|
| Sight Perception Component  Sight Perception Component  Target Sense to Use Allinence Signt w | e Object Return Value | A Peturn Value<br>B Add pin +<br>C the filed of view. How<br>D<br>C the filed of view. How<br>D<br>C the filed of view. How<br>D<br>C the filed of view. How<br>D<br>C the filed of view. How<br>D<br>C the filed of view. How<br>D<br>D<br>C the filed of view. How<br>D<br>D<br>C the filed of view. How<br>D<br>D<br>C the filed of view. How<br>D<br>D<br>C the filed of view. How<br>D<br>D<br>C the filed of view. How<br>D<br>D<br>D<br>D<br>D<br>D<br>D<br>D<br>D<br>D<br>D<br>D<br>D<br>D<br>D<br>D<br>D<br>D<br>D |                |

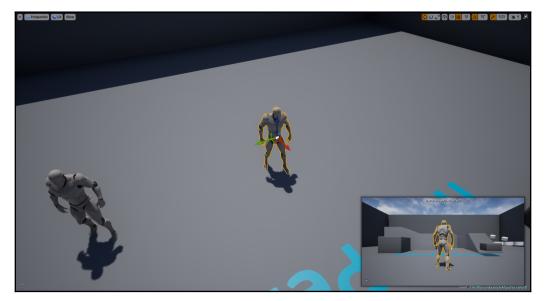

| ⊿ Pawn                           |                                |
|----------------------------------|--------------------------------|
| Use Controller Rotation Pitch    |                                |
| Use Controller Rotation Yaw      |                                |
| Use Controller Rotation Roll     |                                |
| Can Affect Navigation Generation |                                |
| Auto Possess Player              | Disabled 🗸                     |
|                                  |                                |
| Auto Possess Al                  | Placed in World or Spawned     |
| Al Controller Class              | BP_SightAlController - 🔶 🔎 🗙 🦻 |
|                                  |                                |

| 4 | Pawn                             |                                |
|---|----------------------------------|--------------------------------|
|   | Use Controller Rotation Pitch    |                                |
|   | Use Controller Rotation Yaw      |                                |
|   | Use Controller Rotation Roll     |                                |
|   | Can Affect Navigation Generation |                                |
|   | Auto Possess Player              | Disabled 🔻                     |
|   | Auto Possess Al                  | Placed in World or Spawned 🔻 🧧 |
|   | Al Controller Class              | SightAlController 🗸 🔶 🔎 🗙 🦻    |

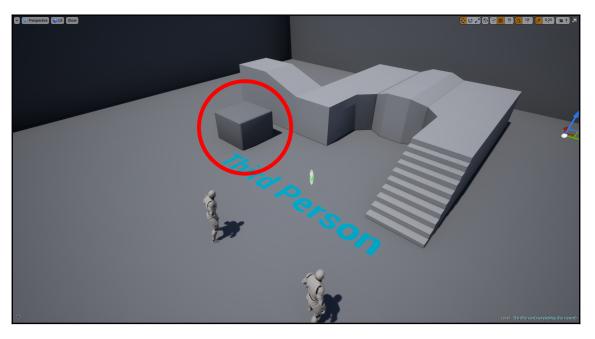

| ▲ Transform           |                            |                |           |
|-----------------------|----------------------------|----------------|-----------|
| Location 🔫            | × -500,0                   | Y 310,0        | Z 190,0 5 |
| Rotation <del>-</del> | X 0,0 ° 🖍                  | Y 0,0 ° 🖍      | Z 0,0 ° 🖍 |
| Scale 🔫               | X 1,0                      | Y 1,0          | Z 0,5     |
| Mobility              | <ul> <li>Static</li> </ul> | Stationary 🔶 M | ovable 🗅  |

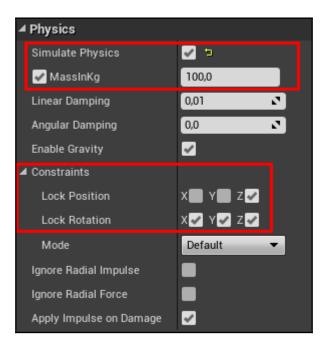

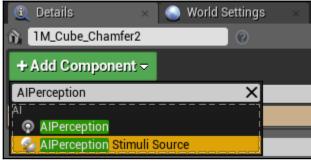

| 🗓 Details 🛛 🗴 🌑 World S                                                                | Settings ×                |                         |
|----------------------------------------------------------------------------------------|---------------------------|-------------------------|
| 1M_Cube_Chamfer2                                                                       | 0                         | 6                       |
| + Add Component -                                                                      |                           | •8 Blueprint/Add Script |
| Search                                                                                 |                           | Q                       |
| <ul> <li>StaticMeshComponent (Inherited)</li> <li>AlPerceptionStimuliSource</li> </ul> |                           |                         |
| Search                                                                                 |                           | Ω 📃 👁 -                 |
| ▲ AI Perception                                                                        |                           |                         |
| Auto Register as Source                                                                |                           |                         |
| Register as Source for Senses                                                          | 1 Array elements 🕂 📆 🦻    |                         |
| 0                                                                                      | AlSense_Sight 🕶 💠 🔎 🗙 🔫 🕤 |                         |
| I Tags                                                                                 |                           |                         |
| Component Tags                                                                         | 0 Array elements 🕂 👼      |                         |
| ▲ Cooking                                                                              |                           |                         |
| ls Editor Only                                                                         |                           |                         |

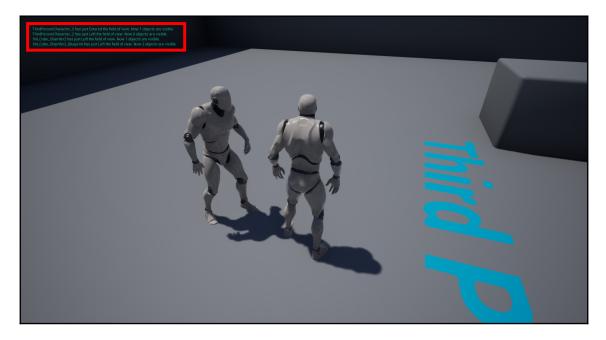

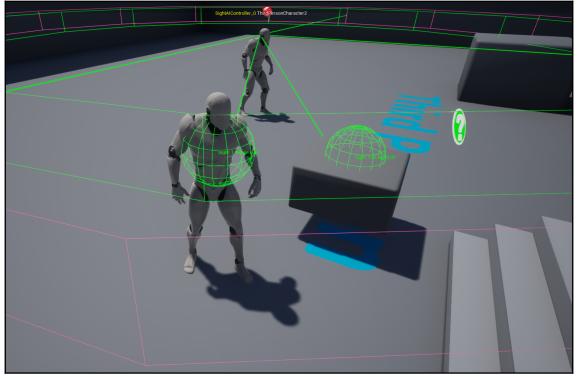

## **Chapter 6: Extending Behavior Trees**

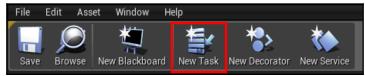

| 11                                      | Pick Parent Class                                                                                          | ×                 |
|-----------------------------------------|----------------------------------------------------------------------------------------------------|-------------------|
| ▲ Common Classes                        |                                                                                                    |                   |
| C Actor                                 | An Actor is an object that can be placed or spawned in the world.                                          | 0                 |
| 8 Pawn                                  | A Pawn is an actor that can be 'possessed' and receive input from a controller.                            | 0                 |
| Character                               | A character is a type of Pawn that includes the ability to walk around.                                    | 0                 |
| 💈 Player Controller                     | A Player Controller is an actor responsible for controlling a Pawn used by the player.                     | 0                 |
| 🔄 Game Mode Base                        | Game Mode Base defines the game being played, its rules, scoring, and other facets of the game type.       |                   |
| net a component                         | An ActorComponent is a reusable component that can be<br>added to any actor.                               | 0                 |
| C Scene Component                       | A Scene Component is a component that has a scene transform and can be attached to other scene components. | 0                 |
| ▲ All Classes                           |                                                                                                    |                   |
| BTTask                                  |                                                                                                    | X                 |
| <b>⊿O</b> Object                        |                                                                                                    |                   |
| <b>▲O</b> BTNode                        |                                                                                                    |                   |
| ▲O BTTaskNode                           | *D                                                                                                    |                   |
| BTTask_Blueprin<br>4 items (1 selected) | tbase 💿 View Opt                                                                                           | ione <del>–</del> |
| + items (1 selected)                    |                                                                                                    | 0115 -            |
|                                         | Select Canc                                                                                                | el                |

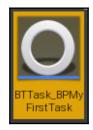

| 🔍 My Blueprint 🛛 🛛        |                    |             |
|---------------------------|--------------------|-------------|
| 🕂 Add New 👻 Search        |                    | <b>₽</b> ⊙- |
| <b>⊿</b> Graphs           |                    | ÷           |
| EventGraph                |                    |             |
| Functions (6 Overridable) | Override 🔫         | + Function  |
| Macros                    | Override Fu        | ·····       |
| Variables                 | Receive<br>Receive |             |
| Event Dispatchers         |                    | Execute AI  |
|                           | Receive            | Execute     |
|                           | Receive            | Abort Al    |
|                           | Receive            | Abort       |
|                           |                    |             |

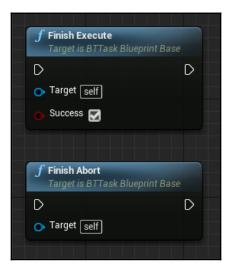

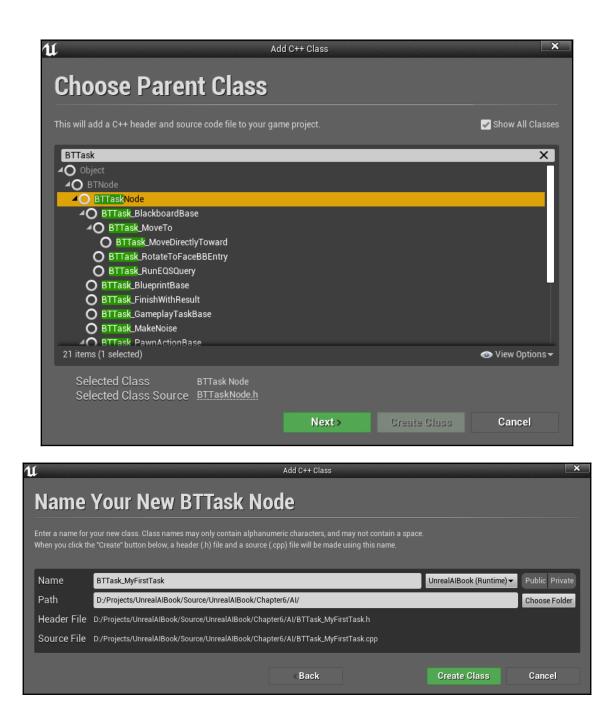

| File | Edit A | Asset 1 | Window H   | lelp     |               |             |
|------|--------|---------|------------|----------|---------------|-------------|
|      | ,C     | 2       | <b>t</b>   |          | *>            | *           |
| Save | Brows  | e New   | Blackboard | New Task | New Decorator | New Service |

| 11                                | Pick Parent Class                                                                                             | ×                  |
|-----------------------------------|----------------------------------------------------------------------------------------------------|--------------------|
| ▲ Common Classes                  |                                                                                                    |                    |
| C Actor                           | An Actor is an object that can be placed or spawned in the world.                                             | 0                  |
| 8 Pawn                            | A Pawn is an actor that can be 'possessed' and receive input from a controller.                               | 0                  |
| Character                         | A character is a type of Pawn that includes the ability to walk around.                                       | 0                  |
| 🝹 Player Controller               | A Player Controller is an actor responsible for controlling a Pawn used by the player.                        | 0                  |
| 📓 Game Mode Base                  | Game Mode Base defines the game being played, its rules, scoring, and other facets of the game type.          |                    |
| actor Component                   | An ActorComponent is a reusable component that can be added to any actor.                                     | 0                  |
| C Scene Component                 | A Scene Component is a component that has a scene<br>transform and can be attached to other scene components. | 0                  |
| ⊿ All Classes                     |                                                                                                    |                    |
| BTDecorator                       |                                                                                                    | X                  |
| <b>⊿O</b> Object                  |                                                                                                    |                    |
| AO BTNode                         |                                                                                                    |                    |
| ▲O BTAuxiliaryNode ▲O BTDecorator |                                                                                                    |                    |
| BTDecorator_B                     | lueprintBase                                                                                                  |                    |
| 5 items (1 selected)              | 👁 View Op                                                                                                    | tions <del>-</del> |
|                                   | Select Can                                                                                                    | cel                |

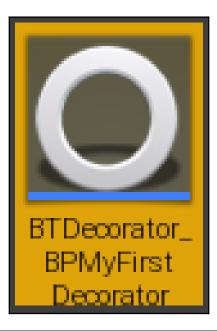

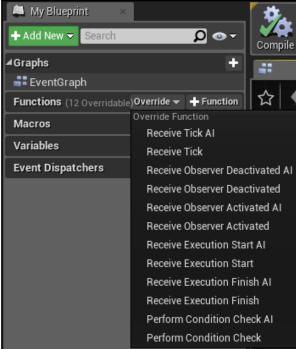

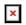

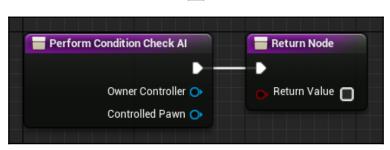

## ×

| ۹۲ Al                                                                                                    | dd C++ Class |              | ×                  |
|----------------------------------------------------------------------------------------------------|--------------|--------------|--------------------|
| Choose Parent Class                                                                                                    |              |              |                    |
| This will add a C++ header and source code file to your gam                                                                                                    | e project.   |              | 🖌 Show All Classes |
| BTDecorator                                                                                                    |              |              | ×                  |
| O Object     O BTNode     D BTAuxiliaryNode                                                                                                    |              |              |                    |
| BTDecorator                                                                                                    |              |              |                    |
| BTDecorator_BlackboardBase     BTDecorator_Blackboard     BTDecorator_ConditionalLoop     BTDecorator_IsAtLocation     BTDecorator_IsBBEntryOfClass     BTDecorator_BlueprintBase     BTDecorator_CheckGameplayTagsOnActor     BTDecorator_CompareBBEntries     BTDecorator_ConeCheck 22 items (1 selected) |              |              | e View Options →   |
| Selected Class BTDecorator<br>Selected Class Source BTDecorator h                                                                                                    |              |              |                    |
|                                                                                                    | Next >       | Create Class | Cancel             |

| U           |                            | A                                                                    | dd C++ Class       |                   |                                     | ×              |
|-------------|----------------------------|----------------------------------------------------------------------|--------------------|-------------------|-------------------------------------|----------------|
| Name        | Your New                   | BTDecorato                                                           | Ĩ                  |                   |                                     |                |
|             |                            | may only contain alphanumeric<br>eader (.h) file and a source (.cpp) |                    |                   |                                     |                |
| Name        | BTDecorator_MyFirstDecor   | ator                                                                 |                    |                   | JnrealAIBook (Runtime) <del>-</del> | Public Private |
| Path        | D:/Projects/UnrealAIBook/  | Source/UnrealAIBook/Chapter6                                         | /AI/               |                   |                                     | Choose Folder  |
| Header File | D:/Projects/UnrealAIBook/S | Source/UnrealAIBook/Chapter6/                                        | AI/BTDecorator_MyF | irstDecorator.h   |                                     |                |
| Source File | D:/Projects/UnrealAIBook/  | ource/UnrealAIBook/Chapter6/                                         | AI/BTDecorator_MyF | irstDecorator.cpp |                                     |                |
|             |                            |                                                                      |                    |                   |                                     |                |
|             |                            |                                                                      | < Back             |                   | Create Class                        | Cancel         |
|             |                            |                                                                      |                    |                   |                                     |                |
|             | File Edit As:              | set Window H                                                         | lelp               |                   |                                     |                |
|             | Save Browse                | New Blackboard                                                       |                    | New Decorat       | or New Service                      | 2              |

| 11                                                                                                    | Pick Parent Class                                                                                          | ×                 |
|----------------------------------------------------------------------------------------------------|----------------------------------------------------------------------------------------------------|-------------------|
| ▲ Common Classes                                                                                                    |                                                                                                    |                   |
| Actor                                                                                                    | An Actor is an object that can be placed or spawned in the world.                                          | 0                 |
| 🖇 Pawn                                                                                                    | A Pawn is an actor that can be 'possessed' and receive input from a controller.                            | 0                 |
| 🖟 Character                                                                                                    | A character is a type of Pawn that includes the ability to walk around.                                    | 0                 |
| 📡 Player Controller                                                                                                    | A Player Controller is an actor responsible for controlling a<br>Pawn used by the player.                  | 0                 |
| 🔄 Game Mode Base                                                                                                    | Game Mode Base defines the game being played, its rules, scoring, and other facets of the game type.       |                   |
| net a component a component a | An ActorComponent is a reusable component that can be added to any actor.                                  | 0                 |
| C Scene Component                                                                                                    | A Scene Component is a component that has a scene transform and can be attached to other scene components. | 0                 |
| ▲ All Classes                                                                                                    |                                                                                                    |                   |
| BtService                                                                                                    |                                                                                                    | X                 |
| <b>▲O</b> Object                                                                                                    |                                                                                                    |                   |
| ▲O BTNode                                                                                                    |                                                                                                    |                   |
| ▲O BTAuxiliaryNode ▲O BTService                                                                                                    |                                                                                                    |                   |
| BTService_Blue                                                                                                    | printBase                                                                                                  |                   |
| 5 items (1 selected)                                                                                                    | 👁 View Opt                                                                                                 | ions <del>-</del> |
|                                                                                                    | Select Cano                                                                                                | el                |

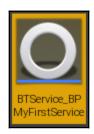

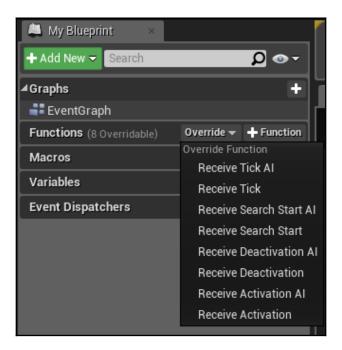

| Ú Add                                                                | C++ Class   |              | ×                  |
|----------------------------------------------------------------------|-------------|--------------|--------------------|
| Choose Parent Class                                                  |             |              |                    |
| This will add a C++ header and source code file to your ga           | me project. |              | 🖌 Show All Classes |
| BTService                                                            |             |              | ×                  |
| <b>▲O</b> Object                                                     |             |              |                    |
| <b>▲O</b> BTNode                                                     |             |              |                    |
| ▲O BTAuxiliaryNode                                                   |             |              |                    |
| A BTService                                                          |             |              |                    |
| AO_BTService_BlackboardBase                                          |             |              |                    |
| O BTService_DefaultFocus                                             |             |              |                    |
| O BTService_RunEQS                                                   |             |              |                    |
| O BTService_BlueprintBase                                            |             |              |                    |
| 8 items (1 selected)                                                 |             |              | 🐵 View Options 🗸   |
| Selected Class BTService<br>Selected Class Source <u>BTService.h</u> |             |              |                    |
|                                                                      | Next>       | Create Class | Cancel             |
|                                                                      |             |              |                    |

| u           | A                                                                                                    | dd C++ Class                    |                          | ×              |
|-------------|----------------------------------------------------------------------------------------------------|---------------------------------|--------------------------|----------------|
| Name        | Your New BTService                                                                                                    |                                 |                          |                |
|             | rour new class. Class names may only contain alphanumeric<br>e "Create" button below, a header (.h) file and a source (.cpp) |                                 |                          |                |
|             |                                                                                                    |                                 |                          |                |
| Name        | BTService_MyFirstService                                                                                                    |                                 | UnrealAIBook (Runtime) 🕶 | Public Private |
| Path        | D:/Projects/UnrealAIBook/Source/UnrealAIBook/Chapter6                                                                        | /Al/                            |                          | Choose Folder  |
| Header File | D:/Projects/UnrealAlBook/Source/UnrealAlBook/Chapter6/                                                                       | AI/BTService_MyFirstService.h   |                          |                |
| Source File | D:/Projects/UnrealAIBook/Source/UnrealAIBook/Chapter6/                                                                       | AI/BTService_MyFirstService.cpp |                          |                |
|             |                                                                                                    |                                 |                          |                |
|             |                                                                                                    | < Back                          | Create Class             | Cancel         |
|             |                                                                                                    |                                 |                          |                |

## **Chapter 7: Crowds**

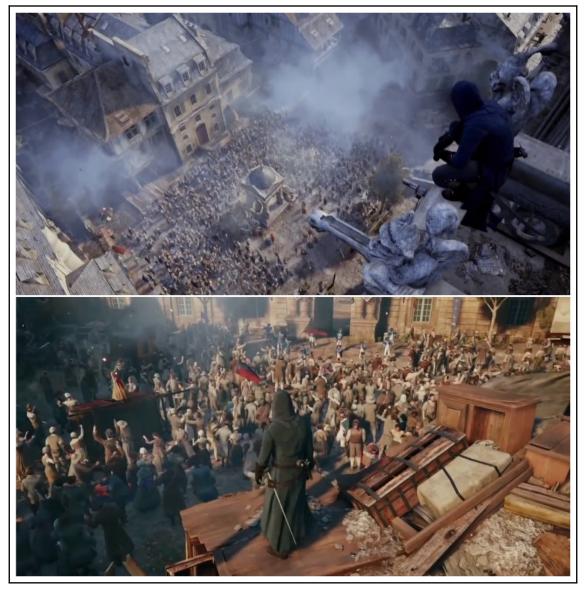

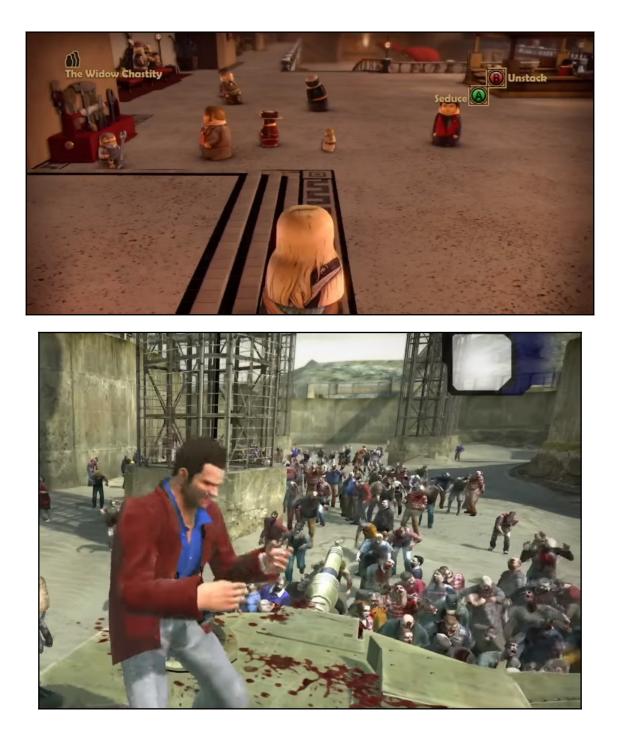

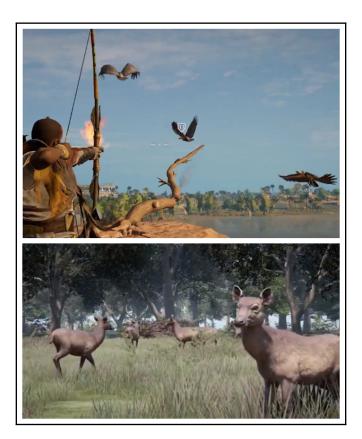

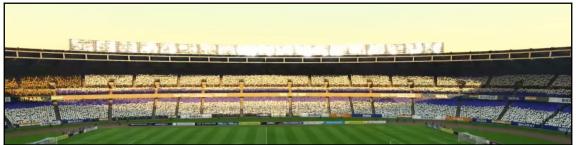

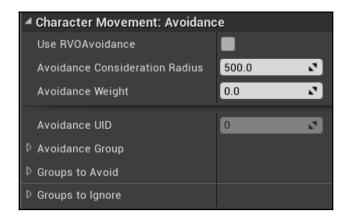

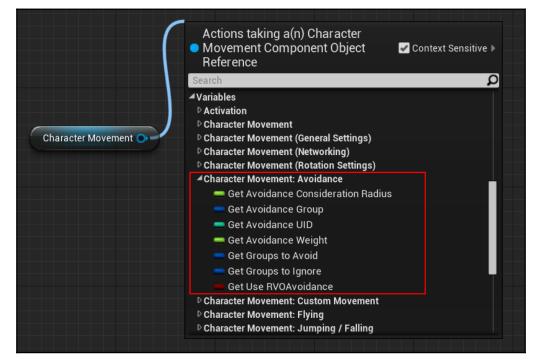

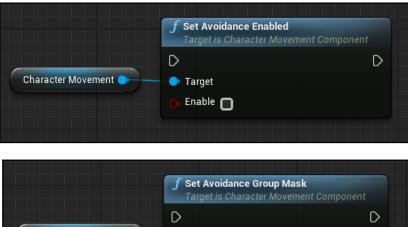

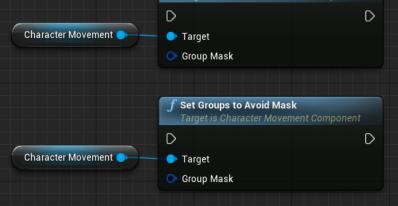

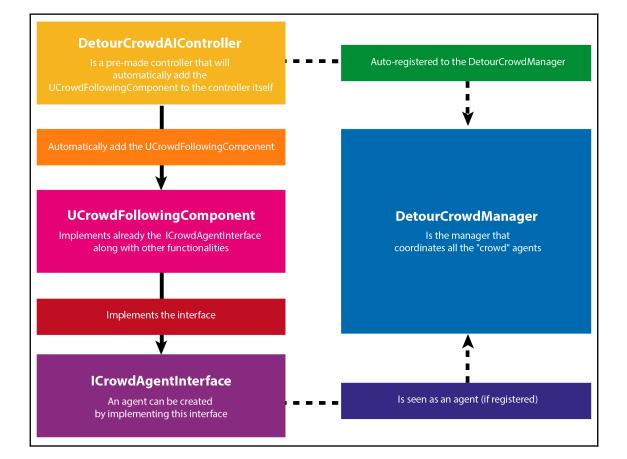

| U                       | Pick Parent Class                                                                                          | ×                  |
|-------------------------|----------------------------------------------------------------------------------------------------|--------------------|
| ▲ Common Classes        |                                                                                                    |                    |
| Q Actor                 | An Actor is an object that can be placed or spawned in the world.                                          | 0                  |
| 👌 Pawn                  | A Pawn is an actor that can be 'possessed' and receive input from a controller.                            | 0                  |
| 🖟 Character             | A character is a type of Pawn that includes the ability to walk around.                                    | 0                  |
| 🍹 Player Controller     | A Player Controller is an actor responsible for controlling a<br>Pawn used by the player.                  | 0                  |
| 🔄 Game Mode Base        | Game Mode Base defines the game being played, its rules, scoring, and other facets of the game type.       |                    |
| langle Actor Component  | An ActorComponent is a reusable component that can be added to any actor.                                  | 0                  |
| C Scene Component       | A Scene Component is a component that has a scene transform and can be attached to other scene components. | 0                  |
| ▲ All Classes           |                                                                                                    |                    |
| DetourCrowdAIController |                                                                                                    | X                  |
| <b>⊿O</b> Object        |                                                                                                    |                    |
| Actor                   |                                                                                                    |                    |
| Controller              |                                                                                                    |                    |
| AlController            | Controller                                                                                                 |                    |
| 5 items (1 selected)    | 💿 View Op                                                                                                  | tions <del>-</del> |
|                         | Select                                                                                                    | el                 |

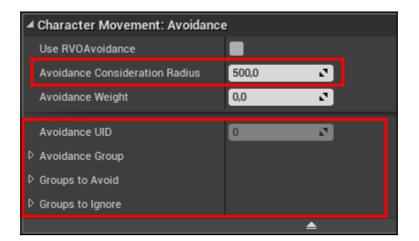

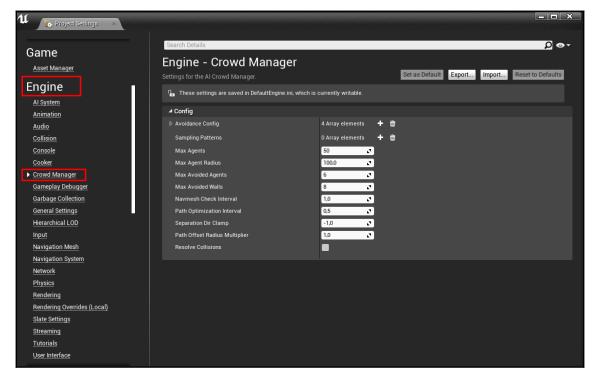

| Search Details                                              |                      |   |                |        |        | ∙ ⊚ Ω             |
|-------------------------------------------------------------|----------------------|---|----------------|--------|--------|-------------------|
| Engine - Crowd Manager                                      |                      |   |                |        |        |                   |
| Settings for the AI Crowd Manager.                          |                      |   | Set as Default | Export | Import | Reset to Defaults |
| 🔒 These settings are saved in DefaultEngine.ini, which is a | currently writable.  |   |                |        |        |                   |
| ⊿ Config                                                    |                      |   |                |        |        |                   |
| ✓ Avoidance Config                                          | 4 Array elements 🛛 🕂 | ŵ |                |        |        |                   |
|                                                             | 10 members 🛛 🔫       |   |                |        |        |                   |
|                                                             | 10 members 🛛 🔻       |   |                |        |        |                   |
| <u>∥</u> ⊳2                                                 | 10 members 🛛 🔻       |   |                |        |        |                   |
|                                                             | 10 members 🛛 🔻       |   |                |        |        |                   |
| Sampling Patterns                                           | 0 Array elements 🛛 🕂 | ŵ |                |        |        |                   |
| Max Agents                                                  | 50 🔽                 |   |                |        |        |                   |
| Max Agent Radius                                            | 100,0                |   |                |        |        |                   |
| Max Avoided Agents                                          | 6 2                  |   |                |        |        |                   |
| Max Avoided Walls                                           | 8 2                  |   |                |        |        |                   |
| Navmesh Check Interval                                      | 1,0 🖍                |   |                |        |        |                   |
| Path Optimization Interval                                  | 0,5 🔹                |   |                |        |        |                   |
| Separation Dir Clamp                                        | -1,0 🖍               |   |                |        |        |                   |
| Path Offset Radius Multiplier                               | 1,0 🖍                |   |                |        |        |                   |
| Resolve Collisions                                          |                      |   |                |        |        |                   |
|                                                             |                      |   |                |        |        |                   |

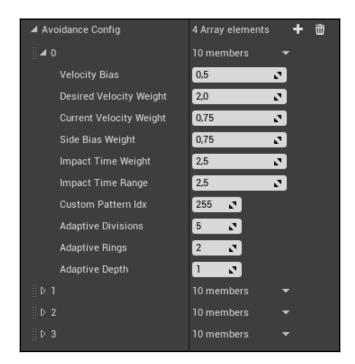

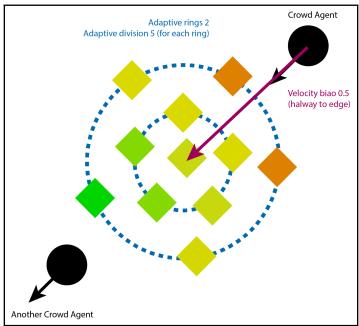

## **Chapter 8: Designing Behavior Trees - Part I**

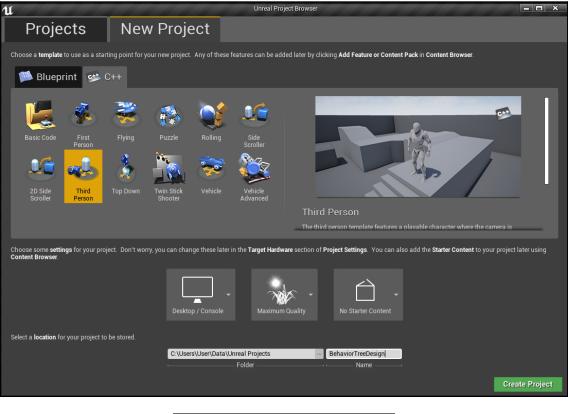

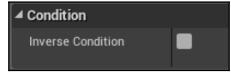

| U      |                | TDecorat                        | or_Chec | (BoolV ×   |              |                     |         |            |              |            |             |            | × -        |          | ×    |
|--------|----------------|---------------------------------|---------|------------|--------------|---------------------|---------|------------|--------------|------------|-------------|------------|------------|----------|------|
| File   | Edit           | Asset                           | View    | Debug      | Window       | Help                |         |            |              |            | Parent clas | s: BTDec   | orator Blu | eprint I | Base |
| Comp   | <b>a</b> ile - | Save                            | Brows   | e e        |              |                     |         |            |              |            |             |            |            |          |      |
| 🤯 C    | Class Def      | aults                           | ×       |            |              |                     |         |            |              |            |             |            |            |          |      |
|        |                | <b>a data onl</b><br>eprint Edi |         | nt, so onl | y the defaul | t values are shown. | It does | not have a | ny script or | variables. | If you want | to add son | 1e,        |          |      |
| Searc  | ch Detail      | S                               |         |            |              |                     |         |            |              |            |             |            | ρ          |          | • •  |
| ✓ Flov | w Contro       | əl                              |         |            |              |                     |         |            |              |            |             |            |            |          |      |
| Obs    | erver abo      | orts                            |         |            |              | None                | -       |            |              |            |             |            |            |          |      |
|        |                |                                 |         |            |              |                     | ₹       |            |              |            |             |            |            |          |      |
| ⊿ Des  | cription       |                                 |         |            |              |                     |         |            |              |            |             |            |            |          |      |
| Nod    | le Name        |                                 |         |            |              |                     |         |            |              |            |             |            |            |          |      |
| I Con  | dition         |                                 |         |            |              |                     |         |            |              |            |             |            |            |          |      |
| Inve   | erse Cond      | ition                           |         |            |              | •                   |         |            |              |            |             |            |            |          |      |
| Pul    | blic View      | ,                               |         |            |              |                     |         |            |              |            |             |            |            |          |      |

| 🚨 My Blueprint 🛛 🛛         |      |
|----------------------------|------|
| + Add New → Search         | ₽ ∞- |
| <b>⊿</b> Graphs            | +    |
| EventGraph                 |      |
| Functions (12 Overridable) | +    |
| Macros                     | +    |
| <b>⊿</b> Variables         | +    |
| 💳 BoolVariableToCheckKey   | ۲    |
| Event Dispatchers          | +    |
|                            |      |

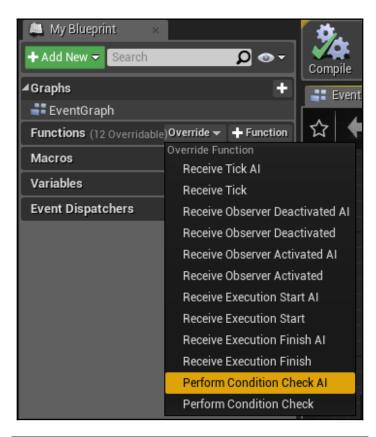

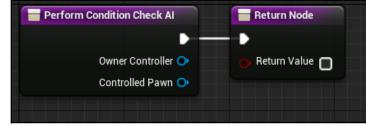

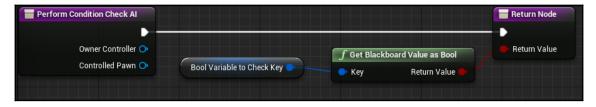

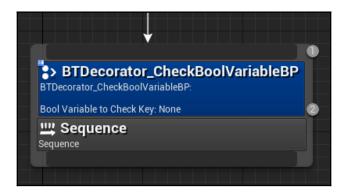

| 🚑 Details 🛛 🛛 🕹            |      |
|----------------------------|------|
| Search Details             | ړ    |
| ▲ Flow Control             |      |
| Observer aborts            | None |
| ⊿ Default                  |      |
| Bool Variable to Check Key | None |
| Description                |      |
| Show Property Details      |      |
| Node Name                  |      |
| Condition                  |      |
| Inverse Condition          |      |

| Ú                                                                                                    | Add C++ Class |              | ×                  |
|----------------------------------------------------------------------------------------------------|---------------|--------------|--------------------|
| Choose Parent Class                                                                                                    |               |              |                    |
| This will add a C++ header and source code file to your ga                                                                                                    | ime project.  |              | 🖌 Show All Classes |
| decorator<br>▲O Object<br>▲O BTNode<br>▲O BTAuxiliaryNode                                                                                                    |               |              | ×                  |
| BTDecorator     BTDecorator_BlackboardBase     O BTDecorator_Blackboard     BTDecorator_Blackboard     O BTDecorator_ConditionalLoop     O BTDecorator_IsAtLocation                      |               |              |                    |
| BTDecorator_IsBBEntryOfClass     BTDecorator_BlueprintBase     BTDecorator_CheckGameplayTagsOnActor     BTDecorator_CompareBBEntries     BTDecorator ConeCheck     26 items (1 selected) |               |              | O View Options →   |
| Selected Class BTDecorator<br>Selected Class Source BTDecorator.h                                                                                                    |               |              | • view options •   |
|                                                                                                    | Next>         | Create Class | Cancel             |
|                                                                                                    | Add C++ Class |              | ×                  |

|                          | ew class. Class names may only contain alphanumeric characters, and may not contain a                    | <b>Name Your New BTDecorator</b><br>Enter a name for your new class. Class names may only contain alphanumeric characters, and may not contain a space. |                |  |  |  |  |  |  |  |
|--------------------------|----------------------------------------------------------------------------------------------------|----------------------------------------------------------------------------------------------------|----------------|--|--|--|--|--|--|--|
| When you click the "Crea | ste <sup>*</sup> button below, a header ( h) file and a source (.cpp) file will be made using this name. |                                                                                                    |                |  |  |  |  |  |  |  |
| Name BTD                 | ecorator_CheckBoolVariable                                                                               | BehaviorTreeDesign (Runtime) <del>-</del>                                                                                                    | Public Private |  |  |  |  |  |  |  |
| Path C:/U                | sers/User/Data/Unreal Projects/BehaviorTreeDesign/Source/BehaviorTreeDesign/Al/                          |                                                                                                    | Choose Folder  |  |  |  |  |  |  |  |
| Header File C:/Us        | ers/User/Data/Unreal Projects/BehaviorTreeDesign/Source/BehaviorTreeDesign/Al/BTDe                       | ecorator_CheckBoolVariable.h                                                                                                    |                |  |  |  |  |  |  |  |
| Source File C:/Us        | ers/User/Data/Unreal Projects/BehaviorTreeDesign/Source/BehaviorTreeDesign/Al/BTDe                       | corator_CheckBoolVariable.cpp                                                                                                    |                |  |  |  |  |  |  |  |

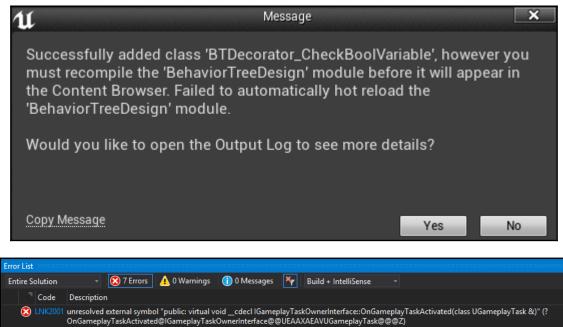

 INK2001 unresolved external symbol "public: virtual void \_\_cdecl lGameplayTaskOwnerInterface::OnGameplayTaskActivated(class UGameplayTask &)" (? OnGameplayTaskActivated@lGameplayTaskOwnerInterface@@UEAAXAEAVUGameplayTask@@@Z)
 INK2001 unresolved external symbol "public: virtual void \_\_cdecl lGameplayTaskOwnerInterface::OnGameplayTaskDeactivated(class UGameplayTask &)" (? OnGameplayTaskDeactivated@lGameplayTaskOwnerInterface@@UEAAXAEAVUGameplayTaskDeactivated(class UGameplayTask &)" (?

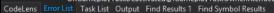

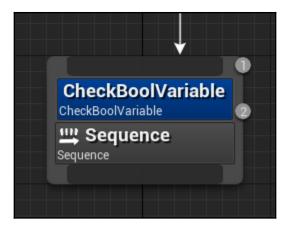

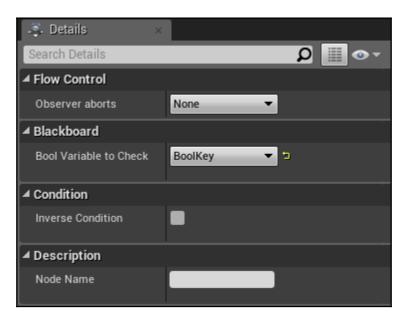

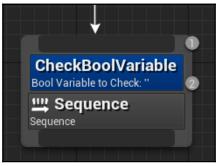

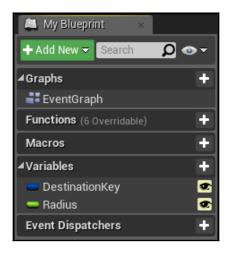

| 🚇 My Blueprint 🛛 🛛        |                                      |              |  |  |
|---------------------------|--------------------------------------|--------------|--|--|
| 🕇 Add New 👻 Search        |                                      | <b>₽ ⊙ ⊤</b> |  |  |
| ⊿ Graphs                  |                                      | +            |  |  |
| EventGraph                |                                      |              |  |  |
| Functions (6 Overridable) | Override 🔫                           | + Function   |  |  |
| Macros                    | Override Function<br>Receive Tick AI |              |  |  |
| <b>⊿</b> Variables        | Receive Tick<br>Receive Execute Al   |              |  |  |
| DestinationKey            |                                      |              |  |  |
| Radius Event Dispatchers  | Receive Execute<br>Receive Abort Al  |              |  |  |
|                           | Receive                              | Abort        |  |  |

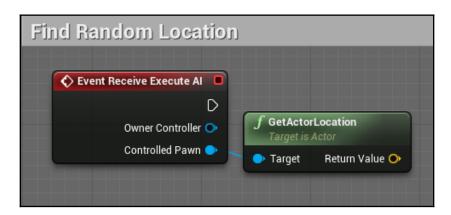

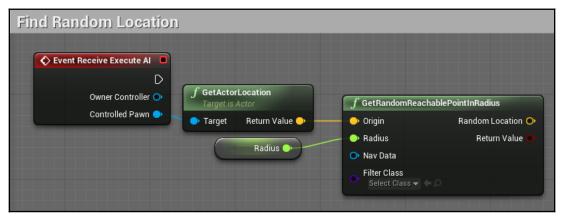

| Find Random Location | ]                                                                  |  |                 |                                |
|----------------------|--------------------------------------------------------------------|--|-----------------|--------------------------------|
| Controlled Payrs     | GetActorLocation Target to Actor Target Target Return Value Radius |  | Destination Key | Set Blackboard Value as Vector |

| Find Random Location                                                                                                    |                                              |                                                                                |
|----------------------------------------------------------------------------------------------------|----------------------------------------------|--------------------------------------------------------------------------------|
| Owner Controller O<br>Controller Payn O<br>Controller Payn O<br>Radius Controller Payn O<br>Radius Radius Origin Random Location<br>Radius Return Value<br>Radius Controller Payn O<br>Radius Controller Payn O<br>Radius Co | Cestination Key<br>Branch<br>Condition False | Finish Execute Target is BiTask Blueprint Base     Target Test     Target Test |

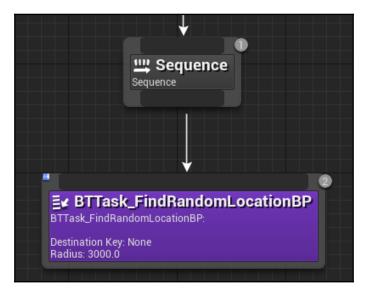

| 🧔 Details             | ×      |         |
|-----------------------|--------|---------|
| Search Details        |        | Q 📰 🛛 🕶 |
| ⊿ Default             |        |         |
| Destination Key       | None 🔻 |         |
| Radius                | 3000,0 |         |
| Description           |        |         |
| Show Property Details | 2      |         |
| Node Name             |        |         |
| ⊿ Task                |        |         |
| Ignore Restart Self   |        |         |

| U                                                                       | Add C++ Class |              | ×                           |
|-------------------------------------------------------------------------|---------------|--------------|-----------------------------|
| Choose Parent Class                                                     |               |              |                             |
| Choose Parent Glass                                                     |               |              |                             |
| This will add a C++ header and source code file to your game project.   |               |              | ✔ Show All Classes          |
| task                                                                    |               |              | ×                           |
| O AssetExportTask                                                       |               |              |                             |
| O AssetImportTask                                                       |               |              |                             |
| ▲O BlueprintAsyncActionBase                                             |               |              |                             |
| O AsyncTaskDownloadImage                                                |               |              |                             |
| <b>∠O</b> BTNode                                                        |               |              |                             |
| BTTaskNode                                                              |               |              |                             |
| AO BTTask_BlackboardBase                                                |               |              |                             |
|                                                                         |               |              |                             |
| O BTTask_MoveDirectlyToward                                             |               |              |                             |
| O BTTask_RotateToFaceBBEntry                                            |               |              |                             |
| O BTTask_RunEQSQuery                                                    |               |              |                             |
| O BTTask_BlueprintBase                                                  |               |              |                             |
| O BTTask_FinishWithResult                                               |               |              |                             |
| 45 items (1 selected)                                                   |               |              | 💿 View Options <del>-</del> |
| Selected Class BTTask Node<br>Selected Class Source <u>BTTaskNode h</u> |               |              |                             |
|                                                                         | Next >        | Create Class | Cancel                      |
|                                                                         |               |              |                             |

Add C++ Class 11 × Name Your New BTTask Node Enter a name for your new class. Class names may only contain alphanumeric characters, and may not contain a space. When you click the "Create" button below, a header (.h) file and a source (.cpp) file will be made using this name. Name BehaviorTreeDesign (Runtime) -Public Private BTTaskNode\_FindRandomLocation Path C:/Users/User/Data/Unreal Projects/BehaviorTreeDesign/Source/BehaviorTreeDesign/Al/ Choose Folder Header File C:/Users/User/Data/Unreal Projects/BehaviorTreeDesign/Source/BehaviorTreeDesign/Al/BTTaskNode\_FindRandomLocation.h Source File C:/Users/User/Data/Unreal Projects/BehaviorTreeDesign/Source/BehaviorTreeDesign/Al/BTTaskNode\_FindRandomLocation.cpp Back Create Class Cancel

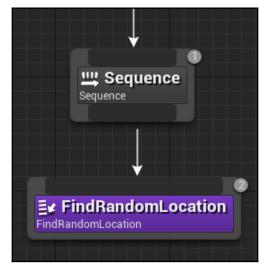

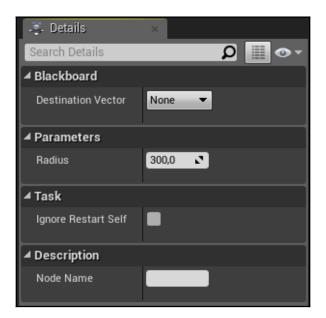

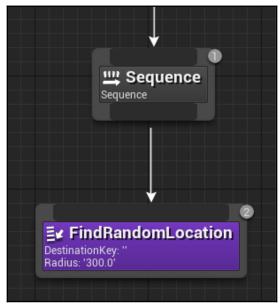

| 1L                          | Pick Parent Class                                                                                          | ×                  |
|-----------------------------|----------------------------------------------------------------------------------------------------|--------------------|
| ▲ Common Classes            |                                                                                                    |                    |
| Actor                       | An Actor is an object that can be placed or spawned in the world.                                          | 0                  |
| 👌 Pawn                      | A Pawn is an actor that can be 'possessed' and receive input from a controller.                            | 0                  |
| 🖟 Character                 | A character is a type of Pawn that includes the ability to walk around.                                    | 0                  |
| 🝹 Player Controller         | A Player Controller is an actor responsible for controlling a<br>Pawn used by the player.                  | 0                  |
| 🔄 Game Mode Base            | Game Mode Base defines the game being played, its rules, scoring, and other facets of the game type.       |                    |
| lactor Component            | An ActorComponent is a reusable component that can be added to any actor.                                  | 0                  |
| 🕞 Scene Component           | A Scene Component is a component that has a scene transform and can be attached to other scene components. | 0                  |
| ▲ All Classes               |                                                                                                    |                    |
| AIController                |                                                                                                    | X                  |
| <b>⊿O</b> Object            |                                                                                                    |                    |
| Actor                       |                                                                                                    |                    |
| Controller     AlController |                                                                                                    |                    |
|                             | Controller                                                                                                 |                    |
| GridPathAlCon               | troller                                                                                                    |                    |
| AO NavigationQueryFilte     |                                                                                                    |                    |
| O NavFilter_AlControl       | lerDefault                                                                                                 |                    |
| 8 items (1 selected)        | 💿 View Op                                                                                                  | tions <del>v</del> |
|                             | Select Cano                                                                                                | el                 |

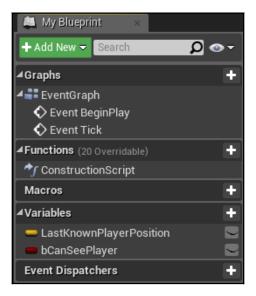

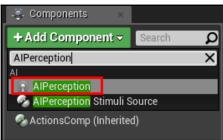

| ▲ AI Perception                    |                              |  |  |  |
|------------------------------------|------------------------------|--|--|--|
| Senses Config                      | 1 Array elements 🕂 협 📁       |  |  |  |
| ii 0                               | None 👻 👻 🐄                   |  |  |  |
| Dominant Sense                     | Search 🔎                     |  |  |  |
|                                    | O None                       |  |  |  |
| ⊿ Tags                             | O Al Damage sense config     |  |  |  |
| Component Tags O Al Hearing config |                              |  |  |  |
| Component rays                     | O AI Prediction sense config |  |  |  |
| Component Replication              | 🔿 Al Sight config            |  |  |  |
| O Al Team sense config             |                              |  |  |  |
| Component Replicates               | O AI Touch config            |  |  |  |
| ▲ Cooking                          | 7 items 💿 View Options 🗸 👘   |  |  |  |
| Is Editor Only                     |                              |  |  |  |

| ▲ AI Perception                            |                          |
|--------------------------------------------|--------------------------|
| ▲ Senses Config                            | 1 Array elements 🛛 🛨 🛅 ⊃ |
| <b>⊿</b> 0                                 | 🔵 Al Sight config 🛛 👻 👻  |
| ⊿ Sense                                    |                          |
| Implementation                             | AlSense_Sight - 🔶 🔎      |
| Sight Radius                               | 3000,0                   |
| Lose Sight Radius                          | 3500,0                   |
| PeripheralVisionHalfAngleDegrees           | 90,0                     |
| Detection by Affiliation                   |                          |
| Detect Enemies                             |                          |
| Detect Neutrals                            | ✓ □                      |
| Detect Friendlies                          | 🗹 🖻                      |
| Auto Success Range from Last Seen Location | -1,0                     |
| Debug Color                                |                          |
| Max Age                                    | 0,0                      |
| Starts Enabled                             | <b>Z</b>                 |
| Dominant Sense                             | None - P X               |

| ✓ Events                       |   |
|--------------------------------|---|
| 🔷 On Perception Updated        | + |
| 🔷 On Target Perception Updated | + |
| 🔷 On Component Activated       | + |
| 🔷 On Component Deactivated     | + |
|                                |   |

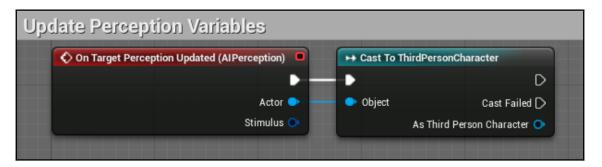

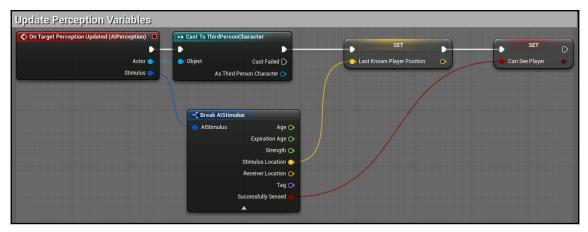

| U                                                                                                    | Add C++ Class                            |                        | ×                           |
|----------------------------------------------------------------------------------------------------|------------------------------------------|------------------------|-----------------------------|
| Choose Parent Cla                                                                                                    | SS                                       |                        |                             |
| This will add a C++ header and source code file to                                                                                    | your game project.                       |                        | 🛃 Show All Classes          |
| AlController<br>Object<br>Actor<br>Controller                                                                                         |                                          |                        | ×                           |
| AlController<br>A NavigationQueryFilter<br>NavFilter_AlControllerDefault                                                              |                                          |                        |                             |
| 6 items (1 selected)                                                                                                    |                                          |                        | 💿 View Options <del>-</del> |
| Selected Class AlController (<br>Selected Class Source AlController.                                                                  |                                          |                        |                             |
|                                                                                                    | Next>                                    | Create Class           | Cancel                      |
|                                                                                                    |                                          |                        |                             |
| น<br>Name Your New AlContr                                                                                                    | Add C++ Class                            |                        | ×                           |
| Enter a name for your new class. Class names may only contain a<br>When you click the "Create" button below, a header (.h) file and a | alphanumeric characters, and may not cor |                        |                             |
| Name ChasingAlController                                                                                                    |                                          | BehaviorTreeDesign (Ru | ntime) – Public Private     |
| Path C:/Users/User/Data/Unreal Projects/Behavior                                                                                      | rTreeDesign/Source/BehaviorTreeDesign//  | AI/                    | Choose Folder               |

|                                                                                                    | Path                                                                                                    | C:/Users/User/Data/Unreal Projects/BehaviorTreeDesign/Source/BehaviorTreeDesign/AI/ |        |  | Choose Folder |        |
|----------------------------------------------------------------------------------------------------|----------------------------------------------------------------------------------------------------|-------------------------------------------------------------------------------------|--------|--|---------------|--------|
|                                                                                                    | Header File C:/Users/User/Data/Unreal Projects/BehaviorTreeDesign/Source/BehaviorTreeDesign/Al/ChasingAlController.h |                                                                                     |        |  |               |        |
| Source File C:/Users/User/Data/Unreal Projects/BehaviorTreeDesign/Source/BehaviorTreeDesign/AI/ChasingAIController.cpp |                                                                                                    |                                                                                     |        |  |               |        |
|                                                                                                    |                                                                                                    |                                                                                     |        |  |               |        |
|                                                                                                    |                                                                                                    |                                                                                     | < Back |  | Create Class  | Cancel |
|                                                                                                    |                                                                                                    |                                                                                     |        |  |               |        |

| I Pawn                           |                                |
|----------------------------------|--------------------------------|
| Use Controller Rotation Pitch    |                                |
| Use Controller Rotation Yaw      |                                |
| Use Controller Rotation Roll     |                                |
| Can Affect Navigation Generation |                                |
| Auto Possess Player              | Disabled 👻                     |
| Auto Possess Al                  | Placed in World or Spawned 🕶 🗈 |
| Al Controller Class              | ChasingAlController - 🔶 🔎 🗶 🦻  |

## **Chapter 9: Designing Behavior Trees - Part II**

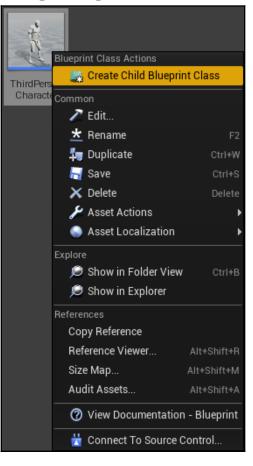

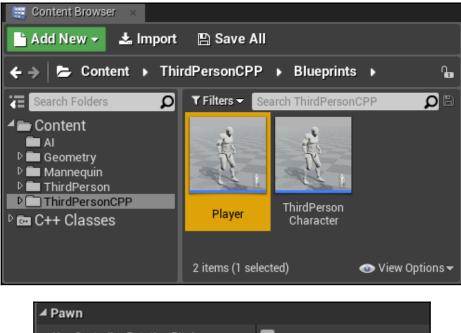

| a Pawn                           |                      |
|----------------------------------|----------------------|
| Use Controller Rotation Pitch    |                      |
| Use Controller Rotation Yaw      |                      |
| Use Controller Rotation Roll     |                      |
| Can Affect Navigation Generation |                      |
| Auto Possess Player              | Player 0 👻 🗉         |
| Auto Possess Al                  | Disabled 🗾 🖘         |
| Al Controller Class              | AlController - 🗲 🔎 🗙 |

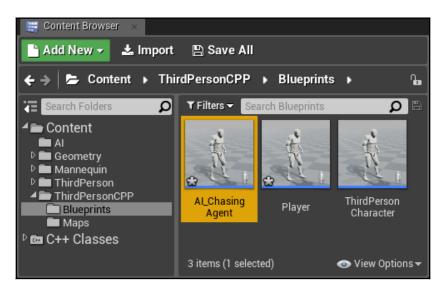

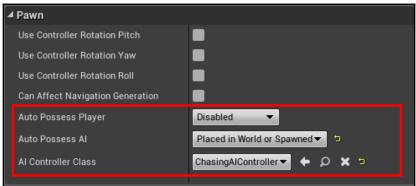

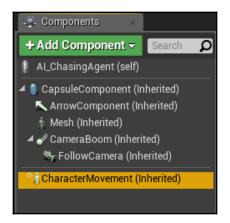

| ▲ Character Movement: Avoidance |            |   |
|---------------------------------|------------|---|
| Use RVOAvoidance                | <b>V</b> 5 |   |
| Avoidance Consideration Radius  | 500,0      | 2 |
| Avoidance Weight                | 0,0        | 2 |
|                                 |            | ₹ |

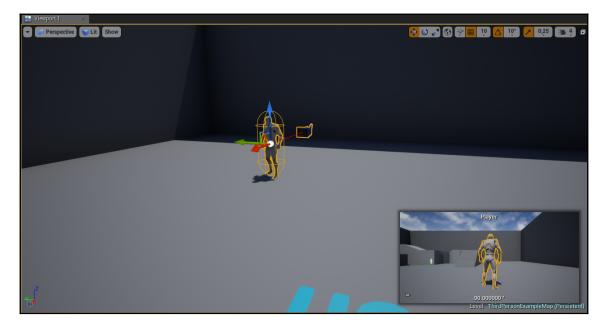

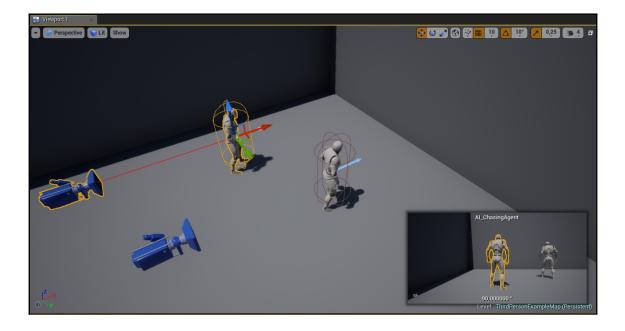

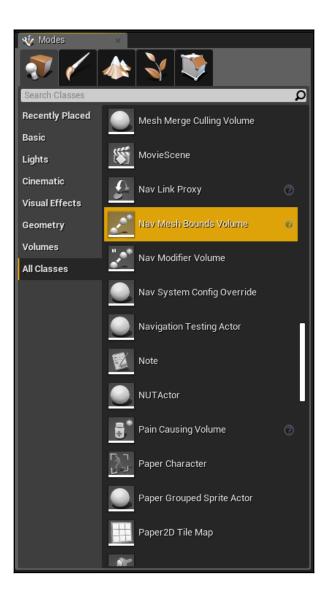

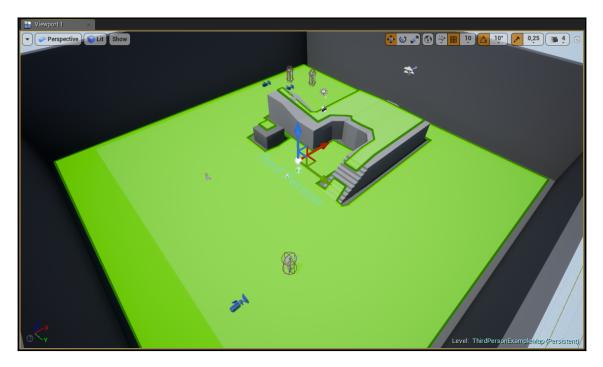

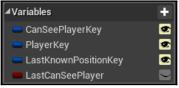

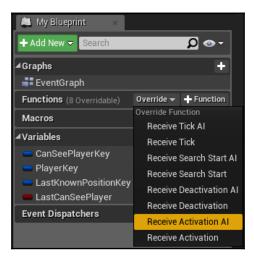

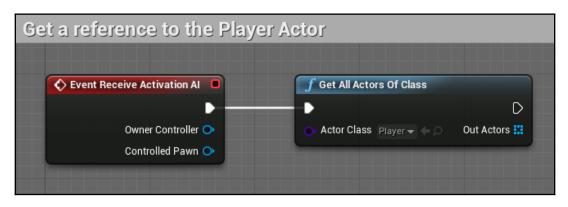

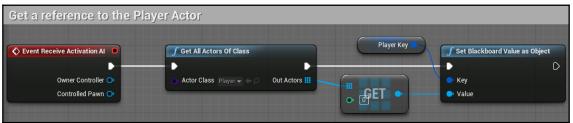

| 🚨 My Blueprint 🛛 🛛        |              |                |    |
|---------------------------|--------------|----------------|----|
| + Add New - Search        | _            | ₽ ⊙-           |    |
| ⊿ Graphs                  |              | +              |    |
| 🚛 EventGraph              |              |                |    |
| Event Receive Activation  | AI           |                |    |
| Functions (7 Overridable) | Override 🔫   | + Function     |    |
| Macros                    | Override Fur |                |    |
|                           | Receive      | Tick AI        |    |
| <b>⊿</b> Variables        | Receive      | Tick           |    |
| 💳 CanSeePlayerKey         | Receive      | Search Start / | 41 |
| 😑 PlayerKey               | Receive      | Search Start   |    |
| 😑 LastKnownPositionKey    | Receive      | Deactivation   | ۸1 |
| LastCanSeePlayer          |              |                | ~  |
| Event Dispatchers         |              | Deactivation   |    |
|                           | Receive      | Activation     |    |

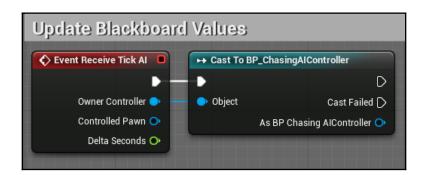

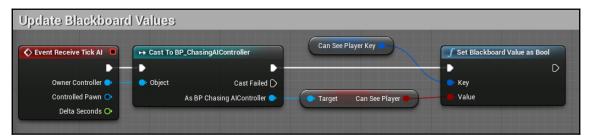

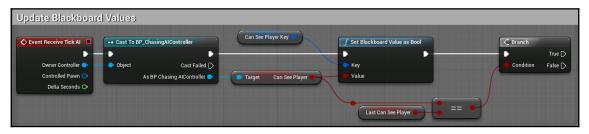

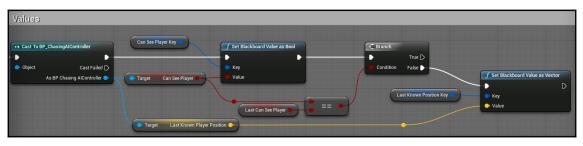

|                                     | SET                                                | D |
|-------------------------------------|----------------------------------------------------|---|
| C Branch<br>True<br>Condition False | Can See Player Key Can See Player Key Return Value | • |
| Last Known Position Key 🕑           | Key     Value                                      |   |

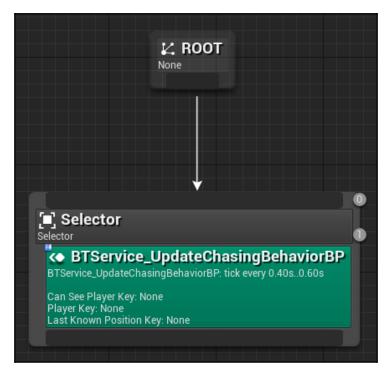

| 🚑 Details             | ×        |         |
|-----------------------|----------|---------|
| Search Details        |          | Q 📃 🛛 - |
| ⊿ Default             |          |         |
| Can See Player Key    | None 🔻   |         |
| Player Key            | None 👻   |         |
| Last Known Position ł | None 👻   |         |
| ✓ Description         |          |         |
| Show Property Details | <b>v</b> |         |
| Show Event Details    |          |         |
| Node Name             |          |         |
| ▲ Service             |          |         |
| Interval              | 0,5 🖍    |         |
| Random Deviation      | 0,1      |         |
|                       | <b>—</b> |         |

| <b>1</b>                                                             | dd C++ Class |              | ×                           |
|----------------------------------------------------------------------|--------------|--------------|-----------------------------|
| Choose Parent Class                                                  |              |              |                             |
| This will add a C++ header and source code file to your ga           | me project.  |              | 🛃 Show All Classes          |
| BTService                                                            |              |              | ×                           |
| <b>∠O</b> Object                                                     |              |              |                             |
| 40 BTNode                                                            |              |              |                             |
| 4O BTAuxiliaryNode                                                   |              |              |                             |
| BTService                                                            |              |              |                             |
| BTService_BlackboardBase                                             |              |              |                             |
| BTService_DefaultFocus     BTService_RunEQS                          |              |              |                             |
| O BTService_BlueprintBase                                            |              |              |                             |
|                                                                      |              |              |                             |
| 8 items (1 selected)                                                 |              |              | 💿 View Options <del>-</del> |
| Selected Class BTService<br>Selected Class Source <u>BTService h</u> |              |              |                             |
|                                                                      | Next>        | Create Class | Cancel                      |
|                                                                      |              |              |                             |

| U                                                                                                    |                                                                                                    | Add C++ Class |                                | ×              |  |
|----------------------------------------------------------------------------------------------------|----------------------------------------------------------------------------------------------------|---------------|--------------------------------|----------------|--|
| Name                                                                                                    | Name Your New BTService                                                                                          |               |                                |                |  |
| Enter a name for your new class. Class names may only contain alphanumeric characters, and may not contain a space.<br>When you click the "Create" button below, a header (.h) file and a source (.cpp) file will be made using this name. |                                                                                                    |               |                                |                |  |
| Name                                                                                                    | BTService_UpdateChasing                                                                                          |               | BehaviorTreeDesign (Runtime) 🗸 | Public Private |  |
| Path                                                                                                    | C:/Users/User/Data/Unreal Projects/BehaviorTreeDesign/Source/BehaviorTreeDesign/Al/ Choose Folder                |               |                                |                |  |
| Header File                                                                                                    | C:/Users/User/Data/Unreal Projects/BehaviorTreeDesign/Source/BehaviorTreeDesign/AI/BTService_UpdateChasing.h     |               |                                |                |  |
| Source File                                                                                                    | e C:/Users/User/Data/Unreal Projects/BehaviorTreeDesign/Source/BehaviorTreeDesign/Al/BTService_UpdateChasing.cpp |               |                                |                |  |
|                                                                                                    |                                                                                                    |               |                                |                |  |
|                                                                                                    |                                                                                                    | < Back        | Create Class                   | Cancel         |  |
|                                                                                                    |                                                                                                    |               |                                |                |  |

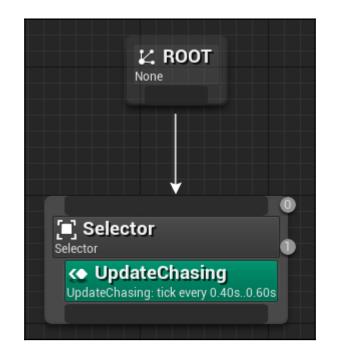

| 🚑 Details 🛛 🛛 🛛         |            |                |         |
|-------------------------|------------|----------------|---------|
| Search Details          |            |                | D 🗐 👁 - |
| ▲ Player Class          |            |                |         |
| Player Class            | Player 🔻 🔶 | ¢ <b>+ x</b> ∍ |         |
| ▲ Blackboard            |            |                |         |
| Can See Player Key      | None       | •              |         |
| Player Key              | None       | •              |         |
| Last Known Position Key | None       | •              |         |
| ▲ Service               |            |                |         |
| Interval                | 0,5        | 2              |         |
| Random Deviation        | 0,1        | 2              |         |
|                         |            |                |         |
| Description             |            |                |         |
| Node Name               |            |                |         |

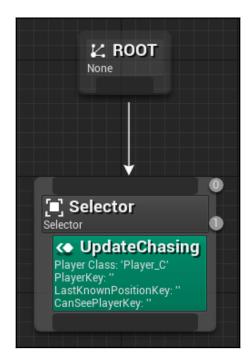

## Chapter 10: Designing Behavior Trees - Part

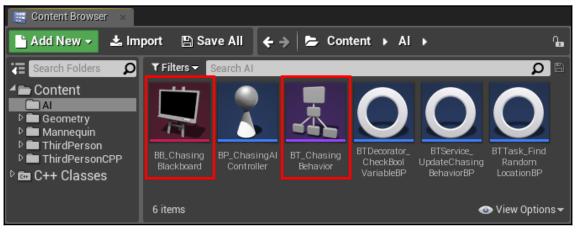

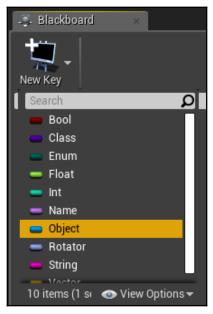

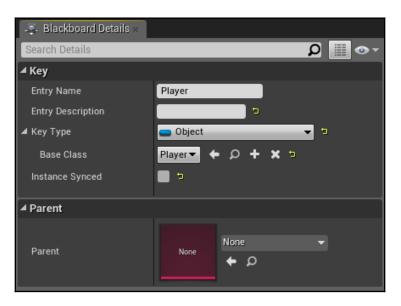

| I Blackboard × |   |
|----------------|---|
| New Key        |   |
| Search         | Q |
| <b>⊿</b> Keys  |   |
| 💳 Player       |   |
| 💳 Destination  |   |
| 🛑 CanSeePlayer |   |

| 🧔 Details        | × |         |                               |         |
|------------------|---|---------|-------------------------------|---------|
| Search Details   |   |         |                               | - 💿 🏢 Q |
| ⊿ AI             |   |         |                               |         |
| BehaviorTree     |   |         |                               |         |
| Blackboard Asset |   | <b></b> | BB_ChasingBlackboard<br>♠ Ø ⊐ | •       |

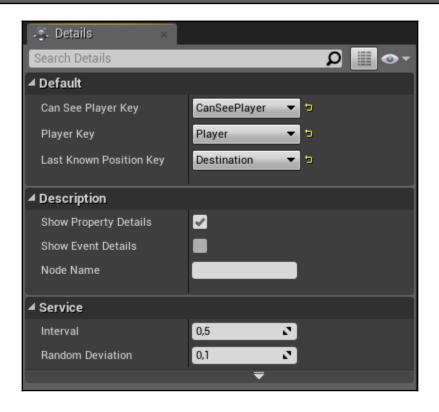

| 🧔 Details 🛛 🛛 🕹         |              |               |         |
|-------------------------|--------------|---------------|---------|
| Search Details          |              |               | Q 🔳 💿 - |
| ▲ Player Class          |              |               |         |
| Player Class            | Player 🕶 🔶   | ວ <b>+×</b> ∍ |         |
| ▲ Blackboard            |              |               |         |
| Can See Player Key      | CanSeePlayer | • •           |         |
| Player Key              | Player       | • •           |         |
| Last Known Position Key | Destination  | • 5           |         |
| ▲ Service               |              |               |         |
| Interval                | 0,5          | 2             |         |
| Random Deviation        | 0,1          | 2             |         |
|                         | ₹            |               |         |
| Description             |              |               |         |
| Node Name               |              |               |         |

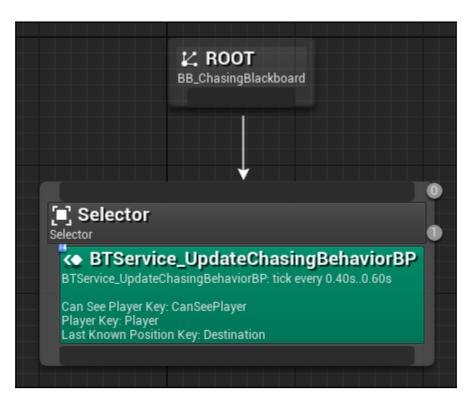

| 🍜 Details 🛛 🛛 🕹            |                  |
|----------------------------|------------------|
| Search Details             | يە 📰 🖉           |
| ▲ Flow Control             |                  |
| Observer aborts            | None             |
| ⊿ Default                  |                  |
| Bool Variable to Check Key | CanSeePlayer 🔻 🖻 |
| ✓ Description              |                  |
| Show Property Details      | ✓                |
| Node Name                  |                  |
| Condition                  |                  |
| Inverse Condition          |                  |

| 💐 Details 🛛 🛛 🕹            |                  |
|----------------------------|------------------|
| Search Details             | Q 🗐 💿 -          |
| ▲ Flow Control             |                  |
| Observer aborts            | None             |
| ⊿ Default                  |                  |
| Bool Variable to Check Key | CanSeePlayer 🔻 ⊃ |
| Description                |                  |
| Show Property Details      | ✓                |
| Node Name                  |                  |
| Condition                  |                  |
| Inverse Condition          | ✓ ₽              |

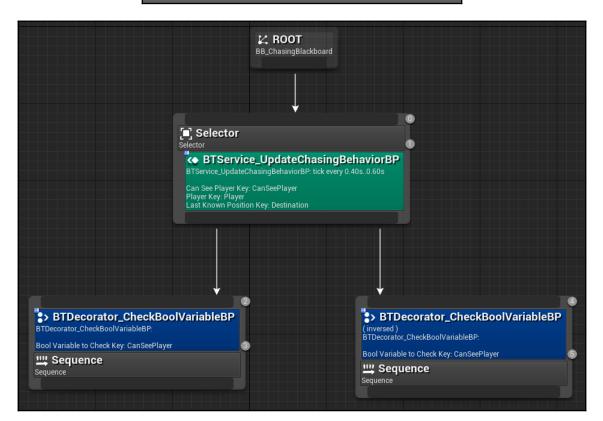

| 🚑 Details 🛛 🛛 🕹                  |                |
|----------------------------------|----------------|
| Search Details                   | Q 🗐 🔿 -        |
| ▲ Node                           |                |
| Acceptable Radius                | 5,0            |
| Filter Class                     | None 🕶 🔶 🔎 🕂 🗙 |
| Allow Strafe                     |                |
| Reach Test Includes Agent Radius |                |
| Reach Test Includes Goal Radius  |                |
| Stop on Overlap                  |                |
|                                  | ₹              |
| ▲ Blackboard                     |                |
| Blackboard Key                   | Player 🔻 🖜     |
|                                  | ₹              |
| ⊿ Task                           |                |
| Ignore Restart Self              |                |
| ▲ Description                    |                |
| Node Name                        | Move To        |

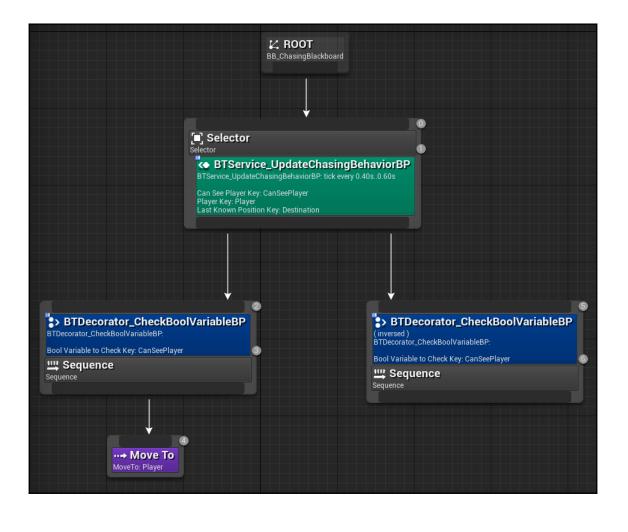

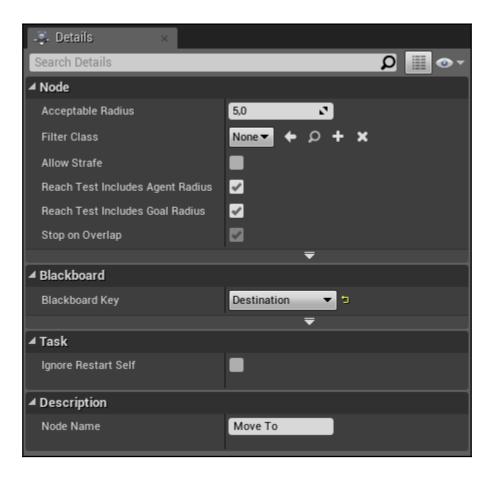

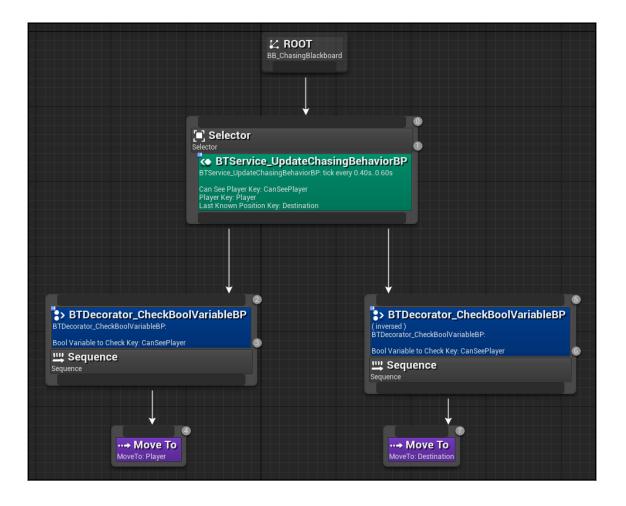

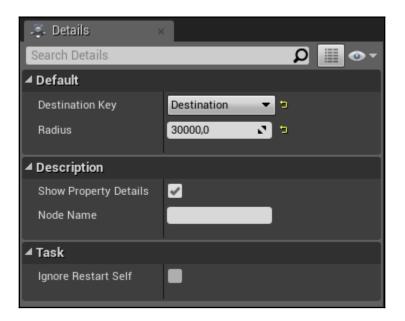

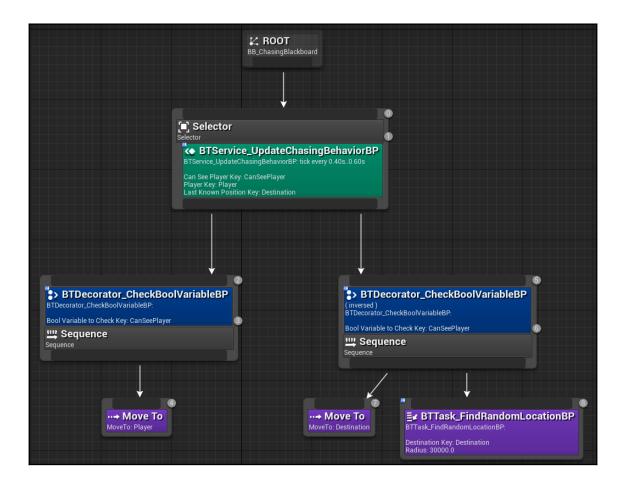

| 📮 Details 🛛 🛛 🛛           |                |         |
|---------------------------|----------------|---------|
| Search Details            |                | ∽ ◙ 🔲 🔍 |
| ✓ Flow Control            |                |         |
| Observer aborts           | Self 👻         | 5       |
| ▲ Default                 |                |         |
| Bool Variable to Check K  | CanSeePlayer 👻 | ta<br>I |
| Description               |                |         |
| Show Property Details     | M              |         |
| Node Name                 |                |         |
| Condition                 |                |         |
| Inverse Condition         |                |         |
|                           |                |         |
| Nodes aborted by mode: \$ | Self           |         |

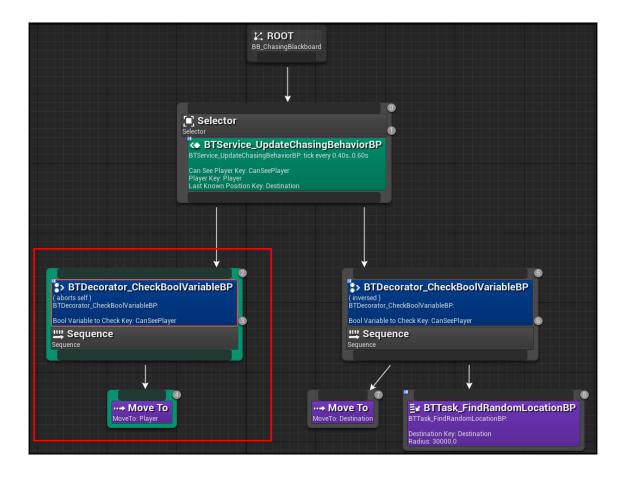

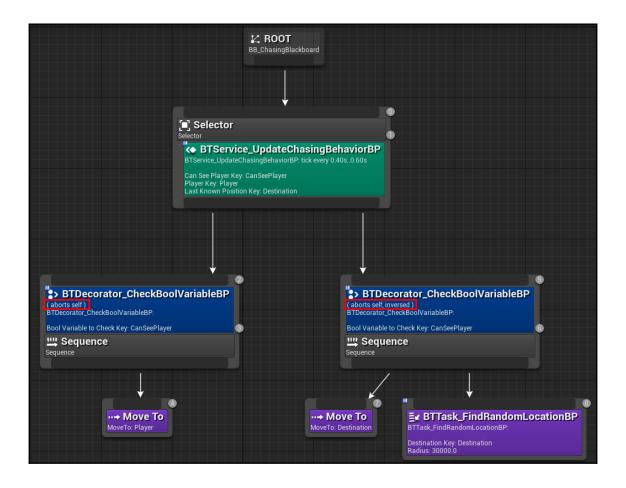

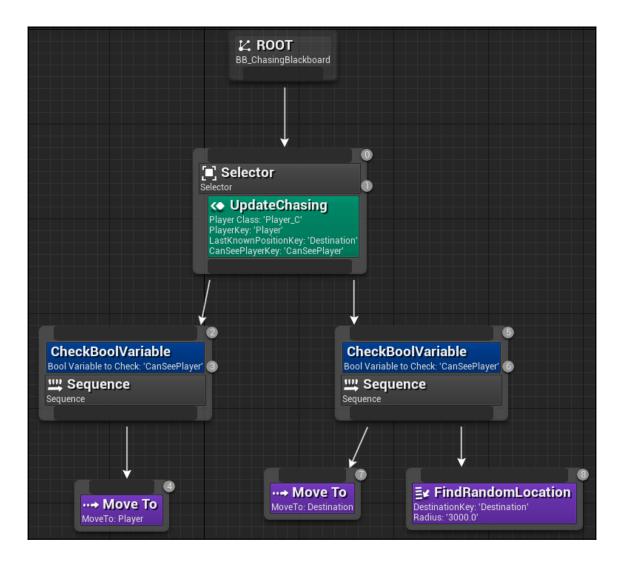

| Run Chasing Behavior Tree |                                                      |                |
|---------------------------|------------------------------------------------------|----------------|
| Event BeginPlay           | <b>f Run Behavior Tree</b><br>Target is AlController |                |
| •                         | •                                                    | D              |
| Concernence of the second | 🔥 Target 🛛 self                                      | Return Value 👝 |
|                           | ● BTAsset<br>BT_ChasingBeha ▼ ◆ ●                    |                |
|                           |                                                      |                |

| Ă          | C++ Class Actions                      |                    |
|------------|----------------------------------------|--------------------|
|            | 🚬 Create C++ class derived from Cha    | singAlController   |
| ChasingAl  | 💦 🌉 Create Blueprint class based on Cl | nasingAlController |
| Controller | Common                                 |                    |
|            | 🥕 Edit                                 |                    |
|            | Explore                                |                    |
|            | 🔎 Show in Folder View                  | Ctrl+B             |
|            | 🔎 Show in Explorer                     |                    |
|            | References                             |                    |
|            | Copy Reference                         |                    |
|            | Reference Viewer                       | Alt+Shift+R        |
|            | Size Map                               | Alt+Shift+M        |
|            | Audit Assets                           | Alt+Shift+A        |
|            | 👑 Connect To Source Control            |                    |

| U    | Add Bluep                                                                                                    | rint Class                          | ×      |
|------|----------------------------------------------------------------------------------------------------|-------------------------------------|--------|
| Nan  | ne Your New Chasing AlCont                                                                                                    | troller                             |        |
|      | ame for your new class. Class names may only contain alphanumeric charac<br>click the "Create" button below, a new Blueprint class will be created. | sters, and may not contain a space. |        |
|      |                                                                                                    |                                     |        |
| Name | CPP_ChasingAlController                                                                                                    |                                     |        |
| Path | Search Folders                                                                                                    |                                     | Q      |
|      | ✓ ■ Content                                                                                                    |                                     |        |
|      |                                                                                                    |                                     |        |
|      | ▷ 🖬 Geometry<br>▷ 💼 Mannequin                                                                                                    |                                     |        |
|      | D InirdPerson                                                                                                    |                                     |        |
|      | 🗅 🖿 ThirdPersonCPP                                                                                                    |                                     |        |
|      |                                                                                                    |                                     |        |
|      |                                                                                                    |                                     |        |
|      | < Back                                                                                                    | Create Blueprint Class              | Cancel |
|      |                                                                                                    |                                     |        |
|      |                                                                                                    |                                     |        |

| C Details ×                  |                               |       |
|------------------------------|-------------------------------|-------|
| Search Details               |                               | ∽ 🗉 🎗 |
| ▲ Actor Tick                 |                               |       |
| Start with Tick Enabled      |                               |       |
| Tick Interval (secs)         | 0,0                           |       |
| Allow Tick Before Begin Play |                               |       |
|                              |                               |       |
| Chasing AIController         |                               |       |
| Behavior Tree                | BT_ChasingBehavior →<br>← ♀ ⊐ |       |

| I ⊿ Pawn                         |                                   |
|----------------------------------|-----------------------------------|
| Use Controller Rotation Pitch    |                                   |
| Use Controller Rotation Yaw      |                                   |
| Use Controller Rotation Roll     |                                   |
| Can Affect Navigation Generation |                                   |
| Auto Possess Player              | Disabled 👻                        |
| Auto Possess Al                  | Placed in World or Spawned < 🤤    |
| Al Controller Class              | CPP_ChasingAlController - 🔶 🔎 🗙 🦻 |

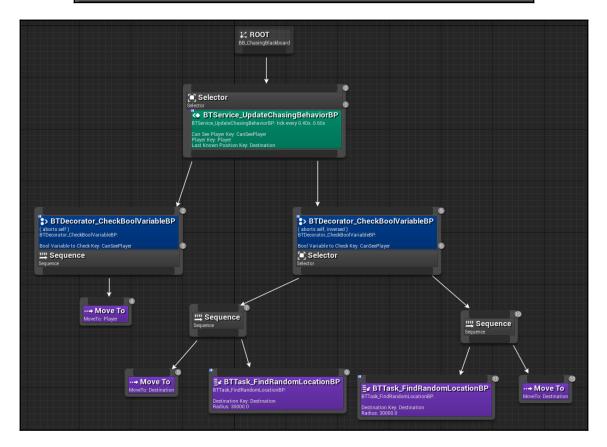

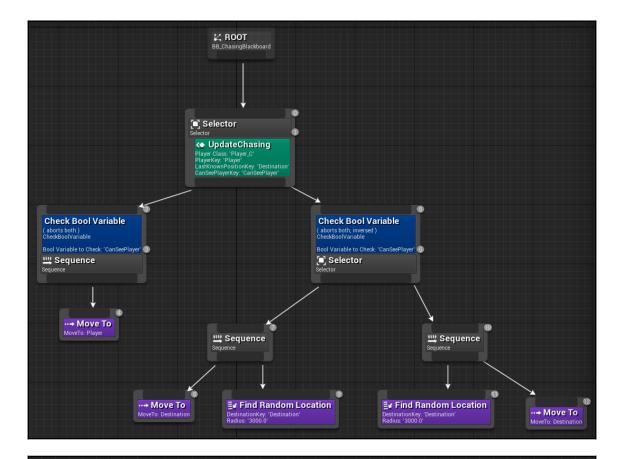

## ≣r BTTask\_FindRandomLocationBP

BTTask\_FindRandomLocationBP:

Destination Key: Destination Radius: 3000.0

## ≣∉ FindRandomLocation

**a** 

DestinationKey: 'Destination' Radius: '3000.0'

| 🍕 Details             | ×                                                                                                    |        |
|-----------------------|----------------------------------------------------------------------------------------------------|--------|
| Search Details        |                                                                                                    | ⊤⊛ 🛄 Q |
| ⊿ Default             |                                                                                                    |        |
| Destination Key       | Destination 👻 🖜                                                                                                    |        |
| Radius                | 3000,0                                                                                                    |        |
| ✓ Description         |                                                                                                    |        |
| Show Property Details | Image: A second second seco |        |
| Node Name             | The Name that I Want                                                                                                    |        |
|                       |                                                                                                    |        |
| ⊿ Task                |                                                                                                    |        |
| Ignore Restart Self   | •                                                                                                    |        |

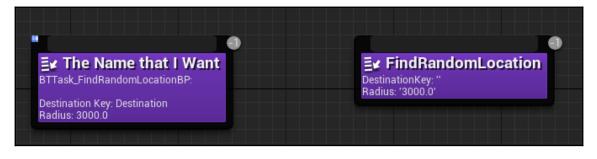

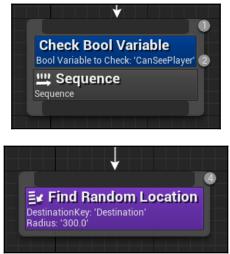

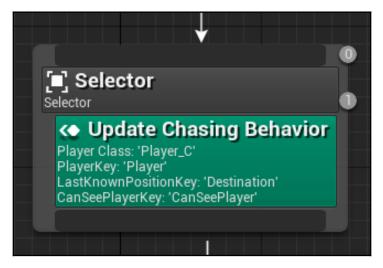

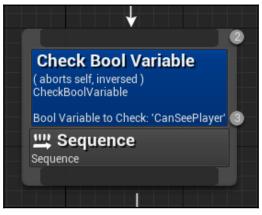

| 🧔 Details              | ×                              |       |
|------------------------|--------------------------------|-------|
| Search Details         |                                | 0<br> |
| ▲ Flow Control         |                                |       |
| Observer aborts        | Self 🔹                         | t     |
| Blackboard             |                                |       |
| Bool Variable to Check | CanSeePlayer -<br>CanSeePlayer | tı    |
| Condition              | · ·                            |       |
| Inverse Condition      | <b>V</b> •                     |       |
| ▲ Description          |                                |       |
| Node Name              | Check Bool Variable            |       |

| 🚑 Details           | ×                         |        |
|---------------------|---------------------------|--------|
| Search Details      |                           | ⊤⊛ 🛄 Q |
| ▲ Blackboard        |                           |        |
| Destination Vector  | Destination   Destination | •      |
| Parameters          |                           |        |
| Radius              | 300,0 🖍                   |        |
| ⊿ Task              |                           |        |
| Ignore Restart Self |                           |        |
| Description         |                           |        |
| Node Name           | Find Random Location      | )      |
|                     |                           |        |

| 📮 Details 🛛 🛛 🕹         |                     |                |         |
|-------------------------|---------------------|----------------|---------|
| Search Details          |                     |                | Ω 📰 👁 - |
| ▲ Player Class          |                     |                |         |
| Player Class            | Player 🔻 🔶 🇯        | o <b>+ x</b> ∍ |         |
| ▲ Blackboard            |                     |                |         |
| Can See Player Key      | CanSeePlayer        | - 1            |         |
| Player Key              | Player              | - 1            |         |
| Last Known Position Key | Player<br>SelfActor | 5              |         |
| ▲ Service               |                     |                |         |
| Interval                | 0,5                 | 2              |         |
| Random Deviation        | 0,1                 | 2              |         |
|                         |                     |                |         |
| Description             |                     |                |         |
| Node Name               | Update Chasing E    | Behavior       |         |
|                         |                     |                |         |

## Chapter 11: Debugging Methods for AI - Logging

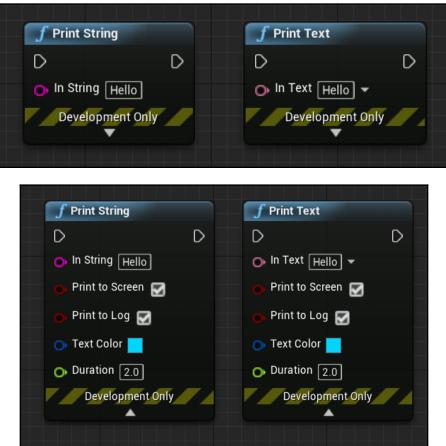

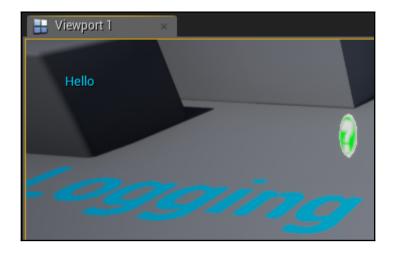

| ≥ Output Log ×                                                                                                    |
|----------------------------------------------------------------------------------------------------|
| ▼ Filters - Search Log                                                                                                    |
| LogTemp: Repeating last play command: Selected Viewport<br>LogBlueprintUserMessages: Early PlayInEditor Detection: Level '/Game/Chapter11/LoggingExampleMap<br>LoggingExampleMap.LoggingExampleMap:PersistentLevel.LoggingExampleMap'<br>LogPlayLevel: PlayLevel: No blueprints needed recompiling<br>PIE: New page: PIE session: LoggingExampleMap (25/mar/2019 04:28:24)<br>LogPlayLevel: Creating play world package: /Game/Chapter11/UEDPIE_0_LoggingExampleMap<br>LogPlayLevel: PIE: StaticDuplicateObject took: (0.040138s)<br>LogPlayLevel: PIE: StaticDuplicateObject took: (0.040138s)<br>LogPlayLevel: PIE: World Init took: (0.002833s)<br>LogPlayLevel: PIE: Created PIE world by copying editor world from /Game/Chapter11/LoggingExampl-<br>LogInit: XAudio2 using ' |
| Cmd - Enter Console Command                                                                                                    |

| U                                                                                                    | Add C++ Class             | _            | ×                |
|----------------------------------------------------------------------------------------------------|---------------------------|--------------|------------------|
| Choose Parent Cla                                                                                                 | SS                        |              |                  |
| This will add a C++ header and source code file to                                                                | o your game project.      |              | Show All Classes |
| <ul> <li>None         <ul> <li>An empty C++ class with a default construct</li> <li>Character</li></ul></li></ul> | the ability to walk arour |              |                  |
| • Actor<br>An Actor is an object that can be placed or                                                            | spawned in the world.     |              |                  |
| 🗞 Actor Component                                                                                                 |                           |              |                  |
| Selected Class Actor 🕑<br>Selected Class Source Actor.h                                                           |                           |              |                  |
|                                                                                                    | Next >                    | Create Class | Cancel           |

| Name Your New Class names may only contain alphanumeric characters, and may not contain a space.         When you click the "Create" button below, a header (.h) file and a source (.cpp) file will be made using this name.         Name       LoggingActor         Path       C:/Users/User/Data/Unreal Projects/UnrealAIBook/Source/UnrealAIBook/Chapter11/         Header File       C:/Users/User/Data/Unreal Projects/UnrealAIBook/Source/UnrealAIBook/Chapter11/LoggingActor.h |                  |
|----------------------------------------------------------------------------------------------------|------------------|
| When you click the "Create" button below, a header (h) file and a source (cpp) file will be made using this name.         Name       LoggingActor         Path       C:/Users/User/Data/Unreal Projects/UnrealAIBook/Source/UnrealAIBook/Chapter11/                                                                                                    |                  |
| Path C:/Users/User/Data/Unreal Projects/UnrealAIBook/Source/UnrealAIBook/Chapter11/                                                                                                    |                  |
|                                                                                                    | - Public Private |
| Header File C:/Users/User/Data/Unreal Projects/UnrealAIBook/Source/UnrealAIBook/Chapter11/LoggingActor.h                                                                                                    | Choose Folder    |
|                                                                                                    |                  |
| Source File C:/Users/User/Data/Unreal Projects/UnrealAIBook/Source/UnrealAIBook/Chapter11/LoggingActor.cpp                                                                                                    |                  |
|                                                                                                    |                  |
| <back class<="" create="" td=""><td>Cancel</td></back>                                                                                                    | Cancel           |
|                                                                                                    | _                |
| 🖶 Viewport 1 🛛 🖂                                                                                                    |                  |

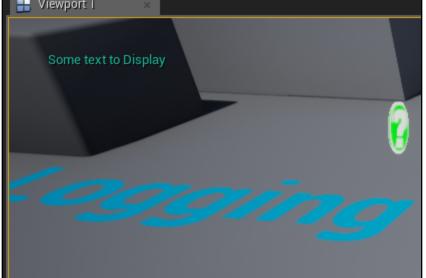

| 🔰 Output Log 🛛 🛛                                                                                                    |
|----------------------------------------------------------------------------------------------------|
| ▼ Filters - Search Log                                                                                                    |
| PIE: New page: PIE session: LoggingExampleMap (25/mar/2019 05:22:11)<br>LogPlayLevel: Creating play world package: /Game/Chapter11/UEDPIE_0_LoggingExampleMap<br>LogPlayLevel: PIE: StaticDuplicateObject took: (0.045625s)<br>LogAIModule: Creating AISystem for world LoggingExampleMap<br>LogPlayLevel: PIE: World Init took: (0.003768s)<br>LogPlayLevel: PIE: Created PIE world by copying editor world from /Game/Chapter11/LoggingExampl<br>LogInit: XAudio2 using ' |
| Cmd- Enter Console Command                                                                                                    |

| 💫 Output Log 🛛 👋                                                                                                    |
|----------------------------------------------------------------------------------------------------|
| ▼ Filters → Search Log                                                                                                    |
| PIE: New page: PIE session: LoggingExampleMap (27/mar/2019 04:42:11)<br>LogPlayLevel: Creating play world package: /Game/Chapter11/UEDPIE_0_LoggingExampleMap<br>LogPlayLevel: PIE: StaticDuplicateObject took: (0.038595s)<br>LogAIModule: Creating AISystem for world LoggingExampleMap<br>LogPlayLevel: PIE: World Init took: (0.003546s)<br>LogPlayLevel: PIE: Created PIE world by copying editor world from /Game/Chapter11/LoggingExampl<br>LogInit: XAudio2 using 'Altoparlanti (Realtek High Definition Audio)' : 2 channels at 48 kHz us<br>LogInit: FAudioDevice initialized.<br>LogLoad: Game class is 'UnrealAIBookGameMode'<br>LogWorld: Bringing World /Game/Chapter11/UEDPIE_0_LoggingExampleMap.LoggingExampleMap up for pl<br>LogWorld: Bringing up level for play took: 0.006359<br>MyAwesomeAILogCategory: I am logged from a custom Category!<br>PIE: Play in editor start time for /Game/Lhapter11/UEDPIE_0_LoggingExampleMap 0,722<br>LogBlueprintUserMessages: Late PlayInEditor Detection: Level '/Game/Chapter11/LoggingExampleMap<br>oggingExampleMap.LoggingExampleMap:PersistentLevel.LoggingExampleMap' |
| Cmd√ Enter Console Command                                                                                                    |

## Chapter 12: Debugging Methods for AI - Navigation, EQS, and Profiling

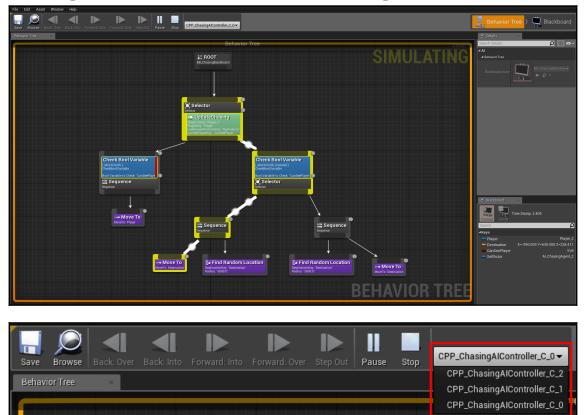

| U                      | Pick Parent Class                                                                                          | ×                  |
|------------------------|----------------------------------------------------------------------------------------------------|--------------------|
| ▲ Common Classes       |                                                                                                    |                    |
| Actor                  | An Actor is an object that can be placed or spawned in the world.                                          | 0                  |
| 8 Pawn                 | A Pawn is an actor that can be 'possessed' and receive input from a controller.                            | 0                  |
| Dharacter              | A character is a type of Pawn that includes the ability to walk around.                                    | 0                  |
| 📡 Player Controller    | A Player Controller is an actor responsible for controlling a Pawn used by the player.                     | 0                  |
| 🔄 Game Mode Base       | Game Mode Base defines the game being played, its rules, scoring, and other facets of the game type.       |                    |
| langle Actor Component | An ActorComponent is a reusable component that can be added to any actor.                                  | 0                  |
| 🔍 Scene Component      | A Scene Component is a component that has a scene transform and can be attached to other scene components. | 0                  |
| ▲ All Classes          |                                                                                                    |                    |
| EQSTestingPawn         |                                                                                                    | X                  |
| <b>⊿O</b> Object       |                                                                                                    |                    |
| Actor                  |                                                                                                    |                    |
| ▲ Seawn ▲ Character    |                                                                                                    |                    |
| EQSTestingPaw          | <u>m</u>                                                                                                   |                    |
| 5 items (1 selected)   | 👁 View Op                                                                                                  | tions <del>-</del> |
|                        | Select Can                                                                                                 | cel                |

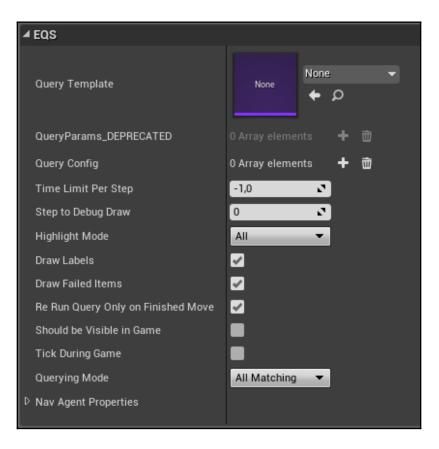

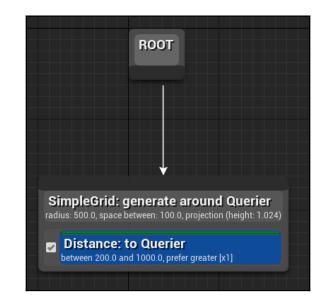

| (1) Details       | × 🔍 Profiler  | ×                  |          |
|-------------------|---------------|--------------------|----------|
| 0                 |               |                    |          |
| Search Details    |               |                    | ∽ ا 🛄 🔍  |
| ▲ Generator       |               |                    |          |
| ▷ GridHalfSize    | 500,0         |                    | 2        |
| ▷ Space Between   | 100,0         |                    | <b>2</b> |
| Generate Around   | EnvQueryCon   | text_Querier 👻 🔶 🔎 | × ×      |
| ▷ Projection Data | navmesh trace | e                  |          |
| ✓ Option          |               |                    |          |
| Option Name       |               |                    |          |
|                   |               | ₹                  |          |

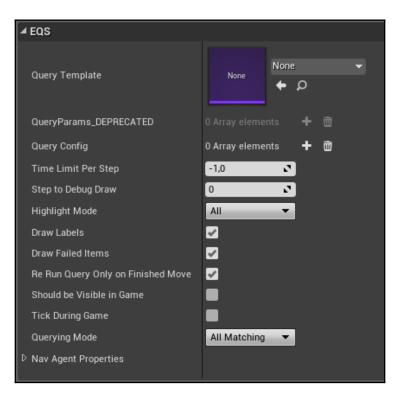

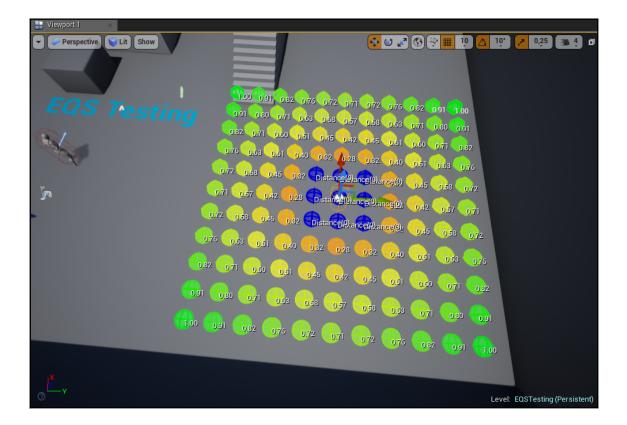

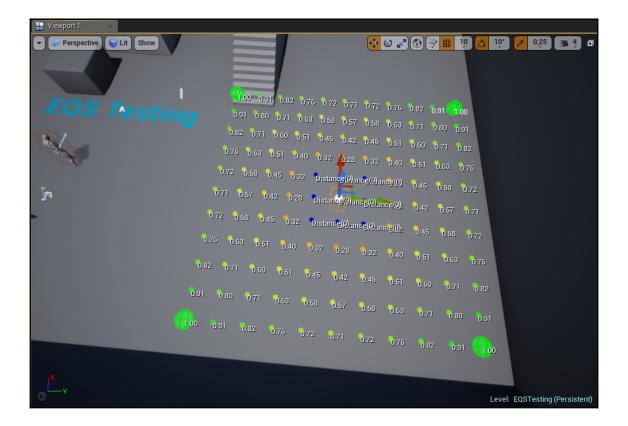

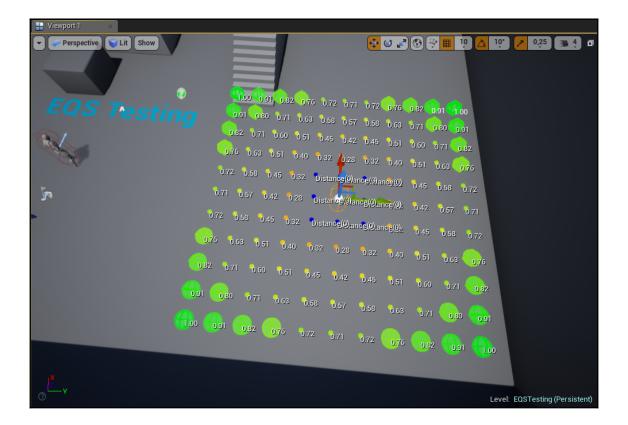

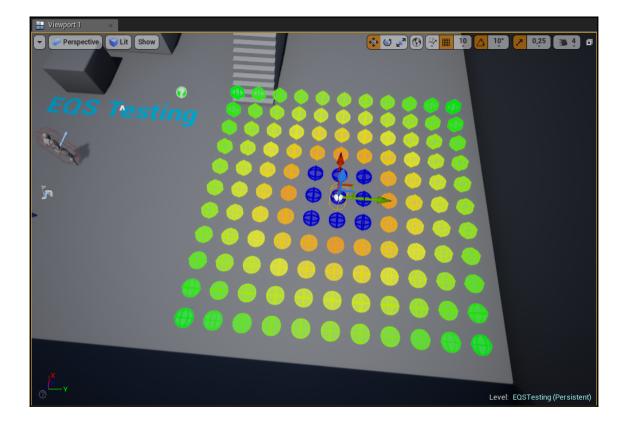

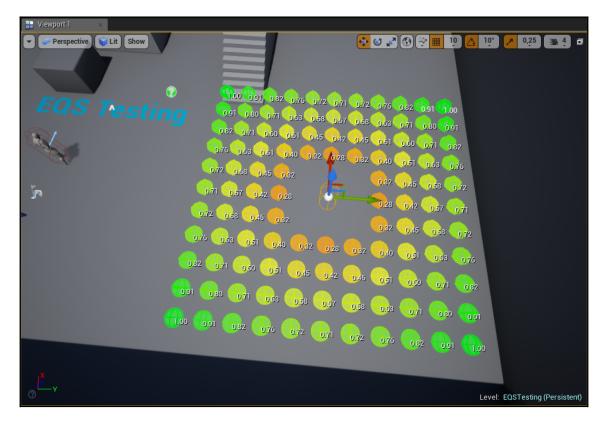

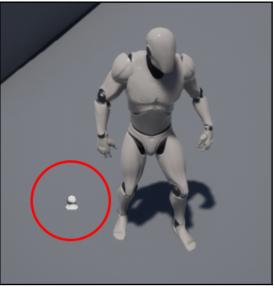

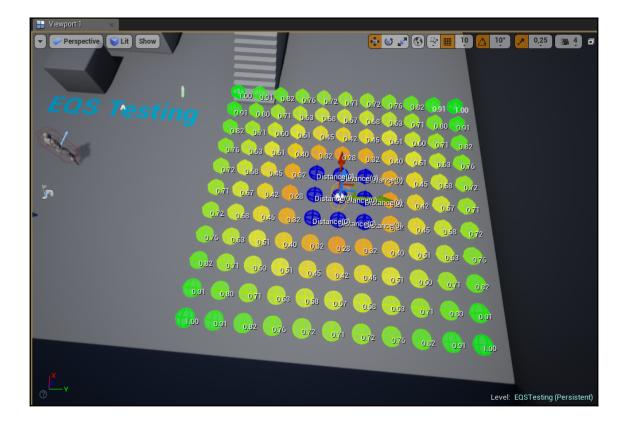

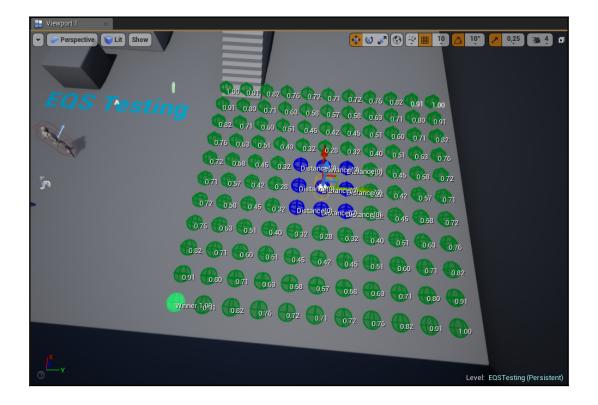

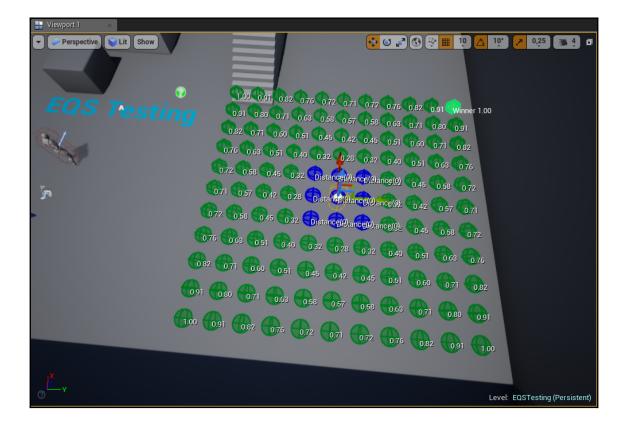

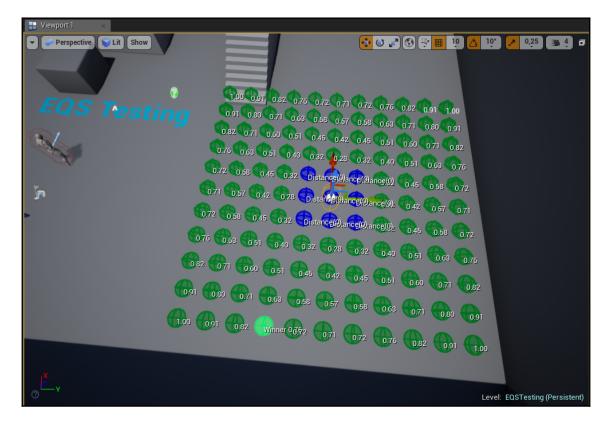

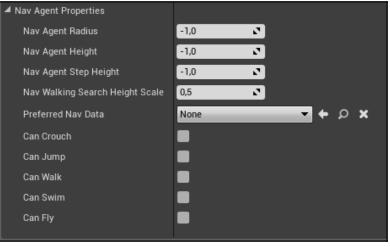

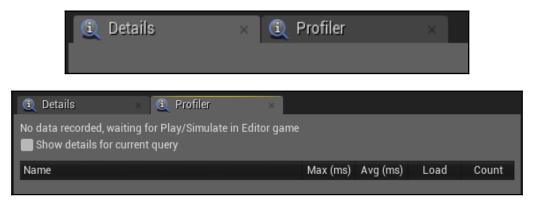

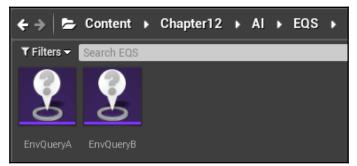

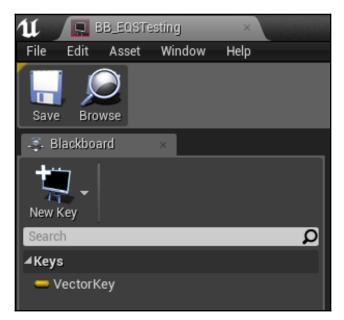

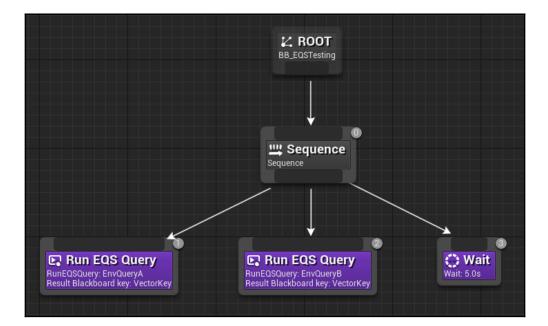

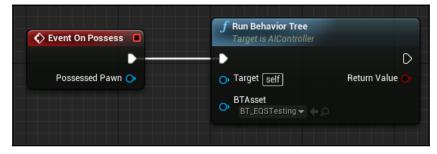

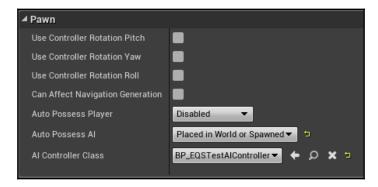

| Details ×      Profiler ×  Number of recorded queries: 2  Show details for current query |             |                |              |       |
|------------------------------------------------------------------------------------------|-------------|----------------|--------------|-------|
| Name                                                                                     | Max (ms)    | Avg (ms)       | Load         | Count |
| © EnvQueryA_SingleResult                                                                 | 169,16      | 112,15         | 6%           | 9     |
| ₽ EnvQueryB_SingleResult                                                                 | 1,03        | 0,24           | 0%           |       |
| Load of EQS tick budget for query: Envi                                                  | QueryA_Sing | gleResult (la: | st 1.733 fra | imes) |
|                                                                                          |             |                |              |       |

| 🗓 Details 🛛 🗴 🗓 Profile                                                     | er       | ×        |      |       |
|-----------------------------------------------------------------------------|----------|----------|------|-------|
| Number of recorded queries: 3                                               |          |          |      |       |
| Name                                                                        | Max (ms) | Avg (ms) | Load | Count |
| © EnvQueryA_SingleResult                                                    | 151,8    | 128,76   |      | 2     |
| D EnvQueryB_AllMatching                                                     | 0,15     | 0,15     | 2%   |       |
| $\mathcal O$ EnvQueryB_SingleResult                                         | 0,14     | 0,13     | 0%   | 2     |
| Load of EQS tick budget for query: EnvQueryA_SingleResult (last 255 frames) |          |          |      |       |

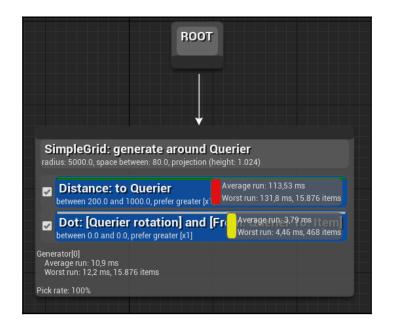

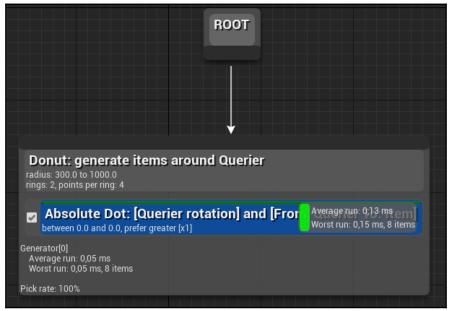

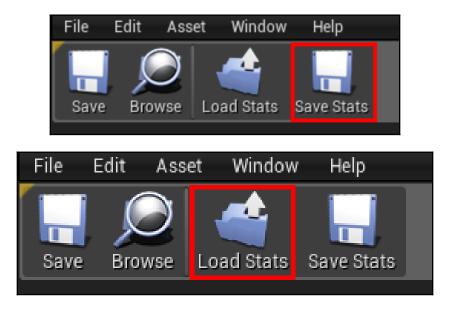

| ⊿ Display                    |          |
|------------------------------|----------|
| Draw Triangle Edges          |          |
| Draw Poly Edges              |          |
| Draw Filled Polys            | <b>V</b> |
| Draw Nav Mesh Edges          | <b>v</b> |
| Draw Tile Bounds             |          |
| Draw Path Colliding Geometry |          |
| Draw Tile Labels             |          |
| Draw Polygon Labels          |          |
| Draw Default Polygon Cost    |          |
| Draw Labels on Path Nodes    |          |
| Draw Nav Links               | ✓        |
| Draw Failed Nav Links        |          |
| Draw Clusters                |          |
| Draw Octree                  |          |
| Draw Octree Details          |          |
| Draw Nav Mesh                | ✓        |
| Draw Offset                  | 10,0     |
| Enable Drawing               | 2 5      |

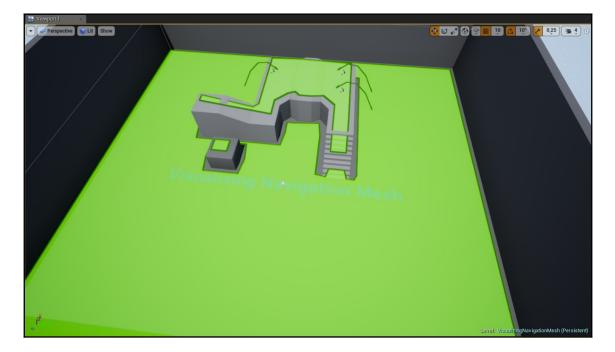

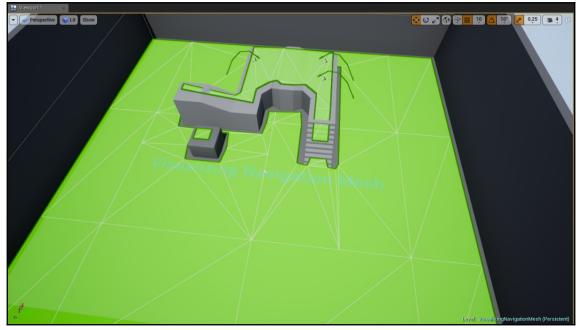

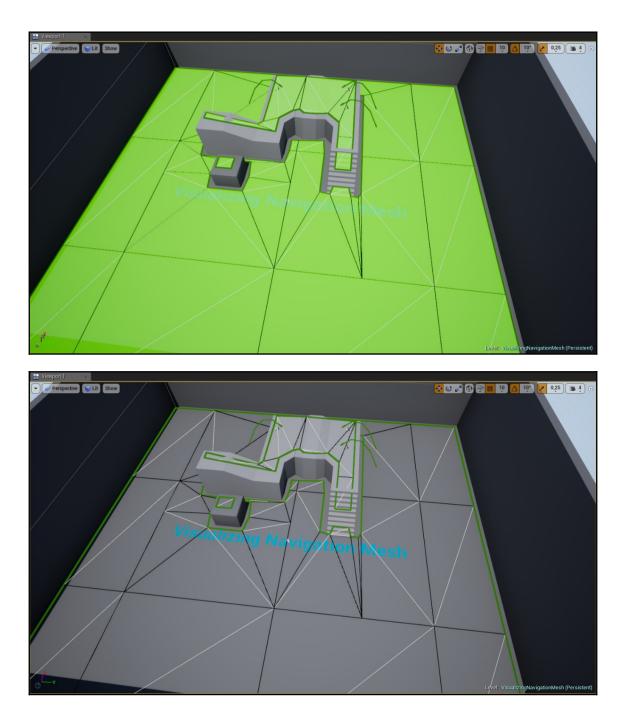

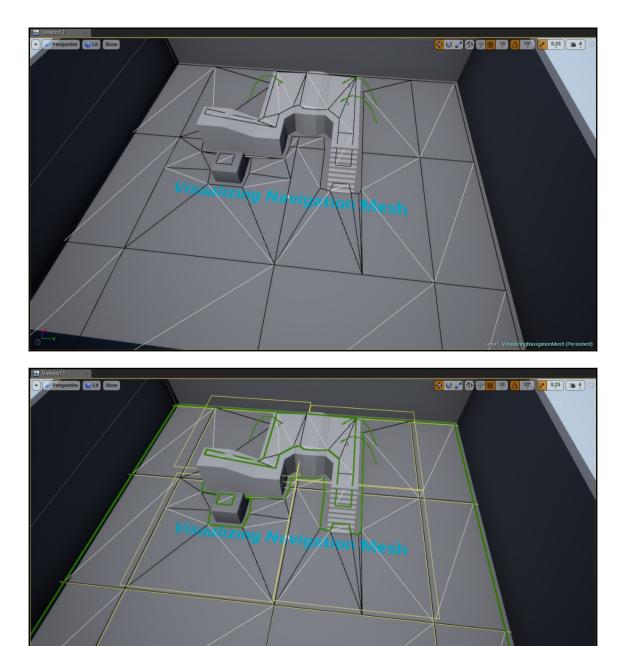

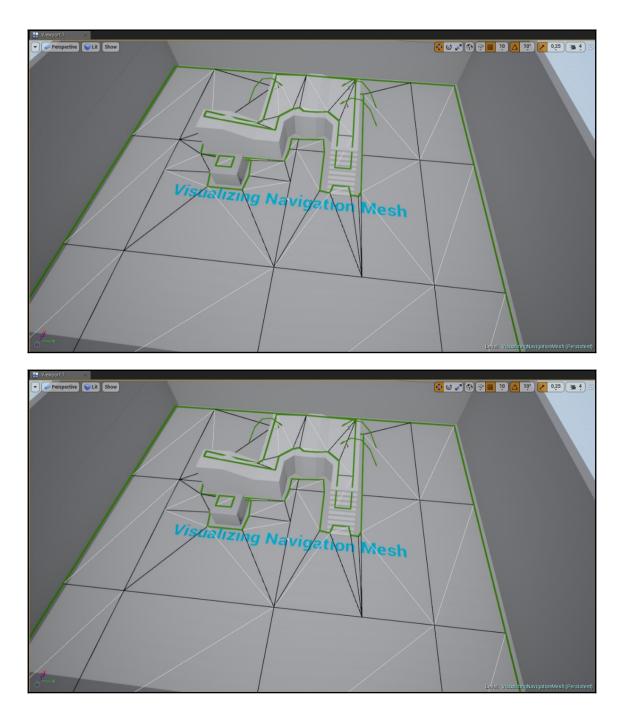

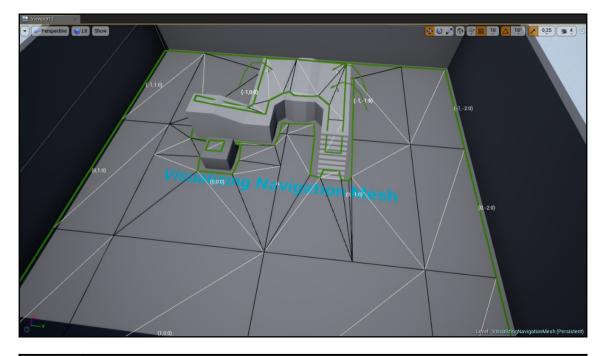

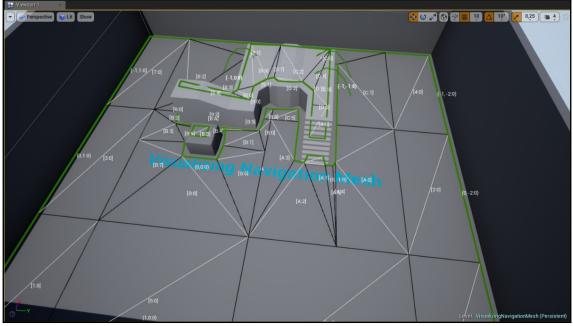

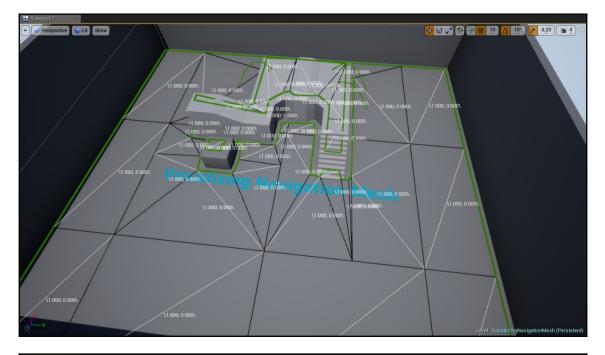

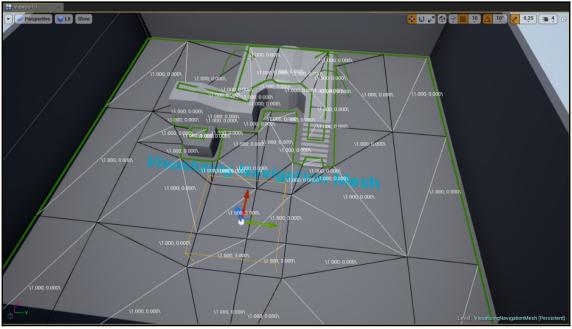

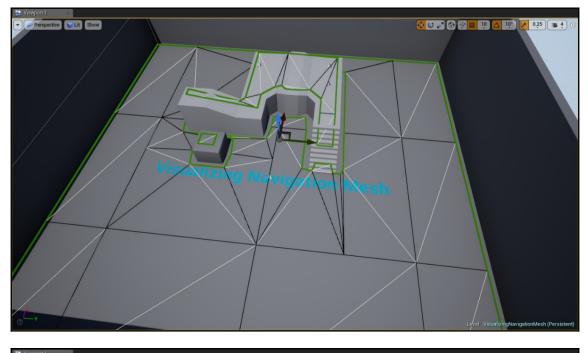

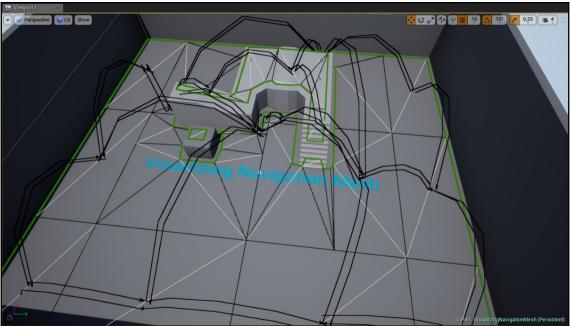

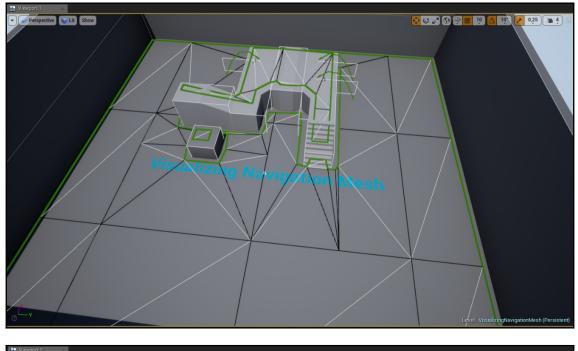

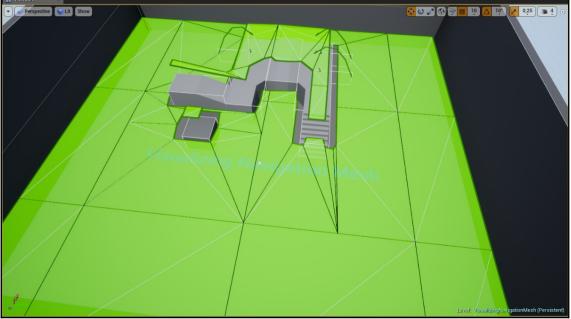

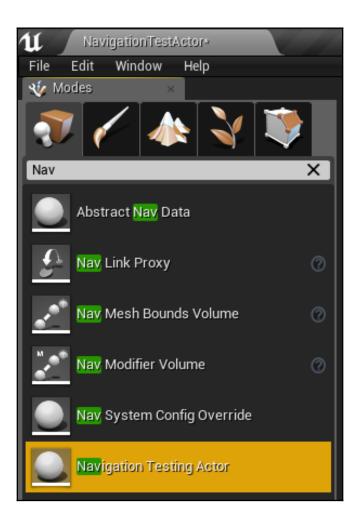

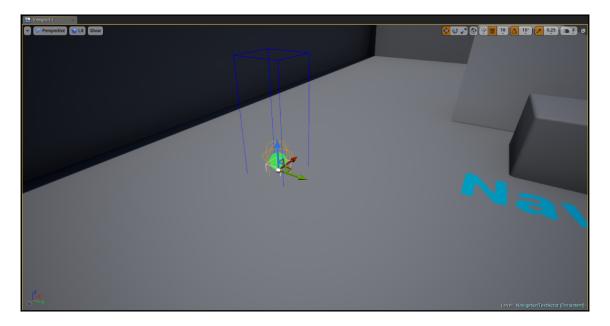

| ▲ Pathfinding                |                                   |
|------------------------------|-----------------------------------|
| Search Start                 | ✓ □                               |
| Use Hierarchical Pathfinding |                                   |
| Gather Detailed Info         | ✓                                 |
| Other Actor                  | NavigationTestingActor1 🛛 🗸 👂 🗡 🗅 |
| Filter Class                 | None 🗸 🔶 🔎 🕂 🗙                    |
| Offset from Corners Distance | 0,0                               |

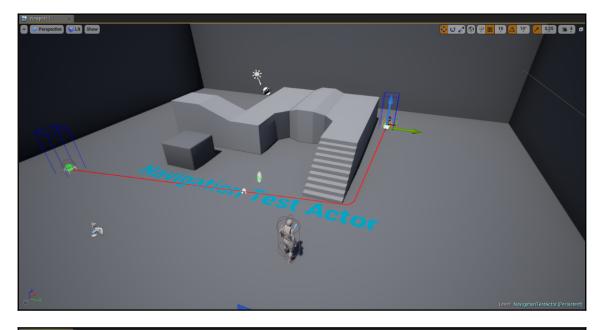

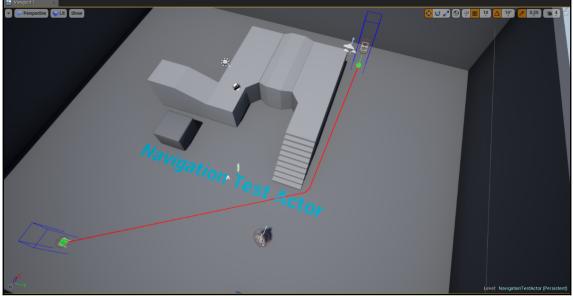

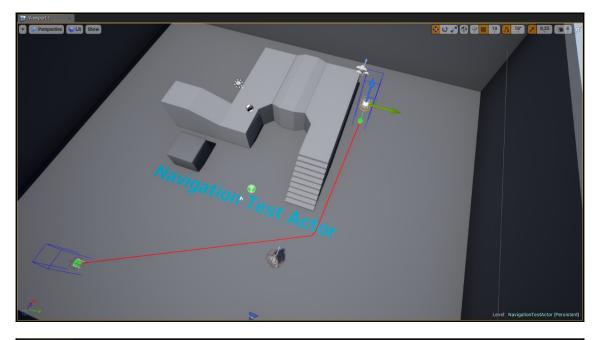

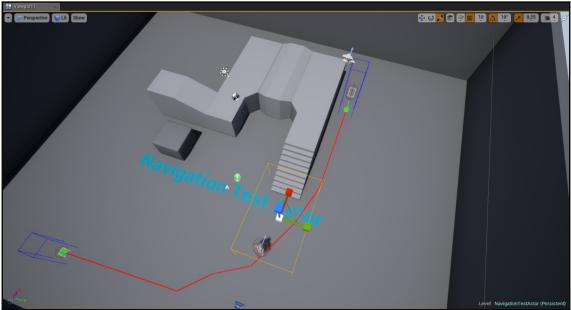

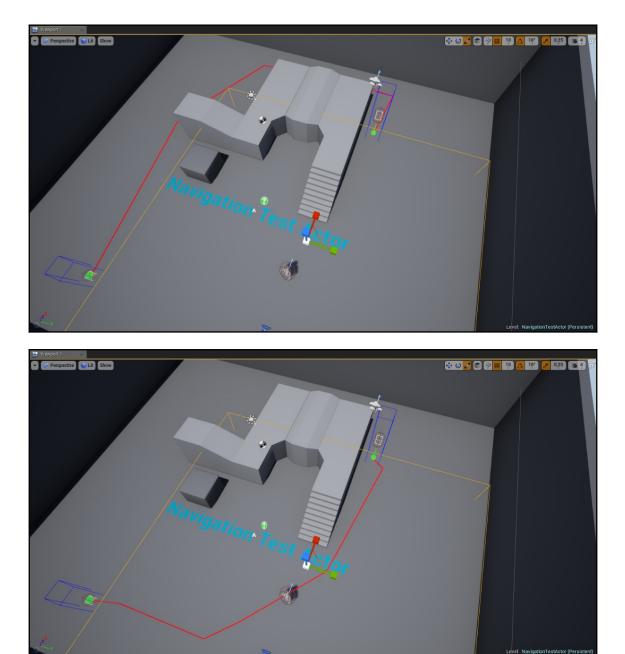

#### Stat GameplayTags Stat Game

### Displays game performance stats

> Stat Game

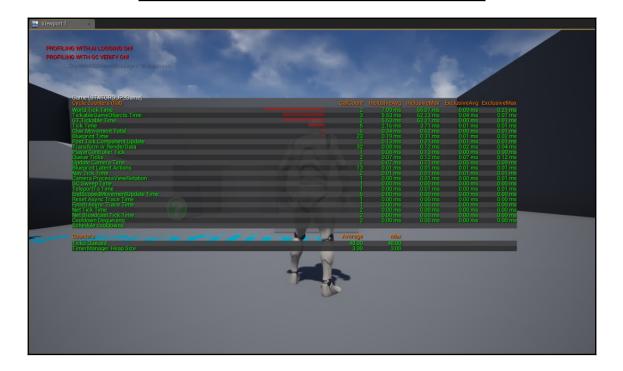

|   | [86 n                    | nore matches]                        |
|---|--------------------------|--------------------------------------|
|   | Stat DDC                 |                                      |
|   | Stat D3D11RHI            | Shows Direct3D 11 stats              |
| ŀ | Stat CPUStalls           |                                      |
|   | Stat CPULoad             | Stat CPULoad (Shows CPU Utilization) |
|   | Stat Compression         |                                      |
|   | Stat Component           |                                      |
|   | Stat CommandListMarkers  |                                      |
|   | Stat CollisionTags       |                                      |
|   | Stat Collision           |                                      |
|   | Stat Character           |                                      |
|   | Stat Canvas              |                                      |
|   | Stat AudioThreadCommands |                                      |
|   | Stat Audio               |                                      |
|   | Stat AsyncLoadGameThread |                                      |
|   | Stat AsyncLoad           |                                      |
|   | Stat Anim                |                                      |
|   | Stat AICrowd             |                                      |
|   | Stat AlBehaviorTree      |                                      |
|   | Stat AI_EQS              |                                      |
|   | Stat Al                  |                                      |
| > | Stat_Al                  |                                      |
|   |                          |                                      |

Stat AICrowd Stat AIBehaviorTree Stat AI\_EQS Stat AI > Stat AI\_

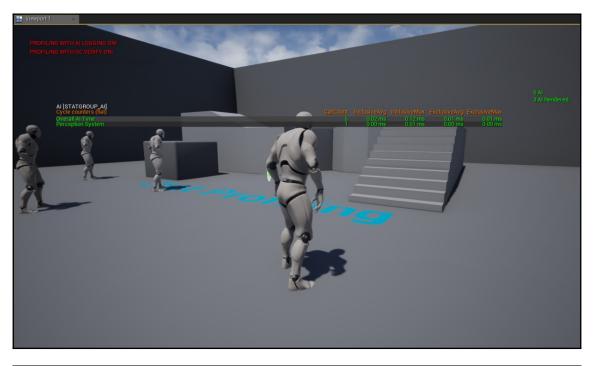

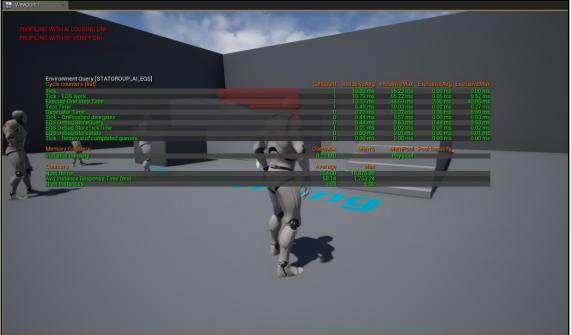

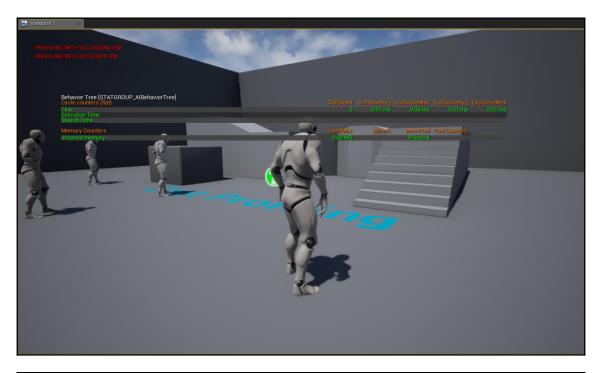

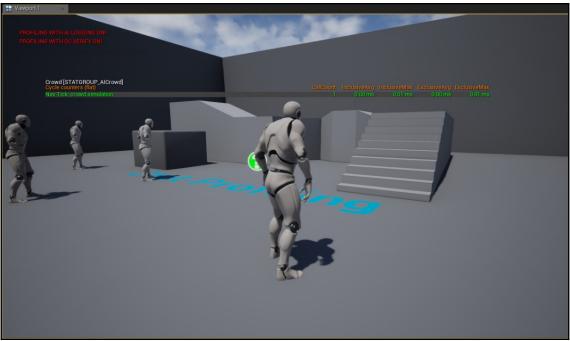

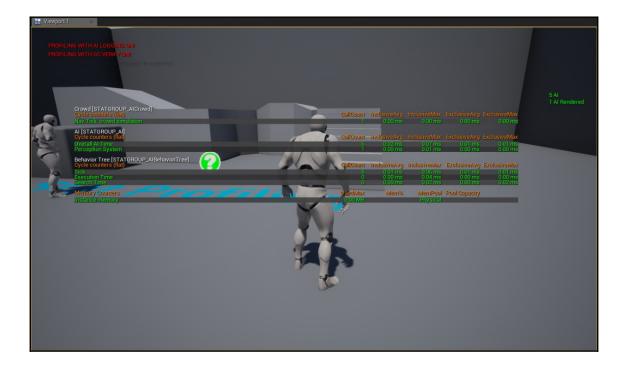

| ۹. A                                                                 | dd C++ Class             |              | ×                |
|----------------------------------------------------------------------|--------------------------|--------------|------------------|
| Choose Parent Class                                                  |                          |              |                  |
| This will add a C++ header and source code file to your ga           | me project.              |              | Show All Classes |
| O None<br>An empty C++ class with a default constructor and c        | destructor.              |              |                  |
| Character     A character is a type of Pawn that includes the abilit | ty to walk around.       |              |                  |
| ♣ Pawn<br>A Pawn is an actor that can be 'possessed' and rece        | eive input from a contro | oller.       |                  |
| • Actor<br>An Actor is an object that can be placed or spawned       | l in the world.          |              |                  |
| Sector Component                                                     |                          |              |                  |
| Selected Class Actor 🕜<br>Selected Class Source Actor h              |                          |              |                  |
|                                                                      | Next >                   | Create Class | Cancel           |

| U           | Add C++ Class                                                                                                    |                          | ×              |
|-------------|----------------------------------------------------------------------------------------------------|--------------------------|----------------|
| Name        | Your New Actor                                                                                                    |                          |                |
|             | your new class. Class names may only contain alphanumeric characters, and may not contain a space<br>e "Create" button below, a header (.h) file and a source (.cpp) file will be made using this name. |                          |                |
| Name        | TestingStatActor                                                                                                    | UnrealAIBook (Runtime) 🕶 | Public Private |
| Path        | C:/Users/User/Data/Unreal Projects/UnrealAlBook/Source/UnrealAlBook/Chapter12/                                                                                                    |                          | Choose Folder  |
| Header File | C:/Users/User/Data/Unreal Projects/UnrealAIBook/Source/UnrealAIBook/Chapter12/TestingStatActor                                                                                                    | or.h                     |                |
| Source File | C:/Users/User/Data/Unreal Projects/UnrealAIBook/Source/UnrealAIBook/Chapter12/TestingStatActor                                                                                                    | ог.срр                   |                |
| _           |                                                                                                    |                          | _              |
|             | < Back                                                                                                    | Create Class             | Cancel         |

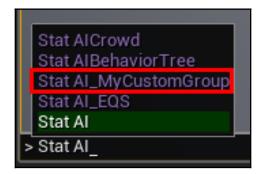

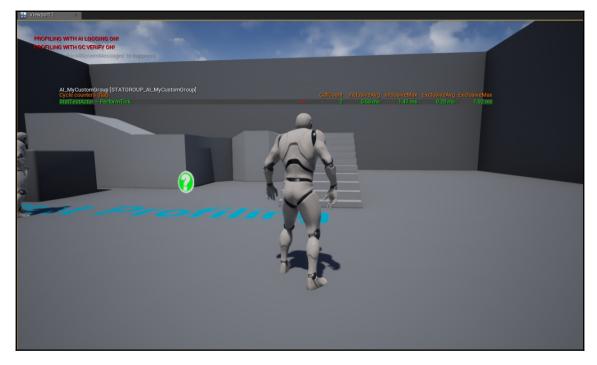

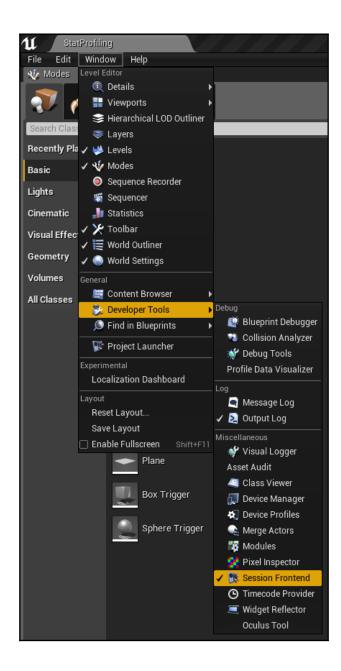

| 11 🕵 Session From | itend × |        |        |                |                |                      |                  |                          |              | - <b>-</b> X        |
|-------------------|---------|--------|--------|----------------|----------------|----------------------|------------------|--------------------------|--------------|---------------------|
| Window            |         |        |        |                |                |                      |                  |                          |              |                     |
| Name              | Туре    | Device | Status | 🎾 Console      | × 🎾 Automation | × 🎾 🌽 Screen         | Comparisor ×     | 😚 Profiler 🛛 🛛 🗙         |              |                     |
| This Application  |         |        | -      |                |                |                      |                  |                          |              |                     |
| My Sessions (1)   |         |        | ₹      | Copy Clear Log | Savelog        |                      |                  |                          |              |                     |
|                   |         |        | -      |                |                |                      |                  |                          |              |                     |
|                   |         |        | -      | Instance       |                | Seconds              | M                | lessage                  |              |                     |
|                   |         |        |        |                |                |                      |                  |                          |              |                     |
|                   |         |        |        |                |                | Please select at lea | ist one instance | from the Session Browser |              |                     |
|                   |         |        |        |                |                |                      |                  |                          |              |                     |
|                   |         |        |        |                |                |                      |                  |                          |              |                     |
|                   |         |        |        |                |                |                      |                  |                          |              |                     |
|                   |         |        |        |                |                |                      |                  |                          | Send Command | Promote to Shortcut |

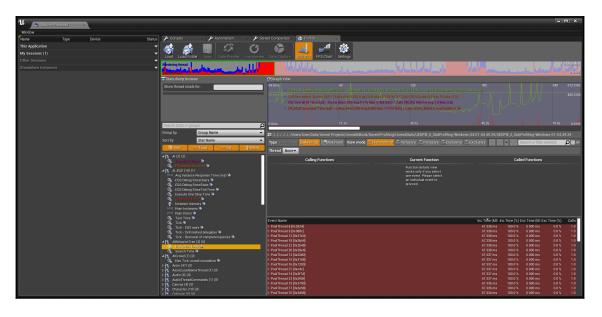

# Chapter 13: Debugging Methods for AI - The Gameplay Debugger

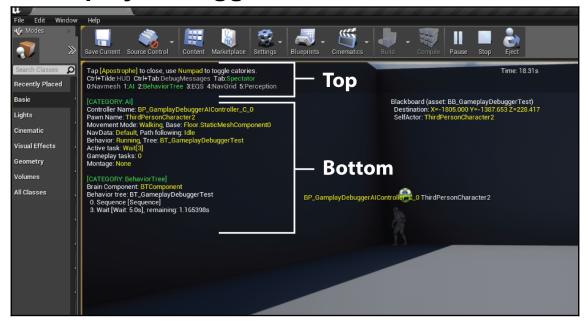

Tap [Apostrophe] to close, use Numpad to toggle catories. Ctrl+Tilde:HUD Ctrl+Tab:DebugMessages Tab:Spectator 0:Navmesh 1:AI 2:BehaviorTree 3:EQS 4:NavGrid 5:Perception

#### [CATEGORY: AI]

Controller Name: BP\_GamplayDebuggerAlController\_C\_0 Pawn Name: ThirdPersonCharacter2 Movement Mode: Walking, Base: Floor.StaticMeshComponent0 NavData: Default, Path following: Idle Behavior: Running, Tree: BT\_GameplayDebuggerTest Active task: Wait[3] Gameplay tasks: 0 Montage: None

#### [CATEGORY: BehaviorTree]

Brain Component: BTComponent Behavior tree: BT\_GameplayDebuggerTest 0. Sequence [Sequence] 3. Wait [Wait: 5.0s], remaining: 1.165398s

## Tap [Apostrophe] to close, use Numpad to toggle catories. Ctrl+Tilde:HUD Ctrl+Tab:DebugMessages Tab:Spectator 0:Navmesh 1:AI 2:BehaviorTree 3:EQS 4:NavGrid 5:Perception

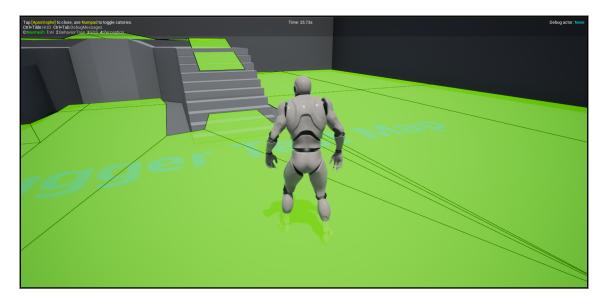

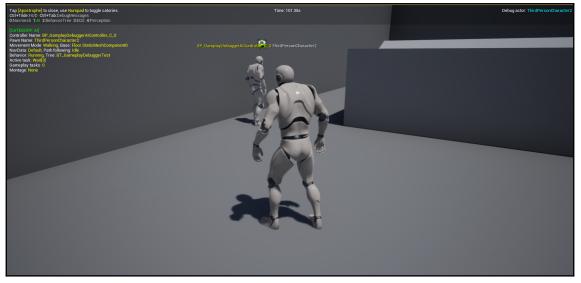

Tap [Apostrophe] to close, use Numpad to toggle catories. Ctrl+Tilde:HUD Ctrl+Tab:DebugMessages 0:Navmesh 1:Al 2:BehaviorTree 3:EQS 4:Perception [CATEGORY: Al] Controller Name: BP\_GamplayDebuggerAlController\_C\_0

Controller Name: BP\_GamplayDebuggerAlController\_C\_0 Pawn Name: ThirdPersonCharacter2 Movement Mode: Walking, Base: Floor.StaticMeshComponent0 NavData: Default, Path following: Idle Behavior: Running, Tree: BT\_GameplayDebuggerTest Active task: Wait[3] Gameplay tasks: 0 Montage: None

Tap [Apostrophe] to close, use Numpad to toggle catories. Ctrl+Tilde:HUD\_Ctrl+Tab:DebugMessages 0:Navmesh 1:AF 2:BehaviorTree 3:EQS\_4:Perception

#### [CATEGORY: AI]

Controller Name: BP\_GamplayDebuggerAIController\_C\_0 Pawn Name: ThirdPersonCharacter2 Movement Mode: Walking, Base: Floor.StaticMeshComponent0 NavData: Default, Path following: Moving (1..2/2), dot:1.00, dist2D:745, dist2:8 Behavior: Running, Tree: BT\_GameplayDebuggerTest Active task: Move To[2] Gameplay tasks: 0 Montage: None

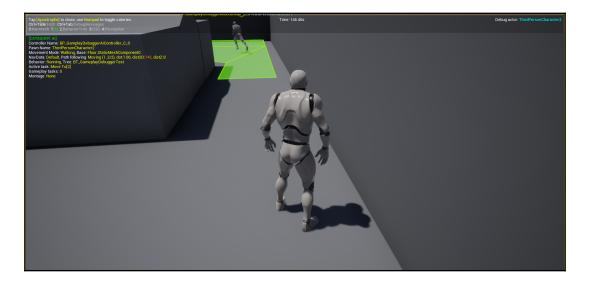

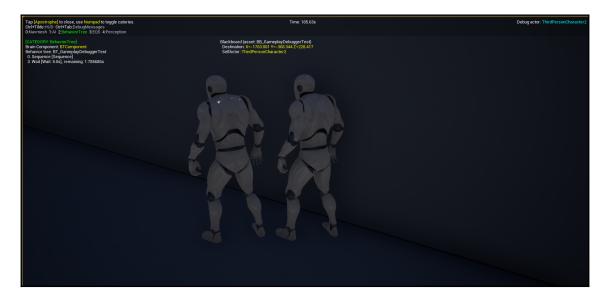

Tap [Apostrophe] to close, use Numpad to toggle catories. Ctrl+Tilde:HUD Ctrl+Tab:DebugMessages 0:Navmesh 1:AI 2:BehaviorTree 3:EQS 4:Perception

[CATEGORY: BehaviorTree] Brain Component: BTComponent Behavior tree: BT\_GameplayDebuggerTest 0. Sequence [Sequence] 3. Wait [Wait: 5.0s], remaining: 1.785686s

Blackboard (asset: BB\_GameplayDebuggerTest) Destination: X=-1763.001 Y=-368.344 Z=228.417 SelfActor: ThirdPersonCharacter2

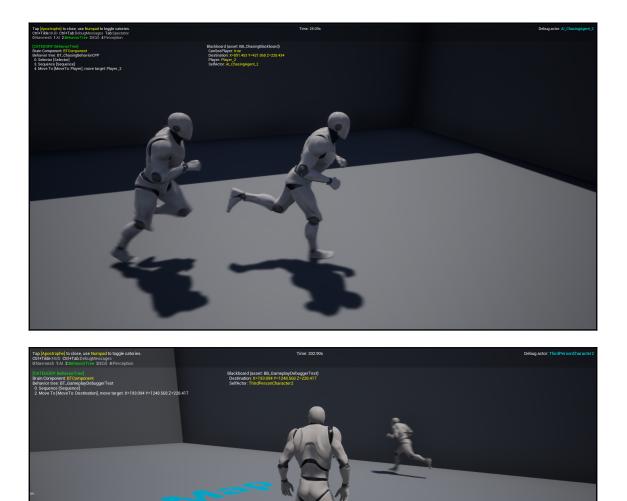

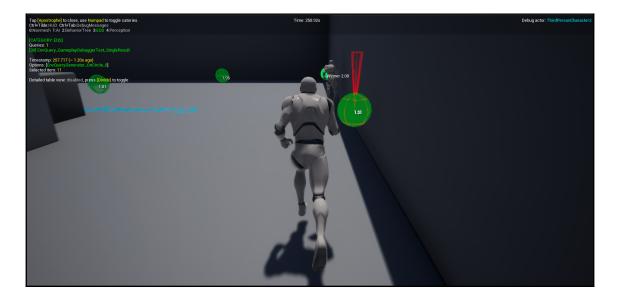

Tap <mark>[Apostrophe]</mark> to close, use Numpad to toggle catories. Ctrl+Tilde:HUD Ctrl+Tab:DebugMessages 0:Navmesh 1:AI 2:BehaviorTree 3:EQS 4:Perception

[CATEGORY: EQS] Queries: 1 [39] EnvQuery\_GameplayDebuggerTest\_SingleResult

Timestamp: 257.717 (~ 1.20s ago) Options: [EnvQueryGenerator\_OnCircle\_0] Selected item: 11

Detailed table view: disabled, press [Divide] to toggle

1.81

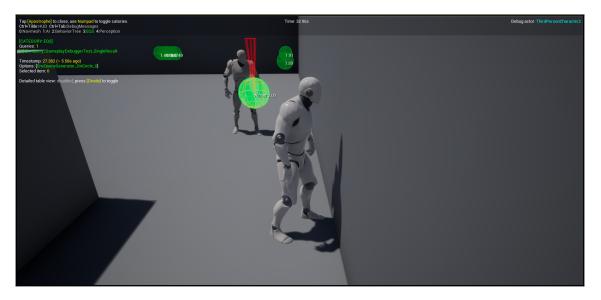

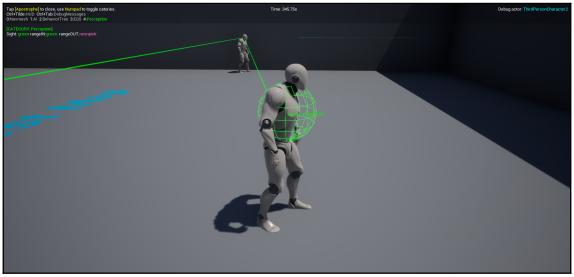

Tap [Apostrophe] to close, use Numpad to toggle catories. Ctrl+Tilde:HUD Ctrl+Tab:DebugMessages 0:Navmesh 1:AI 2:BehaviorTree 3:EQS 4:Perception

[CATEGORY: Perception] Sight: green rangeIN:green rangeOUT:neonpink

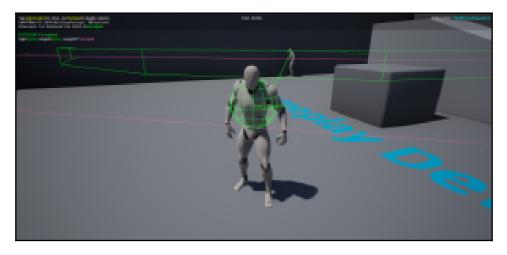

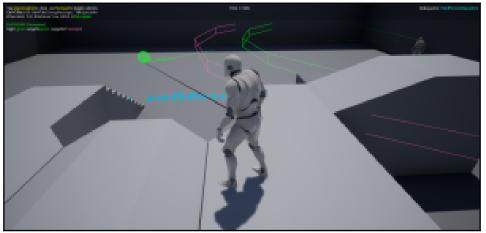

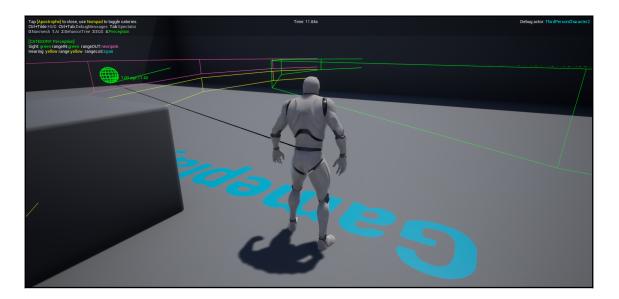

Tap [Apostrophe] to close, use Numpad to toggle catories. Ctrl+Tilde:HUD Ctrl+Tab:DebugMessages 0:Navmesh 1:AI 2:BehaviorTree 3:EQS 4:Perception

[CATEGORY: Perception] Sight: green rangelN:green rangeOUT:neonpink Hearing: yellow range:yellow rangeLoS:cyan

Tap <mark>(Apostrophe)</mark> to close, use Numpad to toggle catories. Ctrl+Tilde:HUD Ctrl+Tab:DebugMessages 0:Navmesh 1:AI 2:BehaviorTree 3:EQS 4:NavGrid 5:Perception

[CATEGORY: NavGrid] Num sources: 0

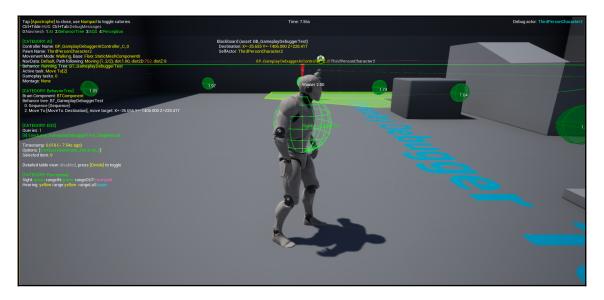

| 11 💦 Project Settings 🛛       |                                                |                                 |                |               | ×                 |
|-------------------------------|------------------------------------------------|---------------------------------|----------------|---------------|-------------------|
| oamepiay rags<br>Maps & Modes | Search Details                                 |                                 |                |               | ∽⊚ Ω              |
| Movies                        | Engine - Gameplay Deb                          | ugger                           |                |               |                   |
| Packaging                     | Settings for the gameplay debugger tool.       |                                 | Set as Default | Export Import | Reset to Defaults |
| Supported Platforms           | ∩ These settings are saved in DefaultEngine.in | i, which is currently writable. |                |               |                   |
| Target Hardware               | ⊿ Input                                        |                                 |                |               |                   |
| Game                          | Activation Key                                 | Apostrophe 👻                    |                |               |                   |
| Asset Manager                 | Category Row Next Key                          | Num + 🔻                         |                |               |                   |
|                               | Category Row Prev Key                          | 🚊 Num - 🔍 🔻                     |                |               |                   |
| Engine                        | Category Slot 0                                | 💭 Num 0 🔫                       |                |               |                   |
| AI System                     | Category Slot 1                                | Num 1 👻                         |                |               |                   |
| Animation                     | Category Slot 2                                | Num 2 💌                         |                |               |                   |
| Audio                         | Category Slot 3                                | 🚊 Num 3 🛛 🔻                     |                |               |                   |
| Collision                     | Category Slot 4                                | 🚊 Num 4 🛛 🔻                     |                |               |                   |
| Console                       | Category Slot 5                                | 🚊 Num 5 🛛 👻                     |                |               |                   |
| Cooker                        | Category Slot 6                                | 💻 Num 6 🛛 👻                     |                |               |                   |
| Crowd Manager                 | Category Slot 7                                | Num 7 🔍                         |                |               |                   |
| Gameplay Debugger             | Category Slot 8                                | Num 8                           |                |               |                   |
| Garbage Collection            | Category Slot 9                                | Num 9 👻                         |                |               |                   |
| General Settings              |                                                |                                 |                |               |                   |
| Hierarchical LOD              | ⊿ Display                                      |                                 |                |               |                   |
| Input                         | Debug Canvas Padding Left                      | 10,0                            |                |               |                   |
| Navigation Mesh               | Debug Canvas Padding Right                     | 10,0                            |                |               |                   |
| Navigation System             | Debug Canvas Padding Top                       | 10,0                            |                |               |                   |
| Network                       | Debug Canvas Padding Bottom                    | 10,0 🔊                          |                |               |                   |

| ⊿ Input               |              |
|-----------------------|--------------|
| Activation Key        | Apostrophe 🔻 |
| Category Row Next Key | 🚊 Num + 🛛 🔻  |
| Category Row Prev Key | 🚊 Num - 🛛 🔻  |
| Category Slot 0       | 🚊 Num 0 🛛 🔻  |
| Category Slot 1       | 🚊 Num 1 🛛 🔻  |
| Category Slot 2       | 🚊 Num 2 👻    |
| Category Slot 3       | 🚊 Num 3 🛛 🔻  |
| Category Slot 4       | 🚊 Num 4 🛛 🔻  |
| Category Slot 5       | 🚊 Num 5 🛛 🔻  |
| Category Slot 6       | 🚊 Num 6 🛛 🔻  |
| Category Slot 7       | 🚊 Num 7 🛛 🔻  |
| Category Slot 8       | 🚊 Num 8 👻    |
| Category Slot 9       | ₩Num 9 👻     |

| ⊿ Display                   |      |   |
|-----------------------------|------|---|
| Debug Canvas Padding Left   | 10,0 | 2 |
| Debug Canvas Padding Right  | 10,0 | 2 |
| Debug Canvas Padding Top    | 10,0 | 2 |
| Debug Canvas Padding Bottom | 10,0 | 2 |
|                             |      |   |

| ⊿ Add Ons    |                  |
|--------------|------------------|
| ▲ Categories | 6 Array elements |
|              | [1]:AI           |
|              | [2]:BehaviorTree |
| ₿Þ2          | [-]:EQS          |
| <u> </u> ⊳3  | [0]:Navmesh      |
| <u>∦</u> ⊳4  | [-]:Perception   |
| ∄Þ5          | [-]:NavGrid      |
| ▲ Extensions | 2 Array elements |
|              | GameHUD          |
|              | Spectator        |

[CATEGORY: Locator] If a DebugActor is selected, this is its position: Location: X=908.544 Y=515.342 Z=228.417

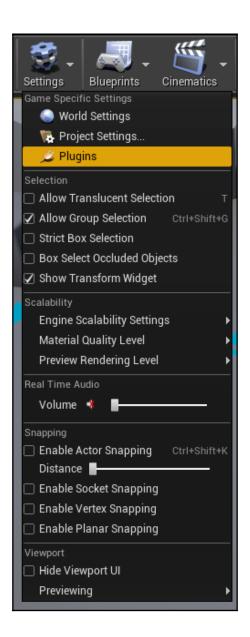

| 11 New Plugin         |                                                                                                    | - 🗆 X       |
|-----------------------|----------------------------------------------------------------------------------------------------|-------------|
| Choose a template a   | and then specify a name to create a new plugin.                                                                                                    |             |
| */*:                  | Blank<br>Create a blank plugin with a minimal amount of code.<br>Choose this if you want to set everything up from scratch or are making a non-visual plugin.<br>A plugin created with this template will appear in the Editor's plugin list but will not register any buttons or menu entries. |             |
| */*:                  | Content Only<br>Create a blank plugin that can only contain content.                                                                                                    |             |
| */*:                  | Blueprint Library<br>Create a plugin that will contain Blueprint Function Library.<br>Choose this if you want to create static blueprint nodes.                                                                                                    |             |
|                       | Editor Toolbar Button                                                                                                    |             |
|                       | C:\Users\User\Data\Unreal Projects\UnrealAlBook\Plugir Plugin Name<br>Folder Name                                                                                                    |             |
| ▲ Descriptor Data     |                                                                                                    |             |
| Author<br>Description |                                                                                                    |             |
|                       | Cre                                                                                                    | aite Plugin |

| 1 New Plugin                                                                                                    | X                                                                                                    | - <b>-</b> X  |
|----------------------------------------------------------------------------------------------------|----------------------------------------------------------------------------------------------------|---------------|
| CONCERNING OF THE OWNER OF THE OWNER | and then specify a name to create a new plugin.                                                                                                    |               |
| choose a template a                                                                                                    | anu men spechy a name to create a new prugin.                                                                                                    |               |
| * *                                                                                                    | Blank<br>Create a blank plugin with a minimal amount of code.                                                                                       |               |
| 1                                                                                                    | Cheate a brank plugin with a minima amount of code.<br>Choose this if you want to set everything up from scratch or are making a non-visual plugin. |               |
|                                                                                                    | A plugin created with this template will appear in the Editor's plugin list but will not register any buttons or menu entries.                      |               |
|                                                                                                    |                                                                                                    |               |
|                                                                                                    | Content Only                                                                                                    |               |
| ·/*                                                                                                    | Create a blank plugin that can only contain content.                                                                                                |               |
|                                                                                                    |                                                                                                    | •             |
|                                                                                                    |                                                                                                    |               |
|                                                                                                    | Blueprint Library                                                                                                    |               |
| *,*.                                                                                                    | Create a plugin that will contain Blueprint Function Library.                                                                                       |               |
|                                                                                                    | Choose this if you want to create static blueprint nodes.                                                                                           |               |
|                                                                                                    |                                                                                                    |               |
|                                                                                                    |                                                                                                    |               |
|                                                                                                    | C:\Users\User\Data\Unreal Projects\UnrealAlBook\Plugins\ GameplayDebugger_Locator                                                                   |               |
|                                                                                                    | Folder Name                                                                                                    |               |
| ▲ Descriptor Data                                                                                                    |                                                                                                    |               |
| Author<br>Description                                                                                                    | Francesco Sapio 💿<br>A custom Gameplay Debugger Category for visualizing the position of an Actor. 📁                                                |               |
|                                                                                                    | ▼                                                                                                    |               |
| 🖌 Show Content Direct                                                                                                    | tory                                                                                                    |               |
|                                                                                                    |                                                                                                    | Create Plugin |

| U          | New Plugin                             |                                                                                                    | - <b>-</b> X  |
|------------|----------------------------------------|----------------------------------------------------------------------------------------------------|---------------|
|            |                                        |                                                                                                    |               |
| 1          | Choose a template a                    | nd then specify a name to create a new plugin.                                                                                                    |               |
|            | */*:-                                  | Blank<br>Create a blank plugin with a minimal amount of code.<br>Choose this if you want to set everything up from scratch or are making a non-visual plugin.<br>A plugin created with this template will appear in the Editor's plugin list but will not register any buttons or menu entries. |               |
|            | */*:                                   | Content Only<br>Create a blank plugin that can only contain content.                                                                                                    |               |
|            | */*:-                                  | <b>Blueprint Library</b><br>Create a plugin that will contain Blueprint Function Library.<br>Choose this if you want to create static blueprint nodes.                                                                                                    |               |
|            |                                        | C:\Users\User\Data\Unreal Projects\UnrealAlBook\Plugins\ GameplayDebugger_Locator<br>Folder Name                                                                                                    |               |
| А          | escriptor Data<br>uthor<br>lescription | Francesco Sapio Contraction of an Actor.                                                                                                    |               |
| <b>~</b> : | Show Content Directo                   |                                                                                                    | Create Plugin |
|            |                                        |                                                                                                    |               |

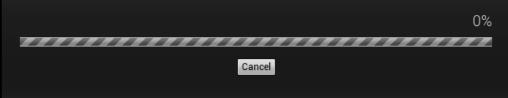

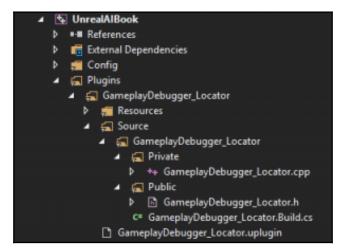

| 🕊 💉 Plugins          | ×       |         |                            |                                                    | - <b>-</b> ×      |
|----------------------|---------|---------|----------------------------|----------------------------------------------------|-------------------|
| Hessaging            | (3)     | Project |                            | Search                                             | Q                 |
| Misc                 |         |         | GameplayDebugge            | r_Locator                                          | Version 1.0       |
| Mobile               |         | *,*.    | A custom Gameplay Debugger | Category for visualizing the position of an Actor. |                   |
| Hovie Capture        |         | / 🍋 –   |                            |                                                    |                   |
| Movie Players        |         |         |                            |                                                    |                   |
| Networking           |         |         | 🛩 Enabled                  | Edit Package                                       | 👤 Francesco Sapio |
| Notifications        |         |         |                            |                                                    |                   |
| 🖸 Online Platform    |         |         |                            |                                                    |                   |
| 🔁 Other              |         |         |                            |                                                    |                   |
| Performance          |         |         |                            |                                                    |                   |
| 🖬 Photography        |         |         |                            |                                                    |                   |
| T Physics            |         |         |                            |                                                    |                   |
| 🐨 PreLoadScreenMovie | Pla (1) |         |                            |                                                    |                   |
| Programming          | (11)    |         |                            |                                                    |                   |
| - Rendering          | (8)     |         |                            |                                                    |                   |
| Scripting            | (3)     |         |                            |                                                    |                   |
| Source Control       | (3)     |         |                            |                                                    |                   |
| Testing              | (5)     |         |                            |                                                    |                   |
| 🖬 Unreal Studio      | (2)     |         |                            |                                                    |                   |
| Virtual Production   | (1)     |         |                            |                                                    |                   |
| 🖬 Virtual Reality    | (10)    |         |                            |                                                    |                   |
| Widgets              | (1)     |         |                            |                                                    |                   |
| 🛾 🥹 Project          | (1)     |         |                            |                                                    |                   |
| 🔁 Other              | (1)     |         |                            |                                                    |                   |
|                      |         |         |                            |                                                    | New Plugin        |

| U Add C++ Class                                                                                      |        |              | ×                |
|----------------------------------------------------------------------------------------------------|--------|--------------|------------------|
| Choose Parent Class                                                                                  |        |              |                  |
| This will add a C++ header and source code file to your game project.                                |        |              | Show All Classes |
| • None<br>An empty C++ class with a default constructor and destructor.                              |        |              |                  |
| Character     A character is a type of Pawn that includes the ability to walk around.                |        |              |                  |
| Pawn<br>A Pawn is an actor that can be 'possessed' and receive input from a controller.              |        |              |                  |
| <ul> <li>Actor</li> <li>An Actor is an object that can be placed or spawned in the world.</li> </ul> |        |              |                  |
| An Actor Component is a reusable component that can be added to any actor                            |        |              |                  |
| Selected Class None<br>Selected Class Source                                                         |        |              |                  |
|                                                                                                    | Next > | Create Class | Cancel           |
|                                                                                                    |        |              |                  |

| Add C++ Class                                                                 |                                                                                                    | ×                                                                                                    |
|-------------------------------------------------------------------------------|----------------------------------------------------------------------------------------------------|----------------------------------------------------------------------------------------------------|
| Your New Class                                                                |                                                                                                    |                                                                                                    |
|                                                                               |                                                                                                    |                                                                                                    |
|                                                                               |                                                                                                    |                                                                                                    |
| GameplayDebuggerCategory_Locator                                              | GameplayDebugger_Locator (Runtime) <del>-</del>                                                                                                    | Public Private                                                                                                    |
| C:/Users/User/Data/Unreal Projects/UnrealAlBook/Plugins/GameplayDebugger_Loc  | ator/Source/GameplayDebugger_Locator/                                                                                                    | Choose Folder                                                                                                    |
| C:/Users/User/Data/Unreal Projects/UnrealAIBook/Plugins/GameplayDebugger_Loca | ator/Source/GameplayDebugger_Locator/Publi                                                                                                    | c/GameplayDebı                                                                                                    |
| C:/Users/User/Data/Unreal Projects/UnrealAIBook/Plugins/GameplayDebugger_Loca | ator/Source/GameplayDebugger_Locator/Priva                                                                                                    | te/GameplayDeb                                                                                                    |
|                                                                               |                                                                                                    |                                                                                                    |
| Back                                                                          | Create Class                                                                                                    | Cancel                                                                                                    |
| y                                                                             | Your new class. Class names may only contain alphanumeric characters, and may not<br>te "Create" button below, a header (h) file and a source (cpp) file will be made using th<br>GameplayDebuggerCategory_Locator<br>C:/Users/User/Data/Unreal Projects/UnrealAIBook/Plugins/GameplayDebugger_Loca<br>C:/Users/User/Data/Unreal Projects/UnrealAIBook/Plugins/GameplayDebugger_Loca | Your new class. Class names may only contain alphanumeric characters, and may not contain a space.<br>he "Create" button below, a header (h) file and a source (.cpp) file will be made using this name.<br>GameplayDebuggerCategory_Locator<br>GameplayDebugger_Locator/Source/GameplayDebugger_Locator/Runtime) -<br>C:/Users/User/Data/Unreal Projects/UnrealAIBook/Plugins/GameplayDebugger_Locator/Source/GameplayDebugger_Locator/Public<br>C:/Users/User/Data/Unreal Projects/UnrealAIBook/Plugins/GameplayDebugger_Locator/Source/GameplayDebugger_Locator/Priva |

| 11 🕞 Project Settings 🔹     |                             | - <b>-</b> X     |
|-----------------------------|-----------------------------|------------------|
| 0                           | Search Details              | - ح و 📿          |
| Game                        | ⊿ Display                   |                  |
| Asset Manager               | Debug Canvas Padding Left   | 10,0             |
| Engine                      | Debug Canvas Padding Right  | 10,0             |
|                             | Debug Canvas Padding Top    | 10,0             |
| Al System                   | Debug Canvas Padding Bottom | 10,0             |
| Animation                   |                             |                  |
| Audio                       | ▲ Add Ons                   |                  |
| Collision                   | ▲ Categories                | 7 Array elements |
| Console                     |                             | [1]:AI           |
| Cooker                      |                             | [2]:BehaviorTree |
| Crowd Manager               |                             | [-]:EQS          |
| Gameplay Debugger           |                             | [0]:Navmesh      |
| Garbage Collection          |                             | [-]:Perception   |
| General Settings            | ₿D 5                        | [-]:NavGrid      |
| Hierarchical LOD            | <b>∦</b> ⊿ 6                | [-]:Locator      |
| Input                       |                             | -1               |
| Navigation Mesh             | Active in Game              | Use Default 👻    |
| Navigation System           | Active in Simulate          | Use Default 👻    |
| Network                     | Hidden                      | Use Default 👻    |
| Physics                     | Override Slot ldx           |                  |
| Rendering                   | Input Handlers              | 0 Array elements |
| Rendering Overrides (Local) | ▲ Extensions                | 2 Array elements |
| Slate Settings              |                             | GameHUD          |
| Streaming                   |                             | Spectator        |
| Tutoriale                   |                             |                  |
|                             |                             |                  |

| ۹dd C+                                                                                               | + Class |              | ×                |
|----------------------------------------------------------------------------------------------------|---------|--------------|------------------|
| Choose Parent Class                                                                                  |         |              |                  |
| This will add a C++ header and source code file to your game project.                                |         |              | Show All Classes |
| • None<br>An empty C++ class with a default constructor and destructor.                              |         |              |                  |
| Character     A character is a type of Pawn that includes the ability to walk around.                |         |              |                  |
| Pawn<br>A Pawn is an actor that can be 'possessed' and receive input from a controller.              |         |              |                  |
| <ul> <li>Actor</li> <li>An Actor is an object that can be placed or spawned in the world.</li> </ul> |         |              |                  |
| S Actor Component                                                                                    |         |              |                  |
| Selected Class None<br>Selected Class Source                                                         |         |              |                  |
|                                                                                                    | Next>   | Create Class | Cancel           |

| 11 🙀 Modules                                    | × ×                                                       |  |
|-------------------------------------------------|-----------------------------------------------------------|--|
| Locator                                         | ×                                                         |  |
| Module                                          | Actions                                                   |  |
| GameplayDebugger_Locator                        | Unload Reload Recompile                                   |  |
| Tap (Apostrophe) to cl<br>Ctrl+Tilde:HUD Ctrl+T | lose, use Numpad to toggle catories.<br>Tab:DebugMessages |  |

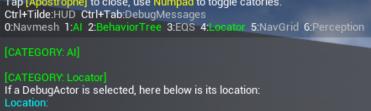

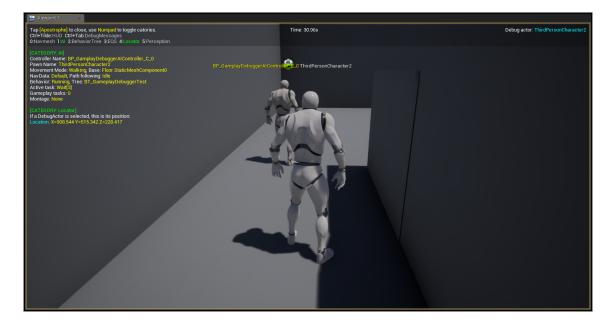

[CATEGORY: Locator] If a DebugActor is selected, this is its position: Location: X=908.544 Y=515.342 Z=228.417

| U           | Add C++ Class                                                                                                    | X                                                      |
|-------------|----------------------------------------------------------------------------------------------------|--------------------------------------------------------|
| Name        | Your New Class                                                                                                    |                                                        |
|             | r your new class. Class names may only contain alphanumeric characters, and may not co<br>he "Create" button below, a header (.h) file and a source (.cpp) file will be made using this |                                                        |
|             |                                                                                                    |                                                        |
| Name        | GameplayDebuggerCategory_Locator                                                                                                    | GameplayDebugger_Locator (Runtime) → Public Private    |
| Path        | C:/Users/User/Data/Unreal Projects/UnrealAlBook/Plugins/GameplayDebugger_Locat                                                                                                    | or/Source/GameplayDebugger_Locator/ Choose Folder      |
| Header File | C:/Users/User/Data/Unreal Projects/UnrealAIBook/Plugins/GameplayDebugger_Locato                                                                                                    | or/Source/GameplayDebugger_Locator/Public/GameplayDebu |
| Source File | C:/Users/User/Data/Unreal Projects/UnrealAIBook/Plugins/GameplayDebugger_Locato                                                                                                    | or/Source/GameplayDebugger_Locator/Private/GameplayDeb |
|             |                                                                                                    |                                                        |
|             |                                                                                                    |                                                        |
|             | Back                                                                                                    | Create Class Cancel                                    |

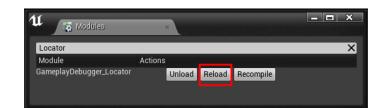

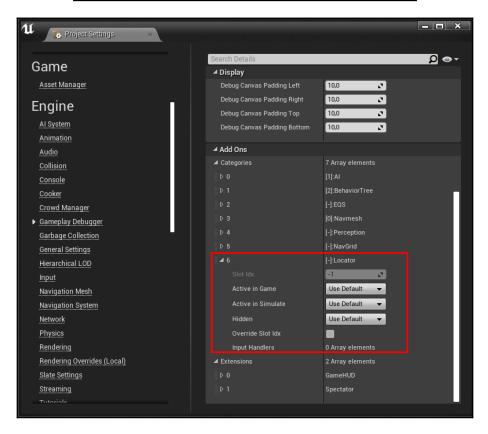

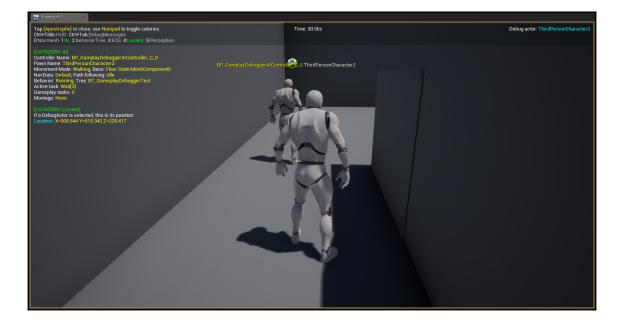

Tap <mark>[Apostrophe]</mark> to close, use Numpad to toggle catories. Ctrl+Tilde:HUD Ctrl+Tab:DebugMessages P:Player 0:Navmesh 1:AI 2:BehaviorTree 3:EQS 4:Locator 5:Perception

[CATEGORY: AI]

Controller Name: BP\_GamplayDebuggerAlController\_C\_0 Pawn Name: ThirdPersonCharacter2 Movement Mode: Walking, Base: Floor.StaticMeshComponent0 NavData: Default, Path following: Idle Behavior: Running, Tree: BT\_GameplayDebuggerTest Active task: Wait[3] Gameplay tasks: 0 Montage: None

| ▶ Output Log ×                                                                                                    |
|----------------------------------------------------------------------------------------------------|
| T Filters - Search Log                                                                                                    |
| LogLoad: Game Class is 'UnrealAlBookGameWode'<br>LogWorld: Bringing World /Game/Chapter13/UEDPIE_O_GameplayDebuggerTestWap.GameplayDebu,<br>LogWorld: Bringing up level for play took: 0.002033<br>PIE: Play in editor start time for /Game/Chapter13/UEDPIE_O_GameplayDebuggerTestWap -O<br>LogBlueprintUserWessages: Late PlayInEditor Detection: Level '/Game/Chapter13/GameplayI<br>'with ClassGeneratedDy '/Game/Chapter13/GameplayDebuggerTestWap.GameplayDebuggerTestW.<br>LogTemp: Warning: Player's Location: X=-618.814 Y=209.479 Z=228.417<br>LogTemp: Warning: Player's Location: X=-618.814 Y=209.479 Z=228.417<br>LogSlueprintUserWessages: Early EndPlayMap Detection: Level '/Game/Chapter13/GameplayDebuggerTestWap<br>Game/LagTemp: Warning: Player's Location: X=-618.814 Y=209.479 Z=228.417<br>LogSlueprintUserWessages: Early EndPlayMap Detection: Level '/Game/Chapter13/GameplayDebuggerTestWap<br>Game/Chapter13/Game/Chapter13/GameplayDebuggerTestWap.GameplayDebuggerTestWap<br>LogSlate: Updating window title bar state: overlay mode, drag disabled, window buttons<br>LogBlueprintUserWessages: Late EndPlayWap Detection: Level '/Game/Chapter13/GameplayDebuggerTestWap<br>LogSlate: Updating window title bar state: overlay mode, drag disabled, window buttons<br>LogSlate: Updating window title bar state: overlay mode, drag disabled, window buttons<br>LogSlate: Updating window title bar state: overlay mode, drag disabled, window buttons<br>LogSlate: Updating window title bar state: overlay mode, drag disabled, window buttons<br>LogSlate: Display: Destroying online subsystem :Context_3<br>LogSlate: FSceneViewport::OnFocusLost() reason 0<br>LogSlate: FSceneViewport::OnFocusLost() reason 0<br>LogRenderer: Reallocating scene render targets to support 1208x540 Format 10 NumSample:<br>LogRenderer: Reallocating scene render targets to support 1208x540 Format 10 NumSample: |
| Cmd- Enter Console Command                                                                                                    |

### **Going Beyond**

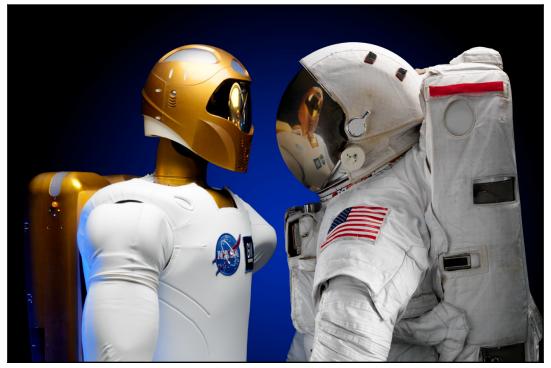